# Strichcode-/2D-Code Lösung "FlexCollect" fürs mobile **Terminal BHT-600/800 mit GS1-128 (EAN-128) - Option**

**Version 67.4** 

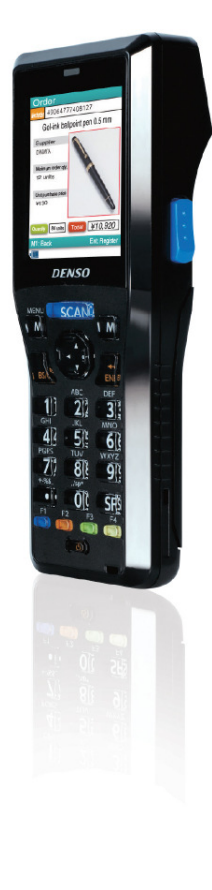

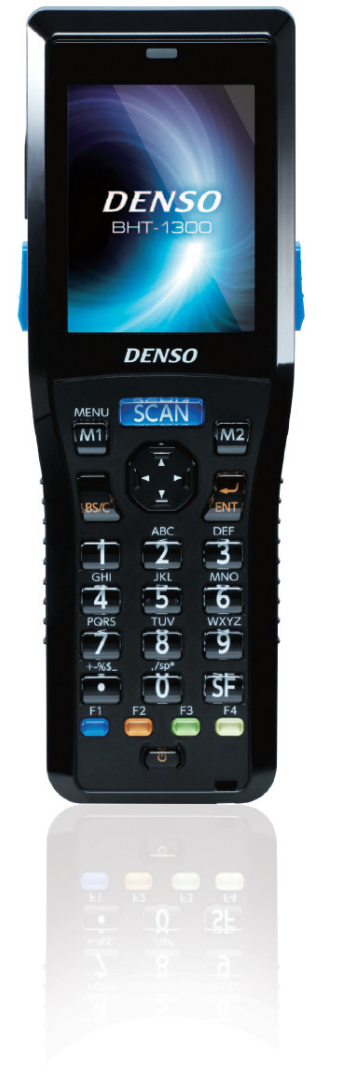

- Die Funktionen Wareneingang, Warenausgang, Rüsten, Bestellungserfassung, Umlagerung, Inventur, Laden von Stammdaten, Seriennummer-/Chargen- und Lagerplatz-Erfassung können ein- und ausgeschaltet werden.
	- Folgende Felder werden aus einem GS1-128 (EAN-128)-Code ausgefiltert und weiterverarbeitet: Artikelnummer, Chargennummer, Seriennummer, verschiedene Datum und Menge.
	- Die unterschiedlichen Methoden der Seriennummer-/Chargen- und Artikelnummer-Erfassung mittels Strichcode/2D-Code werden unterstützt.
- Mittels 2 12-stelligen Lizenzcodes werden für jedes BHT die Funktionen ein- und ausgeschaltet.
- Im Demomode (nur 5 Datensätze werden verarbeitet) können alle Funktionen getestet werden.
- Einstellungen erfolgen mittels Barcode-Menüs. Es sind ganz einfache und auch aufwändigere Einstellungen möglich.
- Beim Rüsten werden Rüstdateien ins mobile Strichcode-Terminal geladen.

**ELCODE IN THE REAL** 

- Durch die Quittierungen der Rüst-Positionen an den Produkte-Strichcodes wird die Fehlerquote massiv gesenkt.
- Als Option können die per Strichcode registrierten ausgelieferten Seriennummern/Chargen zurückgemeldet werden.
- Eine Nacherfassung der Rüst-Fehlerfälle (zu wenig Produkte am Lager, Produkt nicht gefunden, Strichcode nicht aufgebracht oder nicht lesbar) am PC entfällt, da diese Erfassungen direkt ins mobile Strichcode-Terminal gespeichert werden.
- Es kann auf 3 Arten übermittelt werden. Mittels USB-Schnittstelle und der Windows-Übertragungssoftware "BHTtransfer", mittels Ethernet-Übertraungsadapter auf einen internen FTP-Server oder mittels WLAN auf einen internen FTP-Server.

# **Inhaltsverzeichnis**

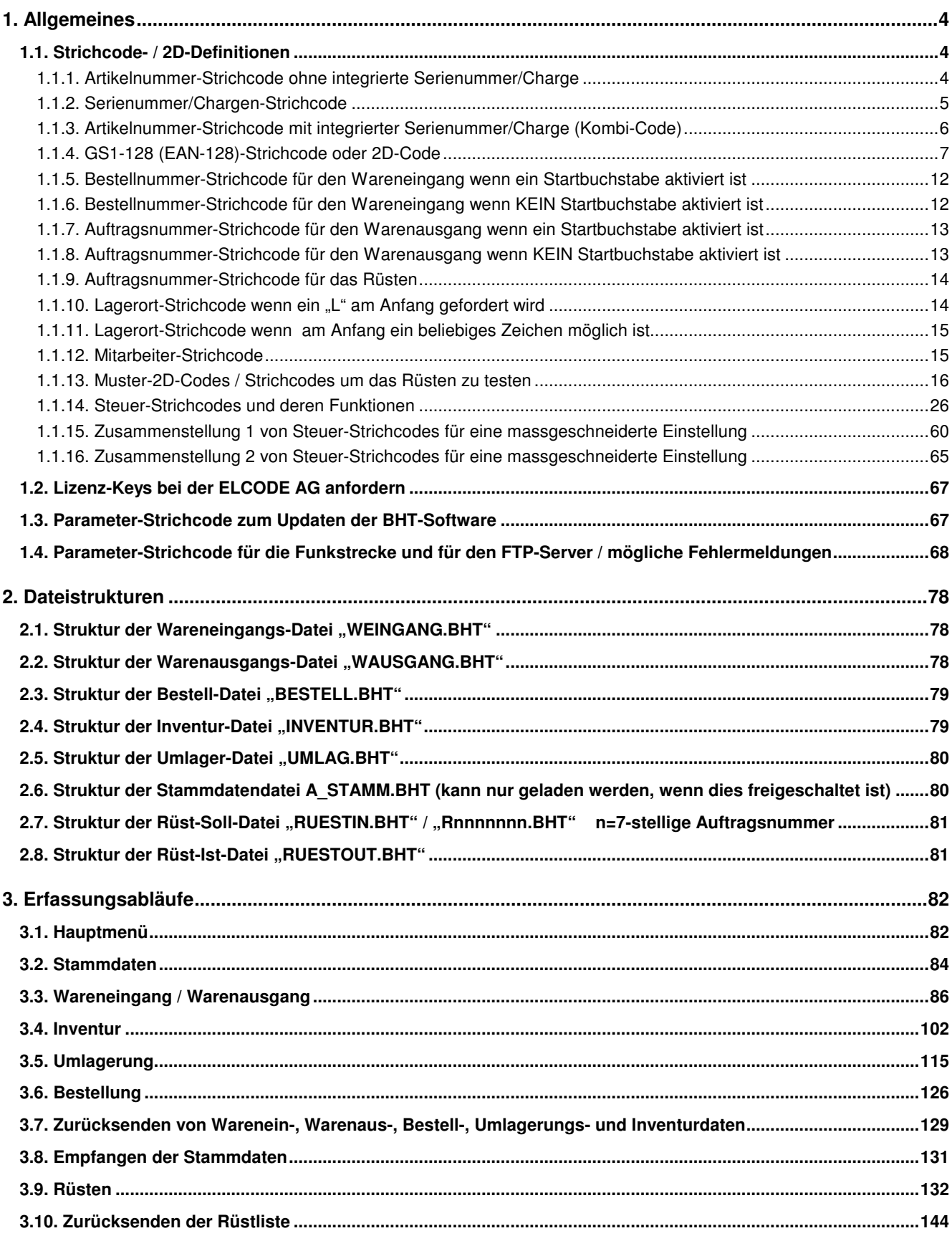

# **1. Allgemeines**

# **1.1. Strichcode- / 2D-Definitionen**

# **1.1.1. Artikelnummer-Strichcode ohne integrierte Serienummer/Charge**

Jeder max. 20-stellige übliche numerische oder alphanumerische Strichcode/2D-Code wird akzeptiert (Mit Steuer-Strichcodes sind Einschränkungen möglich).

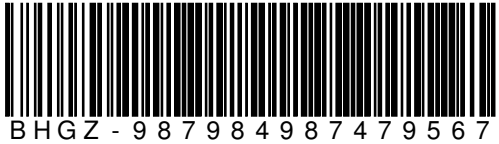

RS232 -Kabel für optischen Adapter 9 pol.

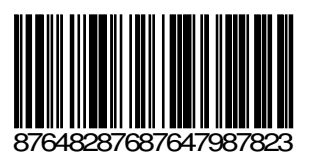

 BHT-8044A Strichcode-Terminal mit Akku Artikelnummer und Seriennummer getrennt

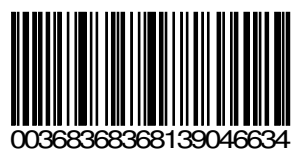

 AAA-Batterien LHJ-88 von Toshiba Artikelnummer und Seriennummer getrennt

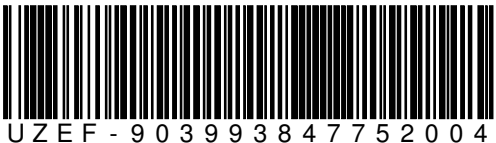

RS232 -Kabel für optischen Adapter 9 pol.

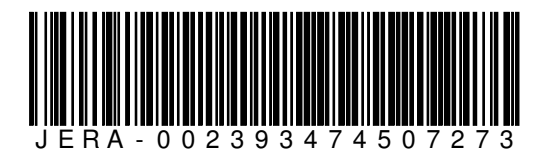

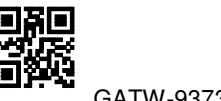

GATW-937302293345560

# **1.1.2. Serienummer/Chargen-Strichcode**

Jeder max. 19-stellige übliche numerische oder alphanumerische Strichcode/2D-Code wird akzeptiert (Mit Steuer-Strichcodes sind Einschränkungen möglich).

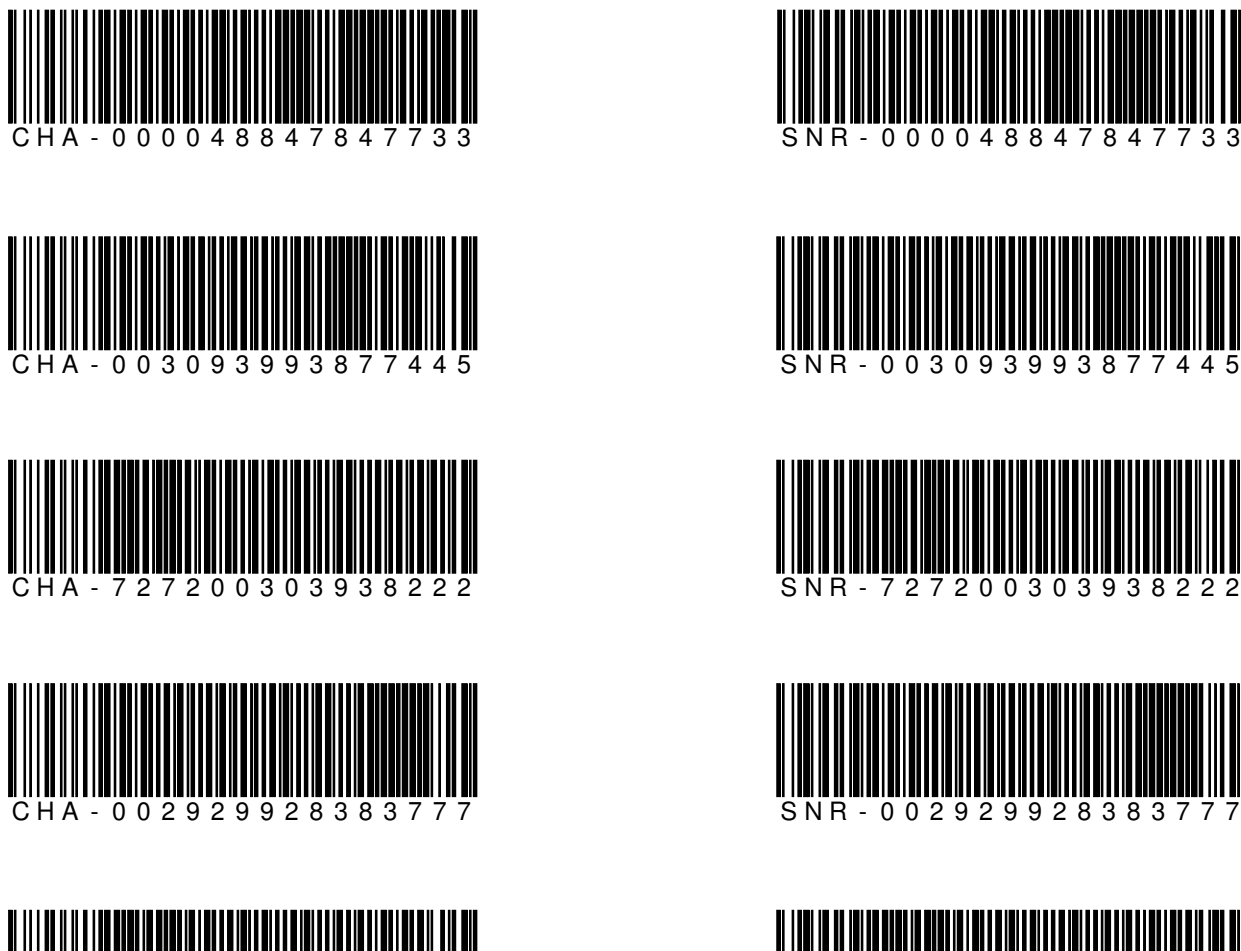

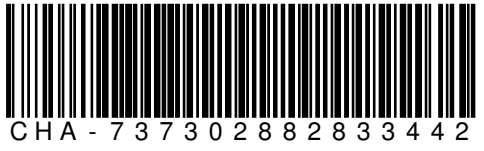

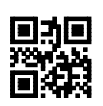

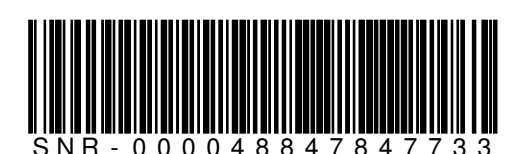

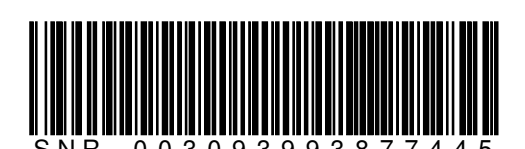

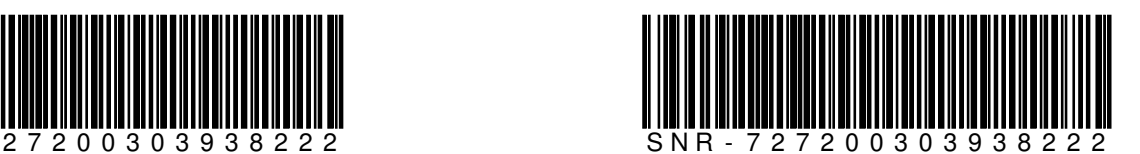

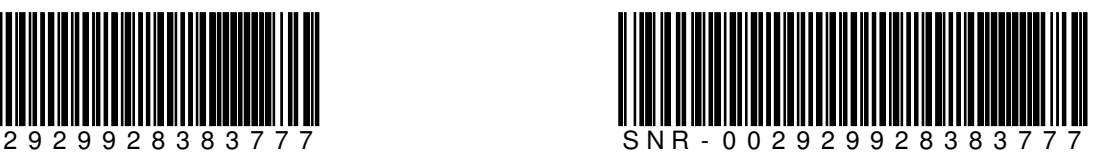

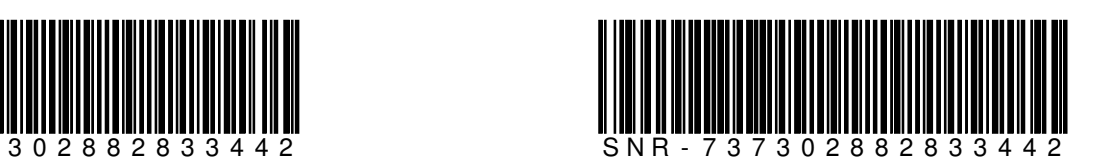

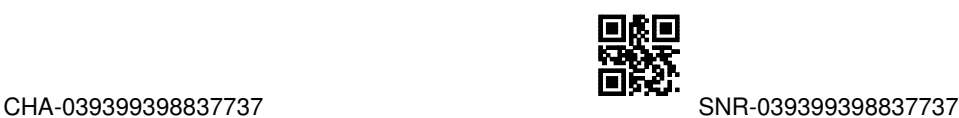

# **1.1.3. Artikelnummer-Strichcode mit integrierter Serienummer/Charge (Kombi-Code)**

Viele Hersteller kombinieren die Artikelnummer mit der Serienummer/Charge. In der Regel steht zuerst die Artikelnummer und ab einer bestimmten Stelle die Serienummer/Charge. Beim Warenein- und Ausgang und bei der Inventur muss die Stelle, an der die Serienummer/Charge beginnt, manuell eingegeben werden. Beim Rüsten kennt man die Länge der Artikelnummer und kann darum die Serienummer/Charge automatisch herausfiltern. Jeder max. 30-stellige übliche alphanumerische Strichcode/2D-Code wird akzeptiert (Mit Steuer-Strichcodes sind Einschränkungen möglich).

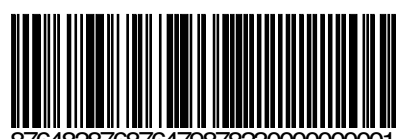

**ELCODE INTILITATION** 

876482876876479878230000000001 BHT-8044A Strichcode-Terminal mit Akku Artikelnummer und Seriennummer kombiniert, Seriennummer:0000000001

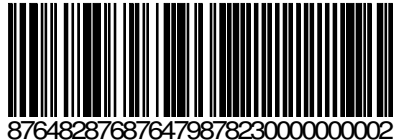

 BHT-8044A Strichcode-Terminal mit Akku Artikelnummer und Seriennummer kombiniert, Seriennummer:0000000002

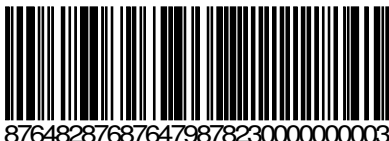

 BHT-8044A Strichcode-Terminal mit Akku Artikelnummer und Seriennummer kombiniert, Seriennummer:0000000003

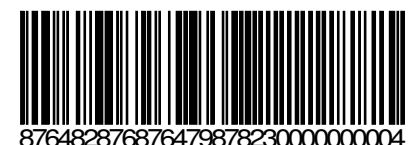

 BHT-8044A Strichcode-Terminal mit Akku Artikelnummer und Seriennummer kombiniert, Seriennummer:0000000004

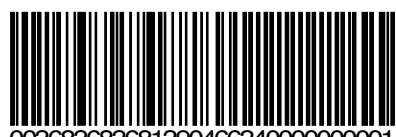

003683683681390466340000000001 AAA-Batterien LHJ-88 von Toshiba Artikelnummer und Charge kombiniert, Charge:0000000001

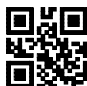

003683683681390466340000000002 AAA-Batterien LHJ-88 von Toshiba Artikelnummer und Charge kombiniert, Charge:0000000002

# **1.1.4. GS1-128 (EAN-128)-Strichcode oder 2D-Code**

Als Artikelnummer können die Daten der folgende "Application Identifiers" (AI) verwendet werden. (Die AI werden auch abgespeichert):

01 Global Trade Item Number (14-stellig numerisch)

02 GTIN Identifikation von Handelseinheiten enthalten in einer Transporteinheit (14-stellig numerisch)

241=Kundenteilenummer (max. 30-stellig alphanumerisch)

Sind mehrere dieser drei AI in einem Code, gilt folgende Priorität 1.:241, 2.:02, 3.:01. Nur eine Artikelnummer wird abgespeichert.

Als Chargennummer können die Daten des folgenden"Application Identifiers" (AI) verwendet werden. (Die AI werden auch abgespeichert):

10 Los-/ Chargennummer

Als Seriennummer können die Daten des folgenden "Application Identifiers" (AI) verwendet werden. (Die AI werden auch abgespeichert):

21 Seriennummer

Als Datum können die Daten der folgende "Application Identifiers" (AI) verwendet werden. (Die AI werden auch abgespeichert):

11 Herstellungsdatum (6-stellig numerisch)

12 Fällikeitsdatum (6-stellig numerisch)

13 Packdatum (6-stellig numerisch)

15 Mindesthaltbarkeitsdatum (6-stellig numerisch)

17 Verfalldatum (6-stellig numerisch)

Sind mehrere dieser AI in einem Code, gilt folgende Priorität 1.:17, 2.:15, 3.:12, 4.:13, 5.:11. Nur ein Datum wird abgespeichert.

Als Menge können die Daten des folgendne "Application Identifiers" (AI) verwendet werden. (Die AI werden auch abgespeichert):

30=Menge in Stück (max. 8-stellig numerisch)

Sind in einem Code auch noch andere AI's vorhanden, werden diese ausgefiltert.

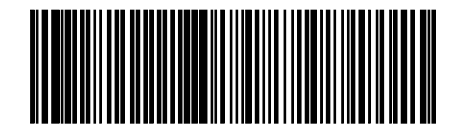

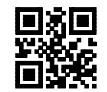

(01)04310100538711(15)030521(10)1234 01=Global Trade Item Number (14-stellig numerisch) 15=Mindesthaltbarkeitsdatum (6-stellig numerisch) 10=Los- / Chargennummer (max. 20-stellig alphanumerisch)

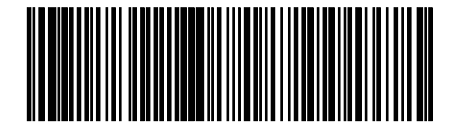

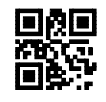

(02)07610100538711(17)030521(21)1234

02=GTIN Identifikation von Handelseinheiten enthalten in einer Transporteinheit (14-stellig numerisch) 21=Seriennummer (dieses Feld kann max. 20 Stellen lang sein, da es kürzer ist und nicht am Schluss steht, muss das Feld mit dem FNC1-Zeichen (ASCII 29) abgeschlossen werden !)

!= FNC1-Zeichen welches ein variables Feld abschliesst

17=Verfalldatum (6-stellig numerisch)

**Gleicher Artikel mit verschiedenen Seriennummern:** 

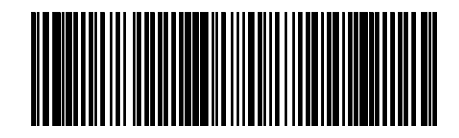

BHT-8044A Strichcode-Terminal mit Akku (02)07610100538711(17)030521(21)8900

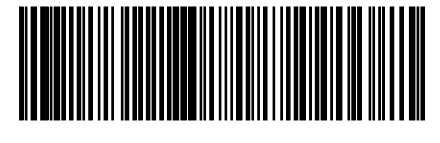

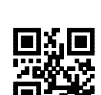

BHT-8044A Strichcode-Terminal mit Akku (02)07610100538711(17)030521(21)5678

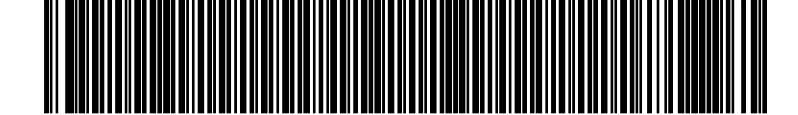

BHT-8044A Strichcode-Terminal mit Akku (02)07610100538711(17)030521(21)AB77

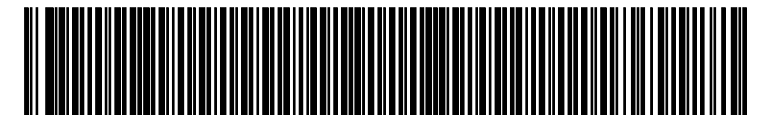

BHT-8044A Strichcode-Terminal mit Akku (02)07610100538711(17)030521(21)CD88

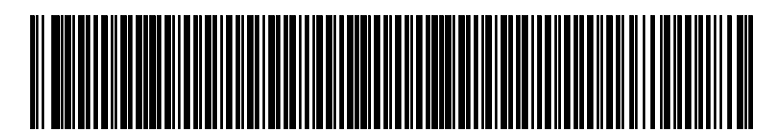

BHT-8044A Strichcode-Terminal mit Akku (02)07610100538711(17)030521(21)EF99

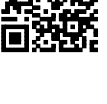

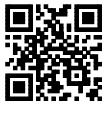

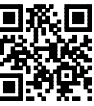

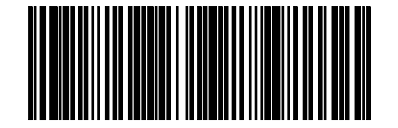

(01)04312345678900(11)990331 01= Global Trade Item Number (14-stellig numerisch) 11=Herstellungsdatum (6-stellig numerisch)

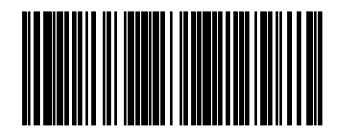

(01)72612345678900(30)16 01=Global Trade Item Number (14-stellig numerisch) 30=Menge in Stück (max. 8-stellig numerisch)

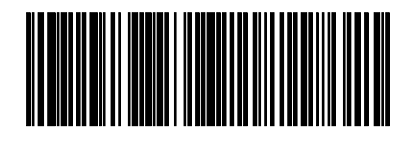

(01)97612345678900(3103)012765 01=Global Trade Item Number (14-stellig numerisch) 3103=Nettogewicht (310) in kg mit 3 Nachkomma-Stellen (12,765 kg) (6-stellig numerisch)

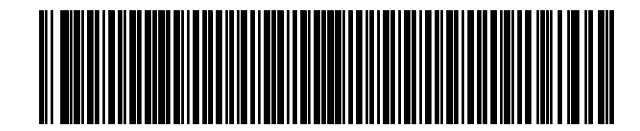

AAA-Batterien LHJ-88 von Toshiba

(01)07612345678900(10)128XA 01=Global Trade Item Number (14-stellig numerisch) 10=Los- / Chargennummer (max. 20-stellig alphanumerisch)

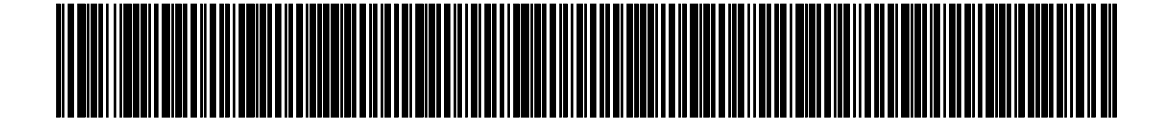

(10)8!(21)4!(22)7!(23)6!(240)4!(241)6789!(250)5!(251)6!(30)8!(37)6 (dieser Code ist für das 2D-Code-fähige BHT-800 zu lang)

!= FNC1-Zeichen welches ein variables Feld abschliesst

10=Los-/ Chargennummer (max. 20-stellig alphanumerisch)

21=Seriennummer (max. 20-stellig alphanumerisch)

22=Zusatzcode des HIBCC Systems (max. 29-stellig alphanumerisch)

23=Chargennummer (max. 19-stellig numerisch)

240=Zusätzliche Produktidentifikation des Herstellers (max. 30-stellig alphanumerisch)

241=Kundenteilenummer (max. 30-stellig alphanumerisch)

250=Seriennummer eines integrierten Bauteiles (max. 30-stellig alphanumerisch)

251=Bezug auf die Ursprungseinheit (max. 30-stellig alphanumerisch)

30=Menge in Stück (max. 8-stellig numerisch)

37=Anzahl in der Transporteinheit enthaltenen Einheiten (max. 8-stellig numerisch)

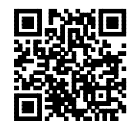

BHT-8044A Strichcode-Terminal mit Akku

(00)123456789012345678(01)12345678901234(02)56345678901234(21)Eine Serialnummer 00 Serial Shipping Container Code SSCC (18-stellig numerisch) 01 Global Trade Item Number (14-stellig numerisch) 02 GTIN Identifikation von Handelseinheiten enthalten in einer Transporteinheit (14-stellig numerisch)

21Seriennummer (max. 20-stellig alphanumerisch)

Da 01 vor 02 kommt wird die Global Trade Item Number als Artikelnummer weiterverarbeitet

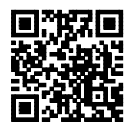

(30)00001234(10)Charge78901234567890(241)AB3456789012345 30 Menge in Stück (max. 8-stellig numerisch) 10 Los- / Chargennummer (max. 20-stellig alphanumerisch) 241 Kundenteilenummer (max.30-stellig alphanumerisch)

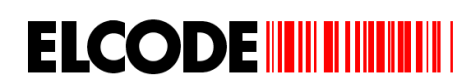

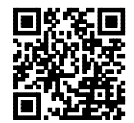

RS232 -Kabel für optischen Adapter 9 pol.

(30)00000034(10)Charge09876543210987(11)121108(241)FG3456789012345

- 30 Menge in Stück (max. 8-stellig numerisch)
- 10 Los- / Chargennummer (max. 20-stellig alphanumerisch)

11 Herstellungsdatum

241 Kundenteilenummer (max.30-stellig alphanumerisch)

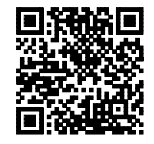

(01)07638923784932(30)00000034(10)Charge09876543210987(15)121108(12)121208(241)HJ3456789012345 01 Global Trade Item Number (14-stellig numerisch)

30 Menge in Stück (max. 8-stellig numerisch)

10 Los- / Chargennummer (max. 20-stellig alphanumerisch)

15 Mindesthaltbarkeitsdatum

12 Fälligkeitsdatum

241 Kundenteilenummer (max.30-stellig alphanumerisch)

Da 01 vor 241 kommt wird die Global Trade Item Number als Artikelnummer weiterverarbeitet Da 15 vor 17 kommt wird das Mindesthaltbarkeitsdatum weiterverarbeitet

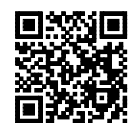

AAA-Batterien LHJ-88 von Toshiba

(30)00000134(10)Charge09876543210999(13)121118(20)65(241)ABCD56789012345 30 Menge in Stück (max. 8-stellig numerisch)

10 Los- / Chargennummer (max. 20-stellig alphanumerisch) 13 Packdatum

20 Produktvariante

241 Kundenteilenummer (max.30-stellig alphanumerisch)

Produktvariante wird ausgeblendet

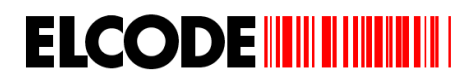

## **1.1.5. Bestellnummer-Strichcode für den Wareneingang wenn ein Startbuchstabe aktiviert ist**

CODE128/CODE39/QR-Code mit folgendem Aufbau wird akzeptiert:

#### **Bnnnnnnnnnn**

Dieser Code muss mit einem "B" beginnen und danach eine 0 bis 11-stellige alphanumerische Information beinhalten. Die Länge des Strichcodes kann aber mittels Steuer-Strichcodes eingeschränkt werden. Mit einem 1-stelligen Code "B" kann die Bestellnummer-Eingabe übersprungen werden.

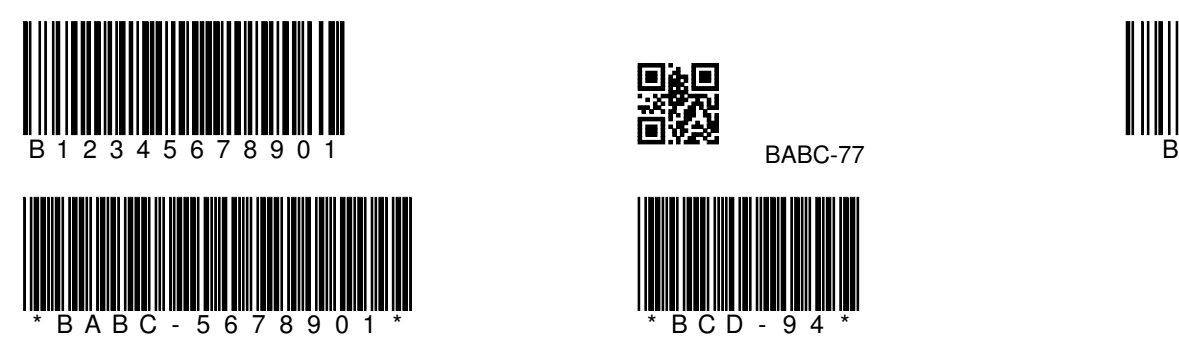

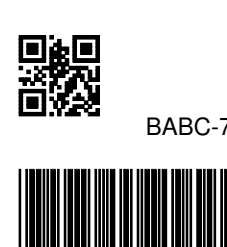

\* B C D - 9 4 \*

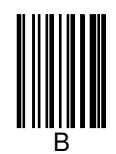

# **1.1.6. Bestellnummer-Strichcode für den Wareneingang wenn KEIN Startbuchstabe aktiviert ist**

CODE128/CODE39/QR-Code mit folgendem Aufbau wird akzeptiert:

#### nnnnnnnnnnn

Dieser Code besteht aus einer 0 bis 11-stellige alphanumerischen Information. Die Länge des Strichcodes kann aber mittels Steuer-Strichcodes eingeschränkt werden.

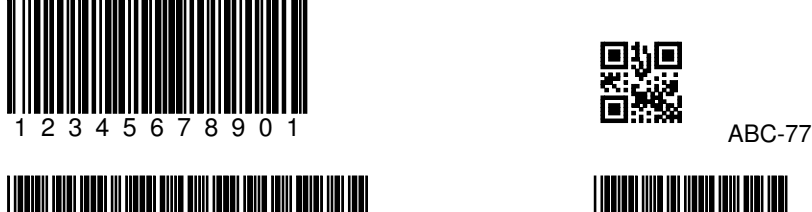

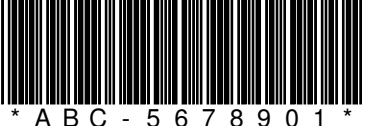

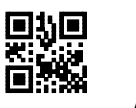

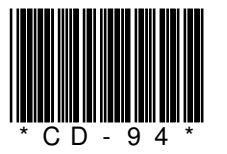

## **1.1.7. Auftragsnummer-Strichcode für den Warenausgang wenn ein Startbuchstabe aktiviert ist**

CODE128/CODE39/QR-Code mit folgendem Aufbau wird akzeptiert:

#### **Annnnnnnnnn**

Dieser Code muss mit einem "A" beginnen und danach eine 0 bis 11-stellige alphanumerische Information beinhalten. Die Länge des Strichcodes kann aber mittels Steuer-Strichcodes eingeschränkt werden. Mit einem 1-stelligen Code "A" kann die Bestellnummer-Eingabe übersprungen werden.

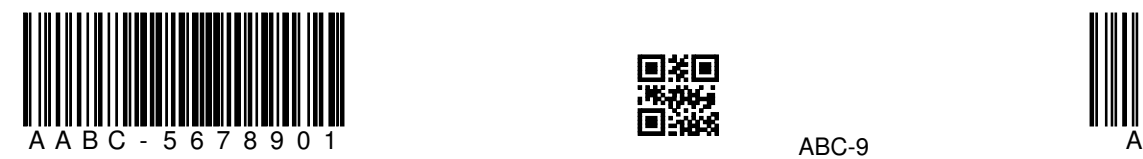

**ELCODE IN THE THEFT** 

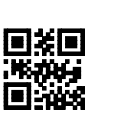

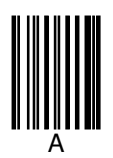

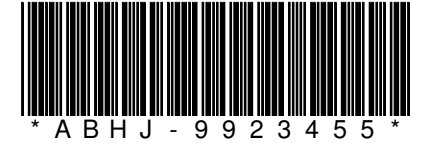

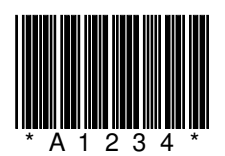

#### **1.1.8. Auftragsnummer-Strichcode für den Warenausgang wenn KEIN Startbuchstabe aktiviert ist**

CODE128/CODE39/QR-Code mit folgendem Aufbau wird akzeptiert:

#### nnnnnnnnnnn

Dieser Code besteht aus einer 0 bis 11-stellige alphanumerische Information. Die Länge des Strichcodes kann aber mittels Steuer-Strichcodes eingeschränkt werden.

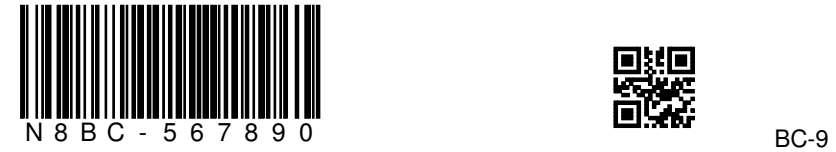

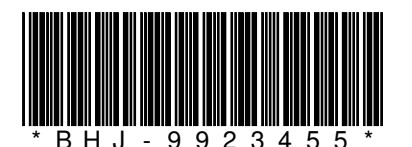

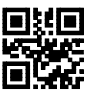

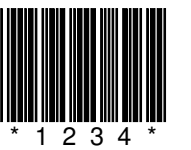

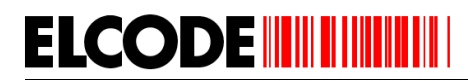

# **1.1.9. Auftragsnummer-Strichcode für das Rüsten**

CODE128/CODE39/QR-Code mit folgendem Aufbau wird akzeptiert:

# **Rnnnnnnn**

Dieser Code muss mit einem "R" beginnen und danach zwingend eine 7-stellige numerische Nummer beinhalten.

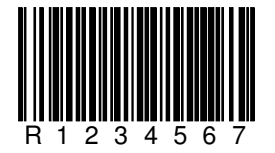

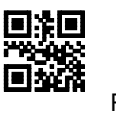

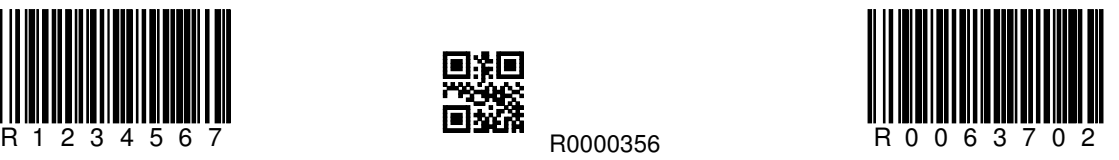

(in den "BHTtransfer"- Testdaten verwendet)

# **1.1.10. Lagerort-Strichcode wenn ein "L" am Anfang gefordert wird**

CODE128/CODE39/QR-Code mit folgendem Aufbau wird akzeptiert:

#### Lnnnnnnnnn

Dieser Code muss mit einem "L" beginnen und kann danach ein max. 10-stelliger alphanumerischer Lagerort enthalten. Mit dem Code "L" ohne weitere Angaben wird der Lagerort gelöscht.

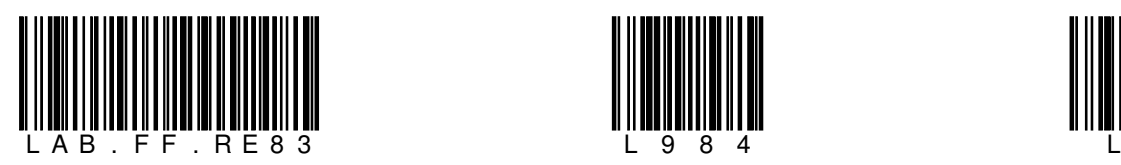

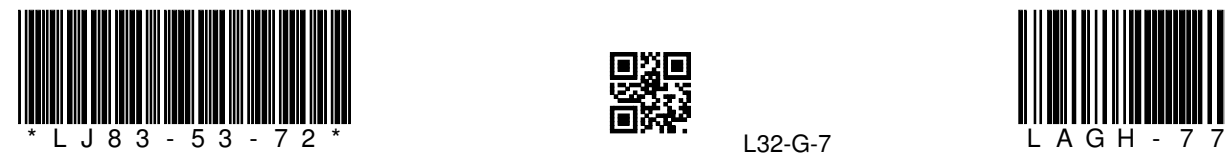

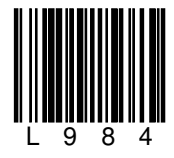

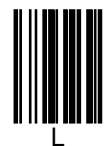

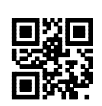

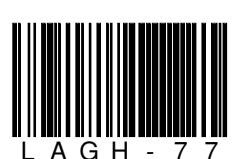

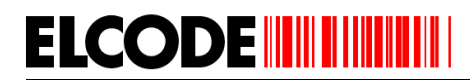

# **1.1.11. Lagerort-Strichcode wenn am Anfang ein beliebiges Zeichen möglich ist**

CODE128/CODE39 mit folgendem Aufbau wird akzeptiert:

# nnnnnnnnnn

Dieser Code kann ein max. 10-stelliger alphanumerischer Lagerort enthalten.

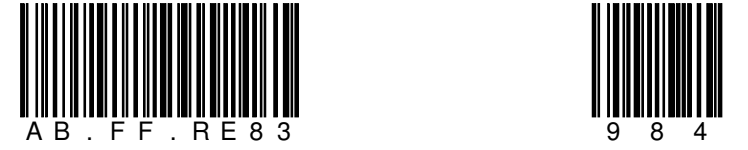

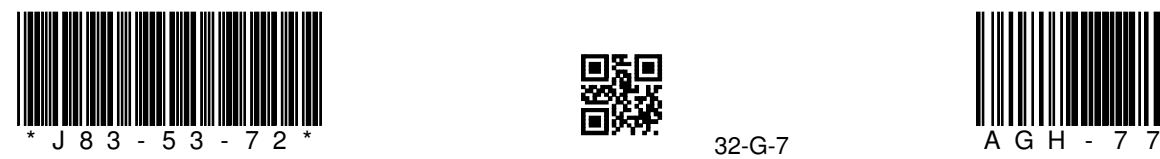

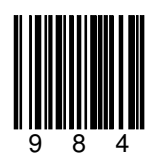

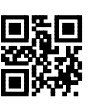

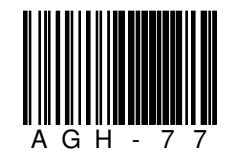

# **1.1.12. Mitarbeiter-Strichcode**

CODE128/CODE39/QR-Code mit folgendem Aufbau wird akzeptiert:

#### Mnnn

Dieser Code muss mit einem "M" beginnen und kann danach eine max. 3-stellige numerische Mitarbeiternummer enthalten. Mit dem Code "M ohne weitere Angaben wird die Mitarbeiternummer gelöscht.

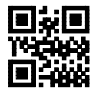

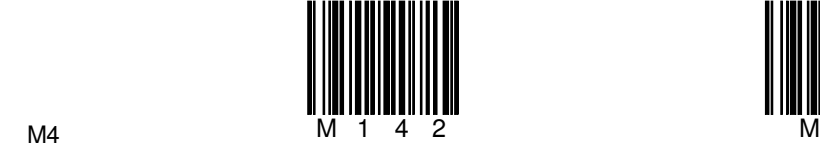

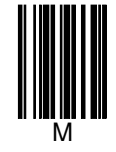

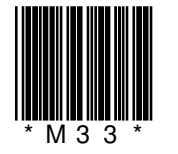

15 von 144

# **ELCODE INTILITATION**

# **1.1.13. Muster-2D-Codes / Strichcodes um das Rüsten zu testen**

Folgende Muster-Rüst-Datei "R0063702.BHT" wird mitgeliefert.

,ABX54-88-1,0063702;BHGZ-987984987479567;UZEF-903993847752004;07614400010755 ;25 ;RS232-Kabelfür optischen Adapter 9.pol.;AX-8856-99;N;<br>ABX54-88-2,0063702;07610100538711 ;87648287687647987823; ;0368368189046834;66 ;BHT-80

Auftragsnummer-Strichcode um die Rüst-Datei zu laden:

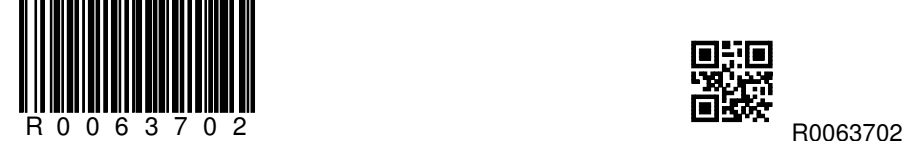

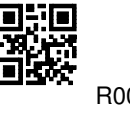

#### **1. Datensatz (ohne Seriennummer und ohne Charge):**

```
ABX54-88-1;0063702;BHGZ-987984987479567;UZEF-903993847752004;07614400010755 ;
25 ;RS232-Kabel für optischen Adapter 9.pol.;AX-8856-99;N;
```
Das "N" ganz am Schluss zeigt, dass es sich um eine Position ohne Seriennummer und Charge handelt. Am Lagerplatz "AX-8856-99" sollen 25 Stk. RS-232 Kabel gerüstet werden. Drei verschiedene Artikelnummern kann dieses Produkt haben.

Alle vorderen Artikelnummern werden akzeptiert:

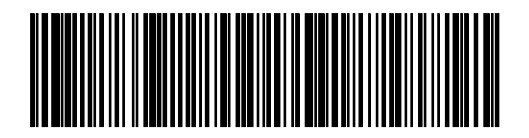

(02)07614400010755 (21)1234!(17)030521(37)04

02=GTIN Identifikation von Handelseinheiten enthalten in einer Transporteinheit (14-stellig numerisch)

21=Seriennummer (dieses Feld kann max. 20 Stellen lang sein, da es kürzer ist und nicht am Schluss steht,

muss das Feld mit dem FNC1-Zeichen (ASCII 29) abgeschlossen werden !)

!= FNC1-Zeichen welches ein variables Feld abschliesst

17=Verfalldatum (6-stellig numerisch)

37=Anzahl in der Transporteinheit enthaltenen Einheiten (max. 8-stellig numerisch)

Bei diesem GS1-128-Code wird die Artikelnummer und das Verfalldateum ausgefiltert und weiter verarbeitet. Die anderen Informationen werden ignoriert.

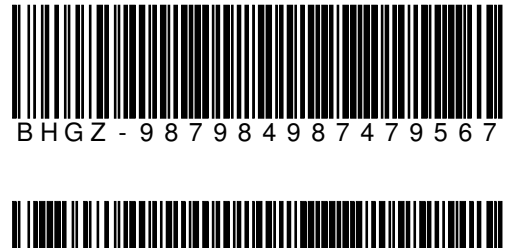

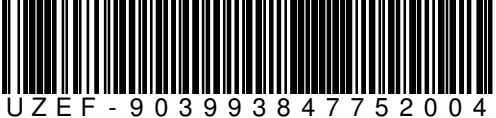

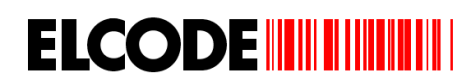

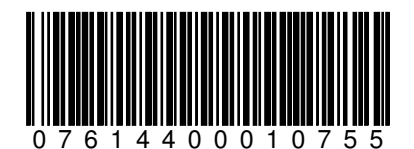

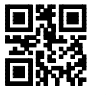

07614400010755

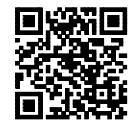

(30)00001234(10)Charge78901234567890(241)UZEF-903993847752004 30 Menge in Stück (max. 8-stellig numerisch) 10 Los- / Chargennummer (max. 20-stellig alphanumerisch)

241 Kundenteilenummer (max.30-stellig alphanumerisch)

Bei diesem GS1-128-Code wird die Artikelnummer ausgefiltert und weiter verarbeitet. Die anderen Informationen werden ignoriert.

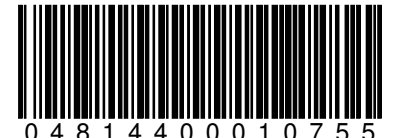

0 4 8 1 4 4 0 0 0 1 0 7 5 5 (Falsche Artikelnummer, wird abgelehnt)

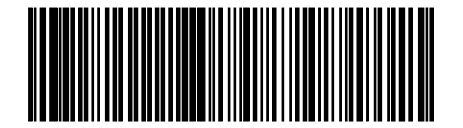

(01)04310100538711(15)030521(10)1234 01=Global Trade Item Number (14-stellig numerisch) 15=Mindesthaltbarkeitsdatum (6-stellig numerisch) 10=Los- / Chargennummer (max. 20-stellig alphanumerisch)

(Falscher GS1-128 Code wird abgelehnt)

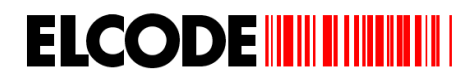

# **2. Datensatz (Seriennummer-pflichtige Position):**

ABX54-88-2;0063702;07610100538711 ;87648287687647987823; ;4 ;BHT-8044A Strichcode-Terminal mit Akku ;AP-0056-67;S;

Das "S" ganz am Schluss zeigt, dass es sich um eine Position mit Seriennummer-Erfassung handelt. Am Lagerplatz "AP-0056-67" sollen 4 Stk. BHT-8044A Strichcode-Terminal gerüstet werden. Zwei verschiedene Artikelnummern kann dieses Produkt haben.

#### **Hier die Demo mit dem Kombi-Code:**

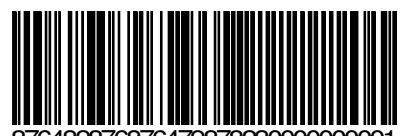

876482876876479878230000000001 BHT-8044A Strichcode-Terminal mit Akku Artikelnummer und Seriennummer kombiniert, Seriennummer:0000000001

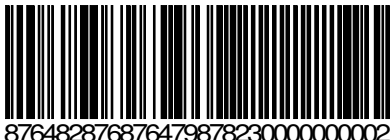

 BHT-8044A Strichcode-Terminal mit Akku Artikelnummer und Seriennummer kombiniert, Seriennummer:0000000002

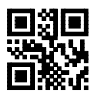

 BHT-8044A Strichcode-Terminal mit Akku Artikelnummer und Seriennummer kombiniert, Seriennummer:0000000003

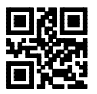

 BHT-8044A Strichcode-Terminal mit Akku Artikelnummer und Seriennummer kombiniert, Seriennummer:0000000004

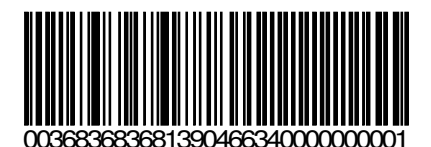

 AAA-Batterien LHJ-88 von Toshiba Artikelnummer und Charge kombiniert, Charge:0000000001 (Falsche Artikelnummer wird abgelehnt)

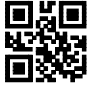

003683683681390466340000000002 AAA-Batterien LHJ-88 von Toshiba Artikelnummer und Charge kombiniert, Charge:0000000002 (Falsche Artikelnummer wird abgelehnt)

# **Hier die Demo mit dem GS1-128-Code:**

**ELCODE IIII IIIIIIIIIII** 

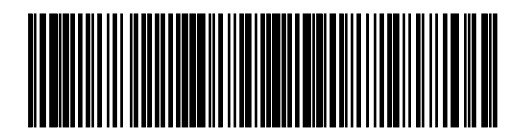

(02)07610100538711(21)8900!(17)030521(37)04

02=GTIN Identifikation von Handelseinheiten enthalten in einer Transporteinheit (14-stellig numerisch) 21=Seriennummer (dieses Feld kann max. 20 Stellen lang sein, da es kürzer ist und nicht am Schluss steht, muss das Feld mit dem FNC1-Zeichen (ASCII 29) abgeschlossen werden !)

!= FNC1-Zeichen welches ein variables Feld abschliesst

17=Verfalldatum (6-stellig numerisch)

37=Anzahl in der Transporteinheit enthaltenen Einheiten (max. 8-stellig numerisch)

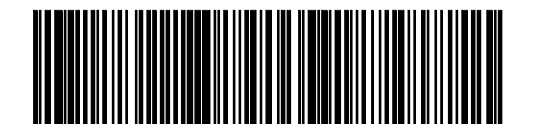

(02)07610100538711(21)5678!(17)030521(37)04

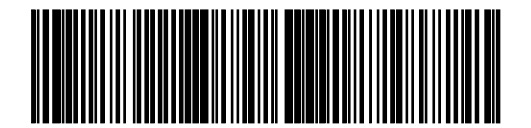

(02)07610100538711(21)7677!(17)030521(37)04

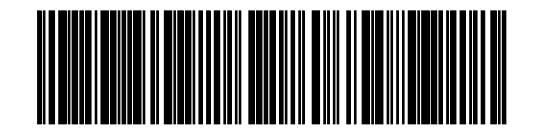

(21)778937!(241) 87648287687647987823

21=Seriennummer

241 Kundenteilenummer (max.30-stellig alphanumerisch)

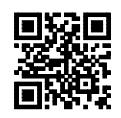

(02)07610100538711(17)030521(21)GROSSE SERIENNUMMER

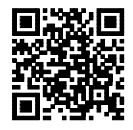

(02)07610100538711(15)030815(21)Seriennummer 8792

**Hier die Demo mit separatem Artikelcode und separatem Seriennummer-Code:** 

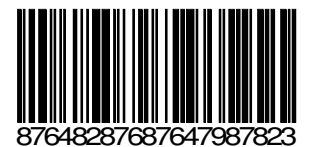

BHT-8044A Strichcode-Terminal mit Akku

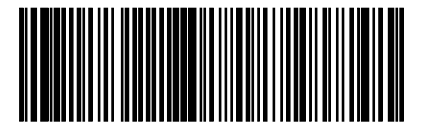

 (02)07610100538711(17)030521(37)04 BHT-8044A Strichcode-Terminal mit Akku

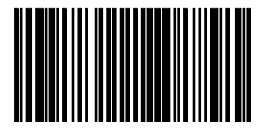

 07610100538711 BHT-8044A Strichcode-Terminal mit Akku

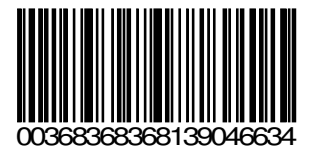

AAA-Batterien LHJ-88 von Toshiba

(Falscher Artikel)

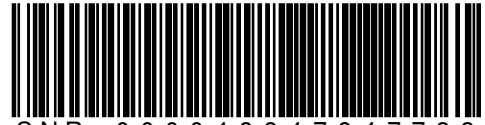

S N R - 0 0 0 0 4 8 8 4 7 8 4 7 7 3 3

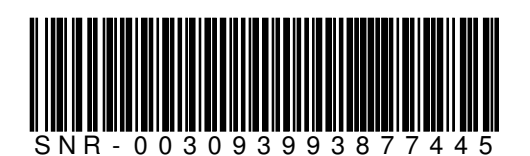

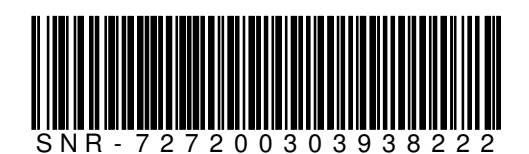

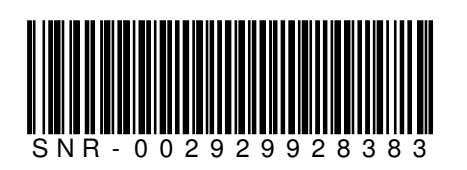

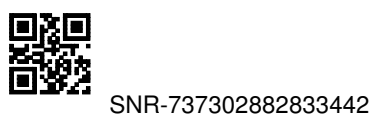

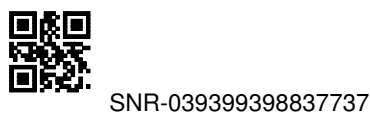

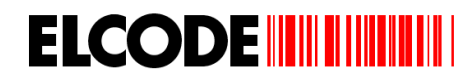

# **3. Datensatz (Chargen-pflichtige Position):**

ABX54-88-3;0063702;04310100538711 ; ; ; ; ; ; ; ; ; 00368368368139046634; 66 ;AAA-Batterien LHJ-88 von Toshiba ;AX-8856-99;C;

Das "C" ganz am Schluss zeigt, dass es sich um eine Position mit Chargennummer-Erfassung handelt. Am Lagerplatz "AX-8856-99" sollen 66 Stk. AAA-Baterien gerüstet werden. Zwei verschiedene Artikelnummern kann dieses Produkt haben.

**Hier die Demo mit dem Kombi-Code:** 

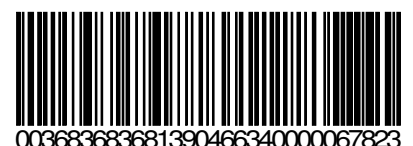

 AAA-Batterien LHJ-88 von Toshiba Artikelnummer und Charge kombiniert, Charge:0000067823

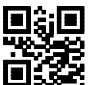

003683683681390466340000083762 AAA-Batterien LHJ-88 von Toshiba Artikelnummer und Charge kombiniert, Charge:0000083762

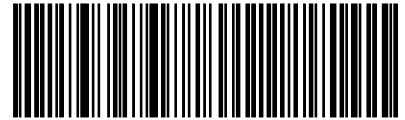

36813904663400000739 AAA-Batterien LHJ-88 von Toshiba Artikelnummer und Charge kombiniert, Charge:0000073928

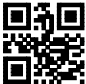

003683683681390466340000023912 AAA-Batterien LHJ-88 von Toshiba Artikelnummer und Charge kombiniert, Charge:0000023912

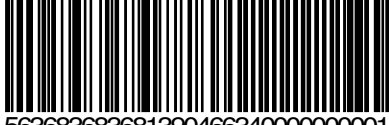

8681390466340000000001

Artikelnummer und Charge kombiniert, Charge:0000000001 (Falsche Artikelnummer wird abgelehnt)

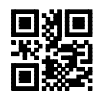

563683683681390466340000000002

Artikelnummer und Charge kombiniert, Charge:0000000002 (Falsche Artikelnummer wird abgelehnt)

# **Hier die Demo mit dem GS1-128-Code:**

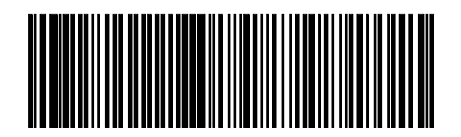

(01)04310100538711(15)030521(10)1234 01=Global Trade Item Number (14-stellig numerisch) 15=Mindesthaltbarkeitsdatum (6-stellig numerisch) 10=Los- / Chargennummer (max. 20-stellig alphanumerisch)

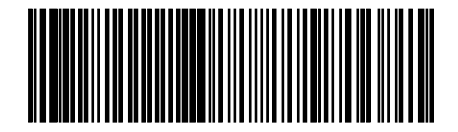

(01)04310100538711(11)030722(10)5678 01=Global Trade Item Number (14-stellig numerisch) 11=Herstellungsdatum (6-stellig numerisch) 10=Los- / Chargennummer (max. 20-stellig alphanumerisch)

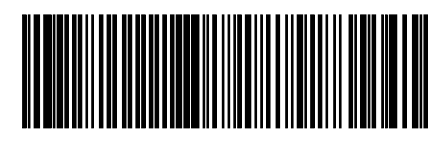

(01)04310100538711(12)031124(10)7354 (10)8754!(241)00368368368139046634 01=Global Trade Item Number (14-stellig numerisch)<br>12=Fällikeitsdatum (6-stellig numerisch) 12=Fällikeitsdatum (6-stellig numerisch) 12=Fällikeitsdatum (6-stellig numerisch) 10=Los- / Chargennummer (max. 20-stellig alphanumerisch)

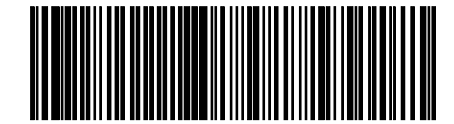

(01)04310100538711(13)031014(10)5412 (01)07610100538711(13)031214(10)7876 01=Global Trade Item Number (14-stellig numerisch) 13=Packdatum (6-stellig numerisch) 10=Los- / Chargennummer (max. 20-stellig alphanumerisch)

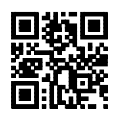

(01)04310100538711(17)030904(10)DIESE GROSSE CHARGE 01=Global Trade Item Number (14-stellig numerisch) 17=Verfalldatum (6-stellig numerisch) 10=Los- / Chargennummer (max. 20-stellig alphanumerisch)

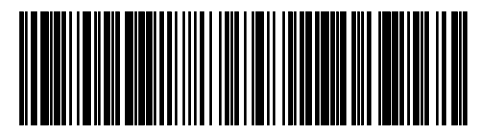

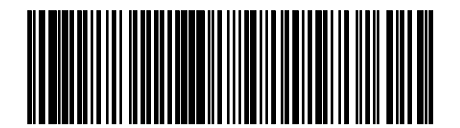

**Hier die Demo mit separatem Artikelcode und separatem Chargennummer-Code:** 

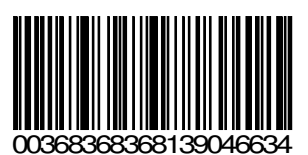

**ELCODE INTILITATION** 

 AAA-Batterien LHJ-88 von Toshiba Artikelnummer und Seriennummer getrennt

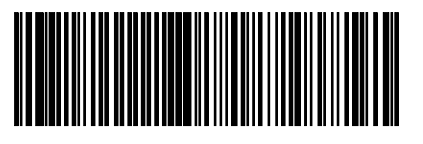

 (02)04310100538711(17)030521(37)04 AAA-Batterien LHJ-88 von Toshiba

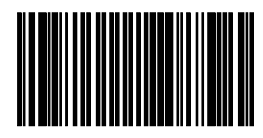

 04310100538711 AAA-Batterien LHJ-88 von Toshiba

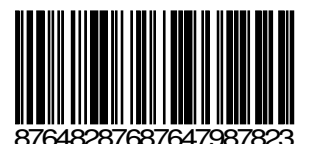

 BHT-8044A Strichcode-Terminal mit Akku Artikelnummer und Seriennummer getrennt

(Falscher Artikel)

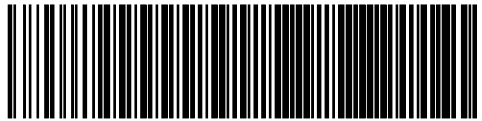

C H A - 0 0 0 0 4 8 8 4 7 8 4 7 7 3 3

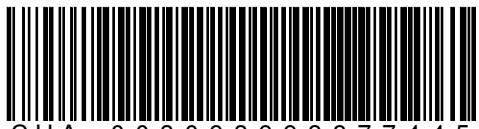

C H A - 0 0 3 0 9 3 9 9 3 8 7 7 4 4 5

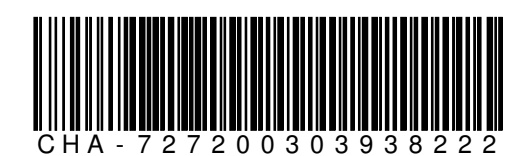

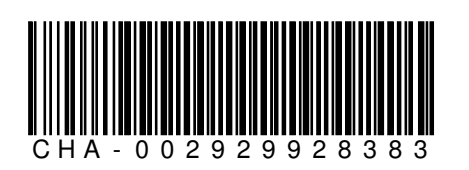

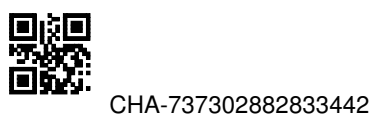

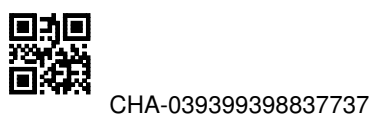

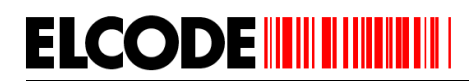

# **1.1.14. Steuer-Strichcodes und deren Funktionen**

Mit folgenden alphanumerischen CODE128-Spezial-Strichcodes können die Parameter verstellt werden.

Wird im Hauptmenü "F4 Parameter" ausgelöst, erscheint ein Untermenü, bei dem "1:Parameter" ausgelöst werden muss. Jetzt erscheint:

Parameter-Bild:

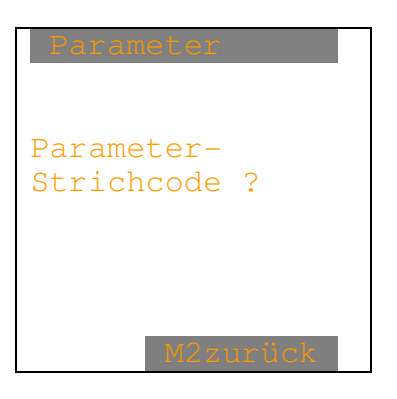

Wird der CODE128 "%LOESCHTOT" eingelesen, erscheint:

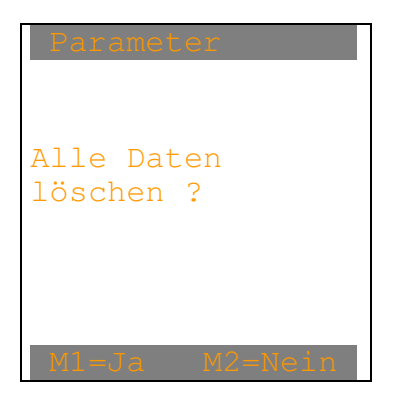

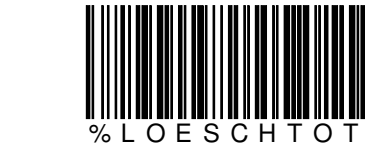

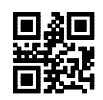

Nach "M1=Ja" werden alle registrierten Daten gelöscht. Es erscheint das Parameter-Bild.

Wird der CODE128 "%LAUTSTAER" eingelesen, erscheint:

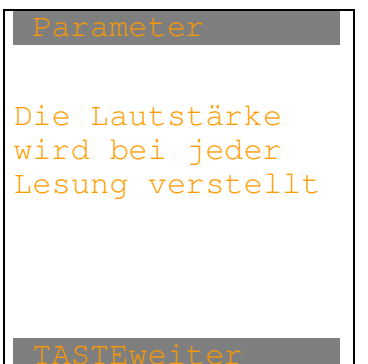

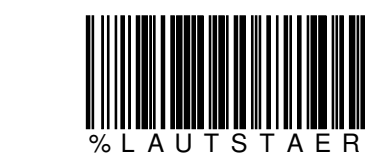

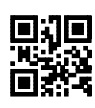

Nach jeder Lesung erhöht sich die Lautstärke des Piepstones. Bei einer Stellung ist der Piepston ausgeschaltet. Die Vibrationsquittierung ist ständig aktiviert.

Wird der CODE128 "%KEY.EIN" eingelesen, erscheint:

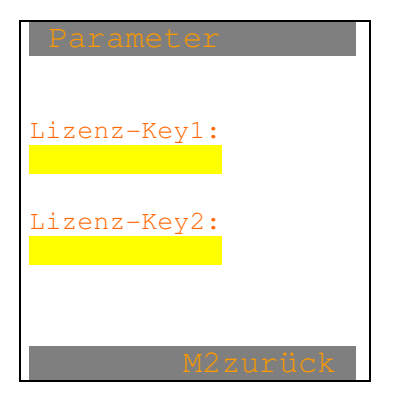

**ELCODE INTILITATION** 

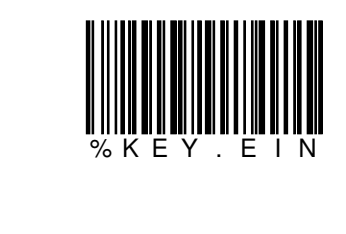

Die beiden 12-stelligen numerischen Lizenz-Keys können manuell oder mittels Strichcodelesung eingegeben werden. Diese Keys können von ELCODE bezogen werden. Die Geräte-Serial-Nr (siehe "M1Info" im Hauptmenü) muss angegeben werden. Folgende Funktionen weren mit den Lizenz-Keys ein- und ausgeschaltet: WARENEINGANG, WARENAUSGANG, INVENTUR, UMLAGERUNG, RÜSTEN, BESTELLUNG, MIT ODER OHNE STAMMDATEN, MIT ODER OHNE SERIALNUMMERN/CHARGE.

Wird der CODE128 "%DEMO.VERSION" eingelesen, erscheint:

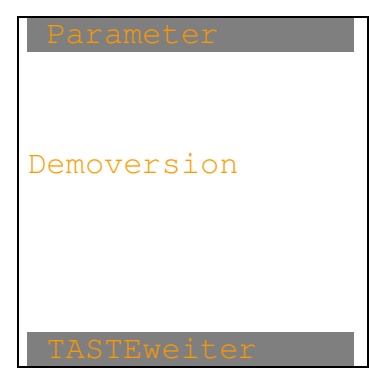

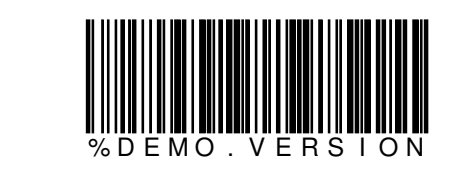

Alle Funktionen (siehe "%KEY.EIN") werden aktiviert. Im Hauptmenü erscheint rechts "DV" für Demoversion. Nur 5 Datensätze werden verarbeitet, sonst ist alles gleich wie bei der Vollversion. %MIT.KOMBI, %MIT.SN und %MIT.EAN128 muss gesetzt werden, sofern bei %VOLL.VERSION die Seriennummer/Charge-Eingabe nicht lizenziert ist. Nach beliebiger Taste erscheint das Parameter-Bild.

Wird der CODE128 "%VOLL.VERSION" eingelesen, erscheint:

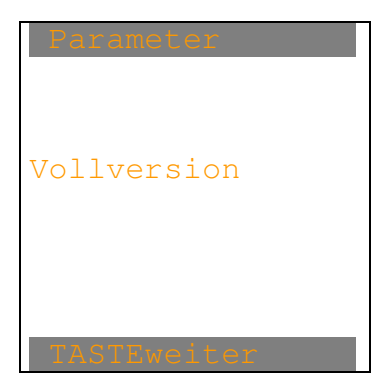

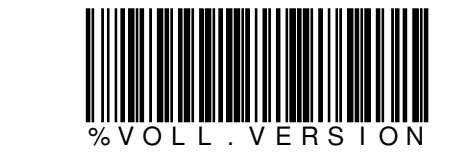

Die bei "%KEY.EIN" definierten Funktionen werden aktiviert. Nach beliebiger Taste erscheint das Parameter-Bild.

Wird der CODE128 "%MIT.MITARB" eingelesen, erscheint:

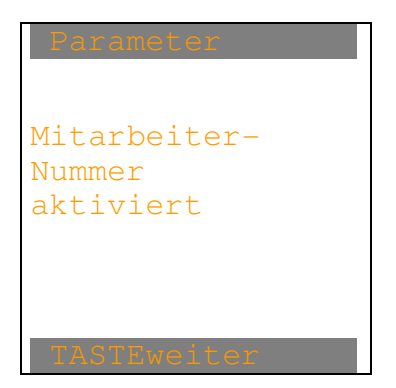

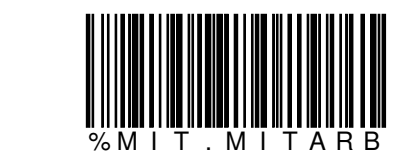

Nach beliebiger Taste erscheint das Parameter-Bild.

Wird der CODE128 "%OHNE.MITARB" eingelesen, erscheint:

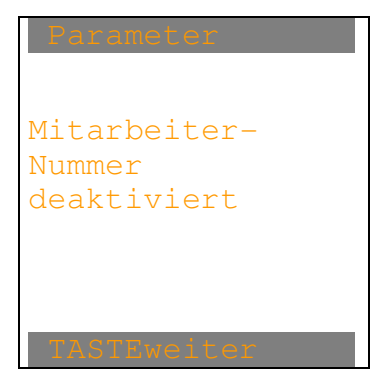

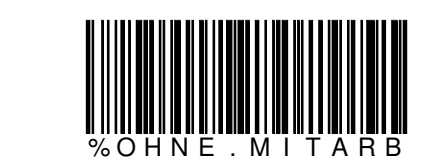

Nach beliebiger Taste erscheint das Parameter-Bild.

Wird der CODE128 "%MIT.PRUEFEN" eingelesen, erscheint:

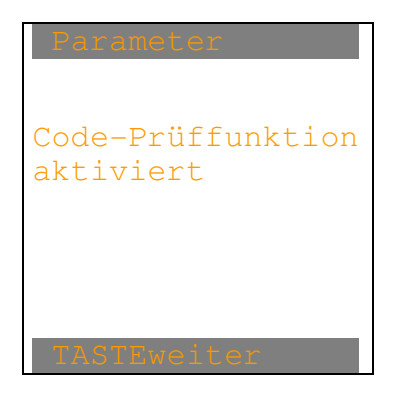

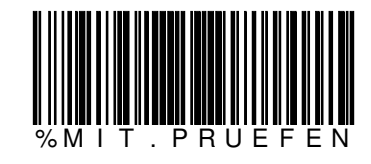

Wird der CODE128 "%OHNE.PRUEFEN" eingelesen, erscheint:

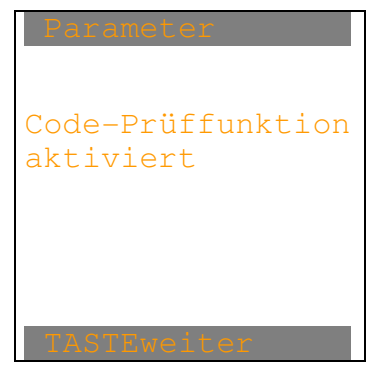

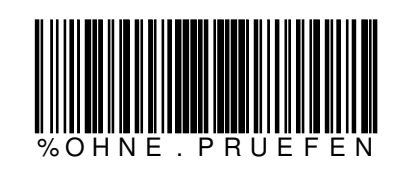

Nach beliebiger Taste erscheint das Parameter-Bild.

Wird der CODE128 "%MIT.RUESTSCHEIN" eingelesen, erscheint:

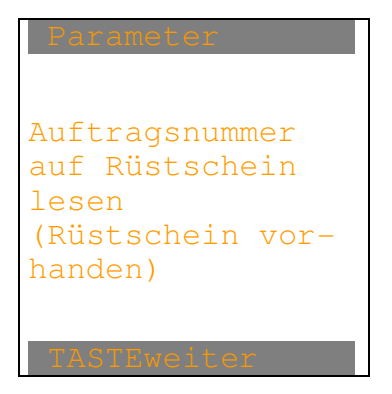

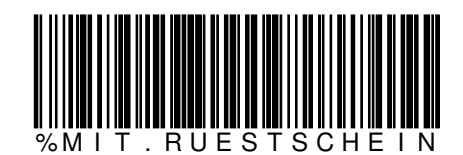

Nach beliebiger Taste erscheint das Parameter-Bild.

Wird der CODE128 "%OHNE.RUESTSCHEIN" eingelesen, erscheint:

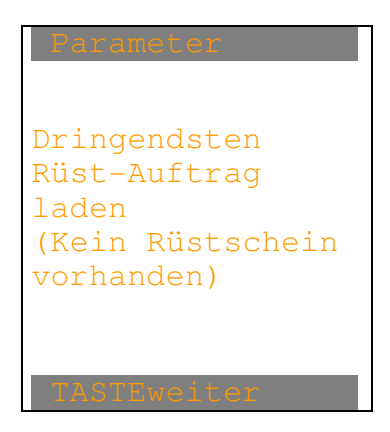

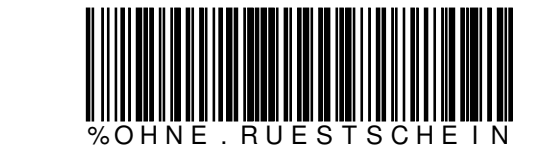

Wird der CODE128 "%RUESTDAT.LOESCH" eingelesen, erscheint:

```
Die Rüstdatei 
wird nach dem 
Laden beim 
FTP-Server 
gelöscht
```
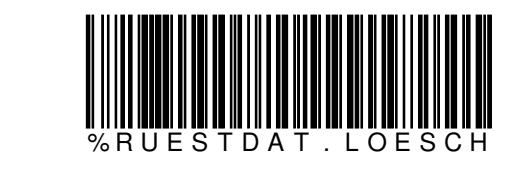

Nach beliebiger Taste erscheint das Parameter-Bild.

Wird der CODE128 "% RUESTDAT.NI.LOE " eingelesen, erscheint:

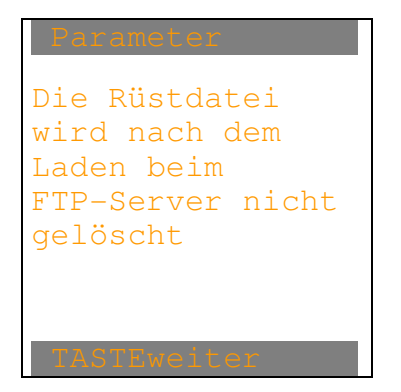

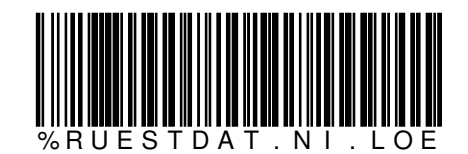

Wird der CODE128 "%MIT.STAMM" eingelesen, erscheint:

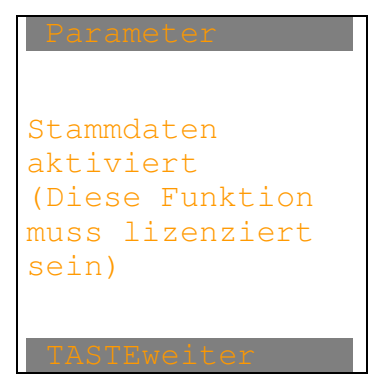

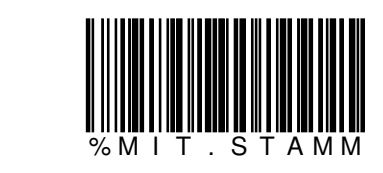

Nach beliebiger Taste erscheint das Parameter-Bild.

Wird der CODE128 "%OHNE.STAMM" eingelesen, erscheint:

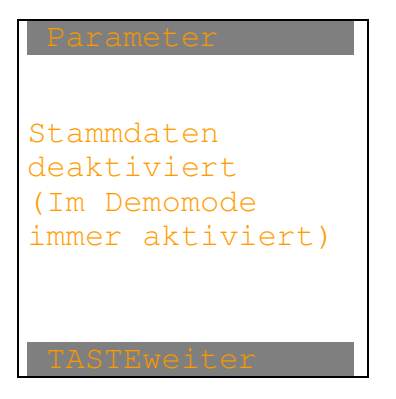

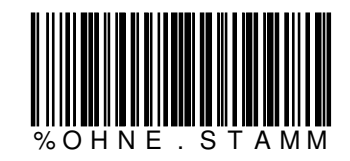

Nach beliebiger Taste erscheint das Parameter-Bild.

Wird der CODE128 "%ART.MUSS" eingelesen, erscheint:

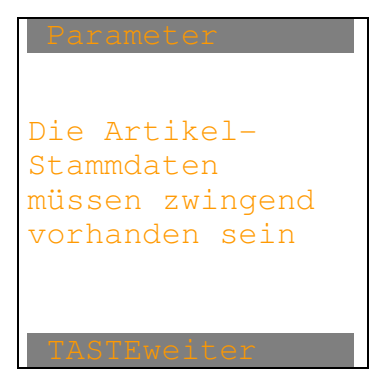

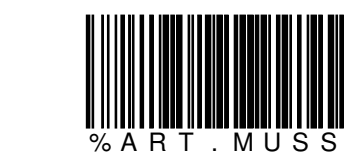

Wird der CODE128 "%ART.KANN" eingelesen, erscheint:

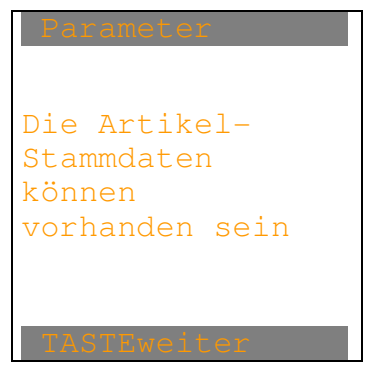

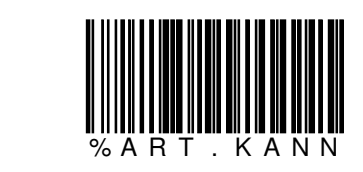

Nach beliebiger Taste erscheint das Parameter-Bild.

Wird der CODE128 "%WE.MIT.BESTNR" eingelesen, erscheint:

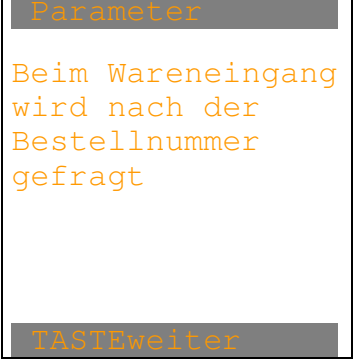

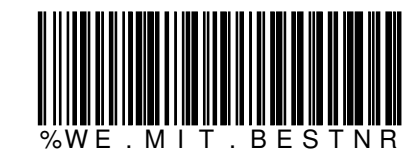

Nach beliebiger Taste erscheint das Parameter-Bild.

Wird der CODE128 "%WE.OHNE.BESTNR" eingelesen, erscheint:

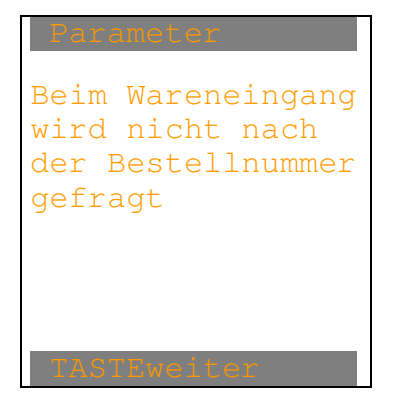

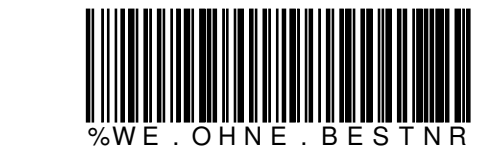

Wird der CODE128 "%WE.LAGO.MUSS1" eingelesen, erscheint:

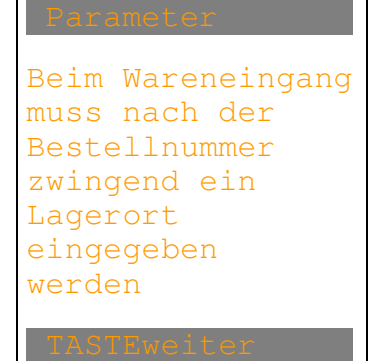

**ELCODE INTILITATION** 

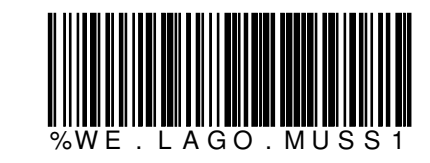

Nach beliebiger Taste erscheint das Parameter-Bild.

Wird der CODE128 "%WE.LAGO.MUSS2" eingelesen, erscheint:

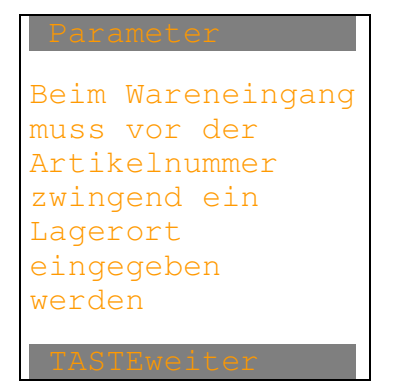

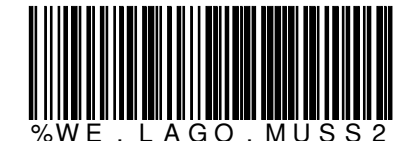

Wird der CODE128 "%WE.LAGO.KANN" eingelesen, erscheint:

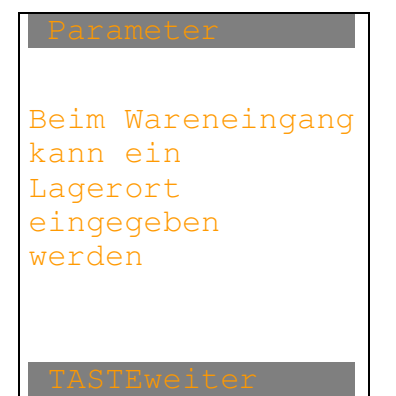

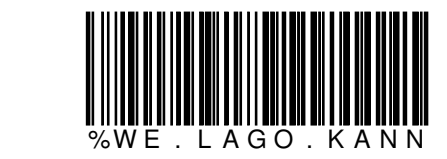

Nach beliebiger Taste erscheint das Parameter-Bild.

Wird der CODE128 "%WE.LAGO.OHNE" eingelesen, erscheint:

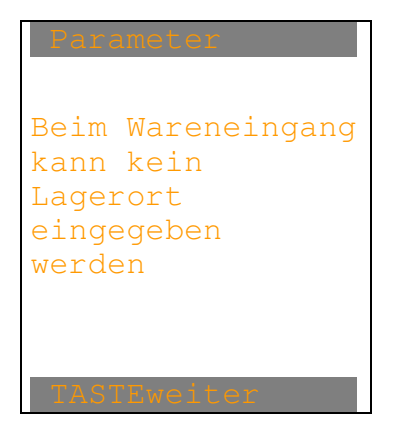

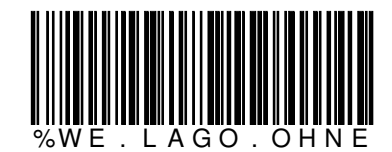

Wird der CODE128 "%WA.MIT.AUFTNR" eingelesen, erscheint:

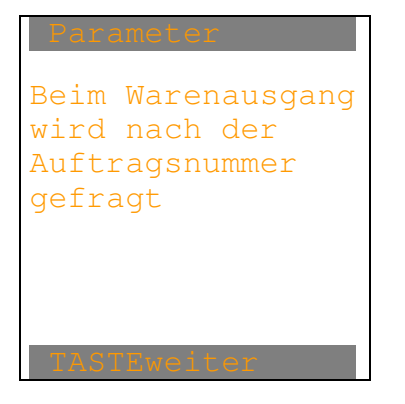

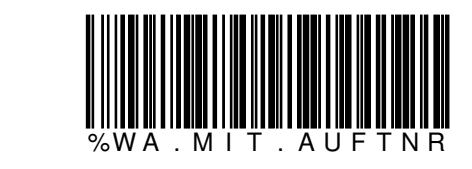

Nach beliebiger Taste erscheint das Parameter-Bild.

Wird der CODE128 "%WA.OHNE.AUFTNR" eingelesen, erscheint:

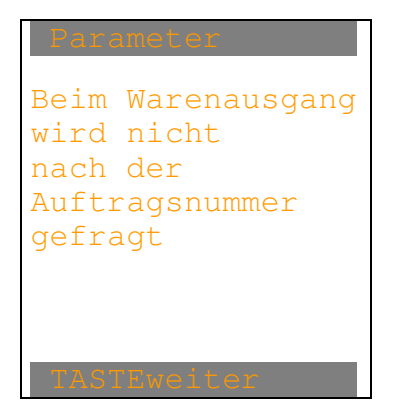

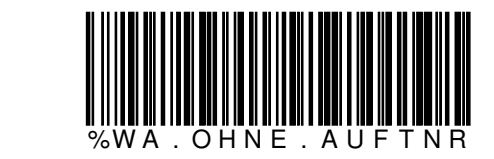

Wird der CODE128 "%WA.LAGO.MUSS1" eingelesen, erscheint:

```
Beim Warenausgang
muss nach der 
Auftragsnummer 
zwingend ein 
Lagerort 
eingegeben 
werden
```
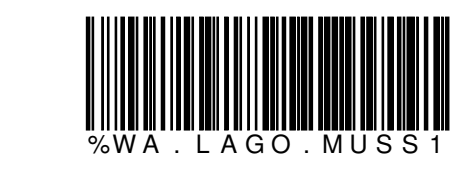

Nach beliebiger Taste erscheint das Parameter-Bild.

Wird der CODE128 "%WA.LAGO.MUSS2" eingelesen, erscheint:

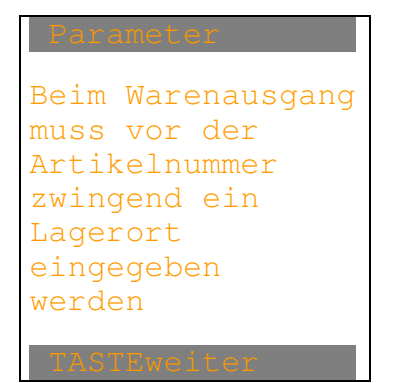

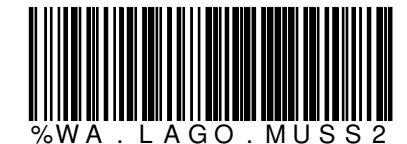
Wird der CODE128 "%WA.LAGO.KANN" eingelesen, erscheint:

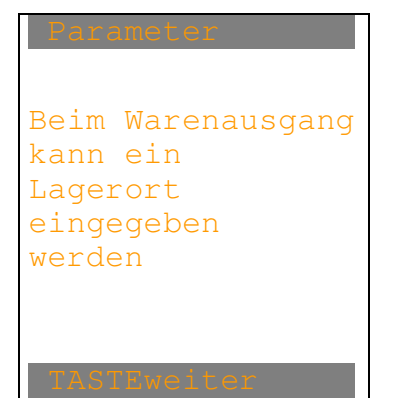

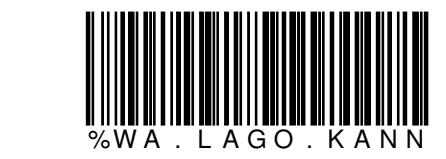

Nach beliebiger Taste erscheint das Parameter-Bild.

Wird der CODE128 "%WA.LAGO.OHNE" eingelesen, erscheint:

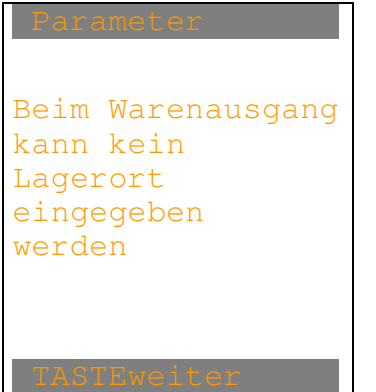

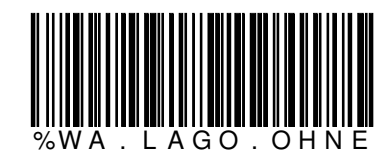

Wird der CODE128 "%INV.LAGO.MUSS1" eingelesen, erscheint:

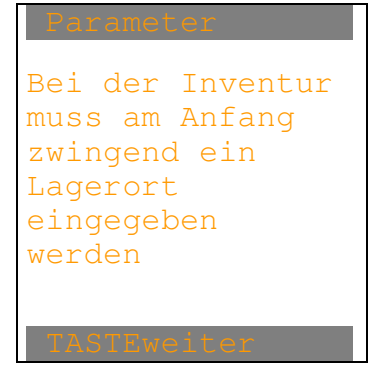

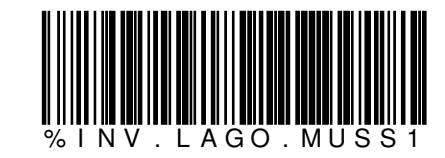

Nach beliebiger Taste erscheint das Parameter-Bild.

Wird der CODE128 "%INV.LAGO.MUSS2" eingelesen, erscheint:

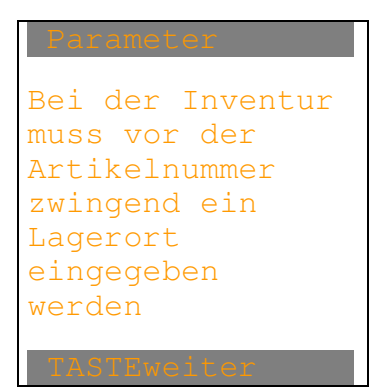

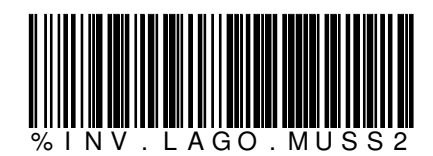

Wird der CODE128 "%INV.LAGO.KANN" eingelesen, erscheint:

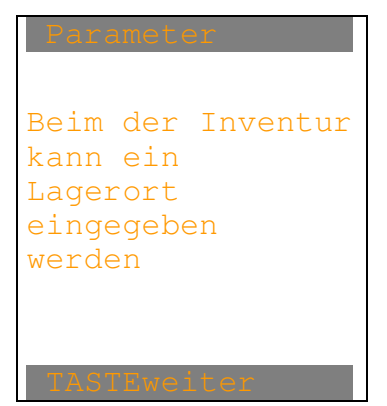

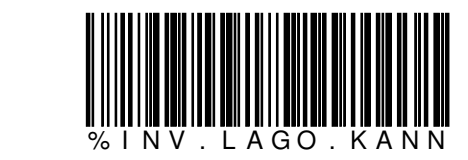

Nach beliebiger Taste erscheint das Parameter-Bild.

Wird der CODE128 "%INV.LAGO.OHNE" eingelesen, erscheint:

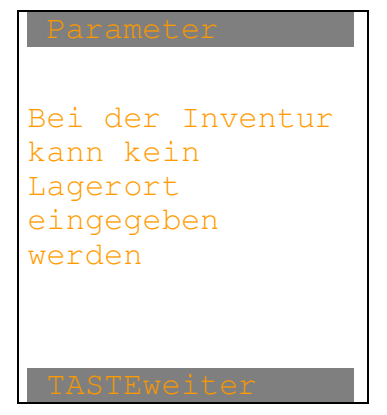

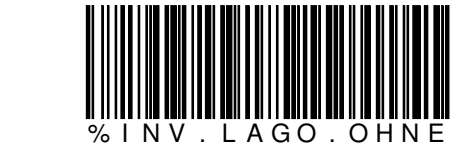

Wird der CODE128 "%MIT.SN" eingelesen, erscheint:

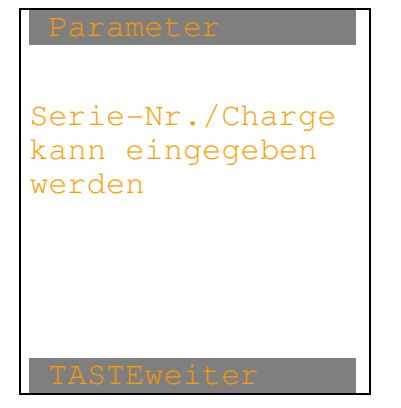

**ELCODE INTILITATION** 

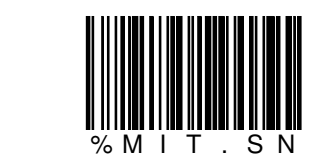

Damit die Bedienung möglichst einfach bleibt, sollte die Serie-Nr /Charge-Eingabe abgeschaltet werden, sofern diese nicht gebraucht wird. Die Serie-Nr / Charge-Eingabe wird bei der Vollversion durch die Lizenz-Keys ein- und ausgeschaltet. Wird bei der Vollversion versucht einzuschalten, obwohl die Serie-Nr / Charge-Eingabe nicht lizenziert ist, erscheint:

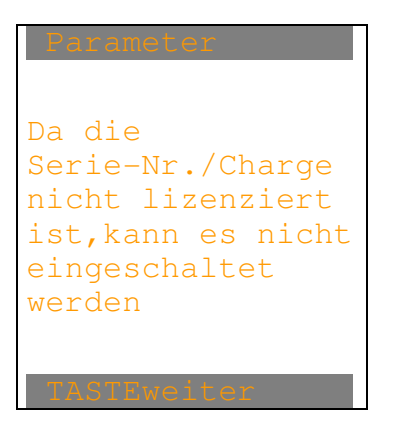

Nach beliebiger Taste erscheint das Parameter-Bild.

Wird der CODE128 "%OHNE.SN" eingelesen, erscheint:

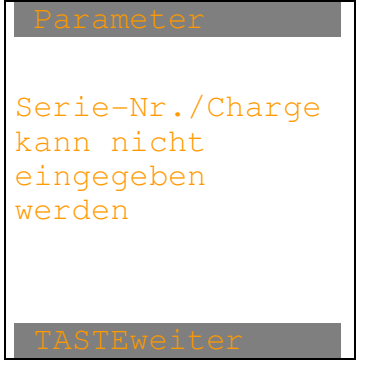

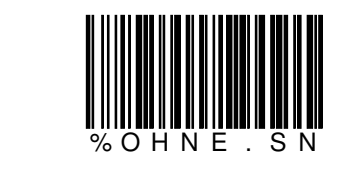

Wird der CODE128 "%MIT.KOMBI" eingelesen, erscheint:

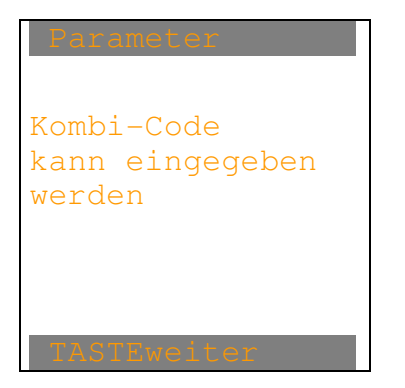

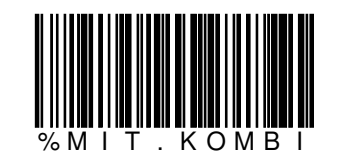

Bei der Vollversion kann dies nur eingegeben werden, falls die Serialnummer-Erfassung lizenziert ist. Nach beliebiger Taste erscheint das Parameter-Bild.

Wird der CODE128 "%OHNE.KOMBI" eingelesen, erscheint:

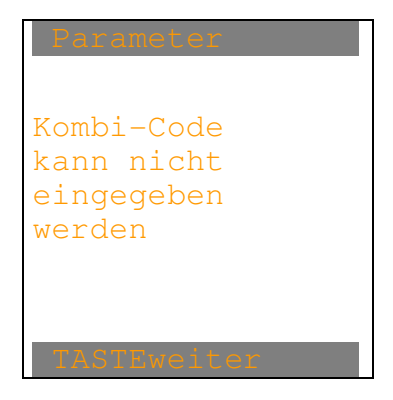

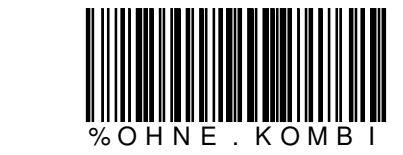

Wird der CODE128 "%MIT.EAN128" eingelesen, erscheint:

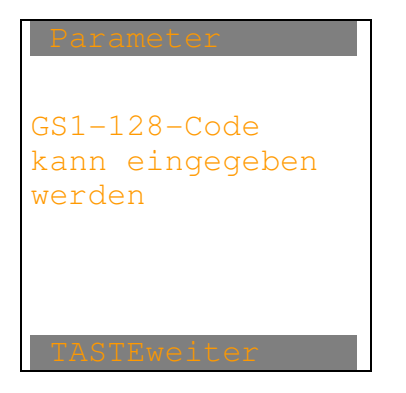

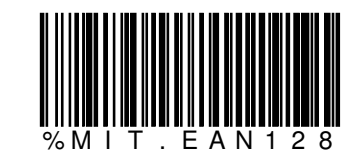

Bei der Vollversion kann dies nur eingegeben werden, falls die Serialnummer-Erfassung lizenziert ist. Nach beliebiger Taste erscheint das Parameter-Bild.

Wird der CODE128 "%OHNE.EAN128" eingelesen, erscheint:

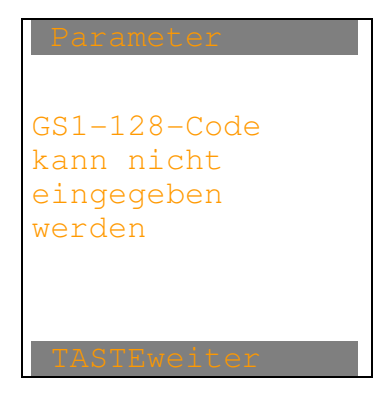

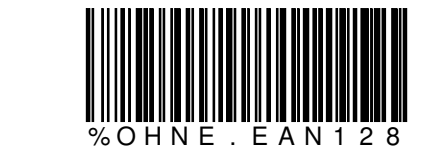

Wird der CODE128 "%NUR.EAN128" eingelesen, erscheint:

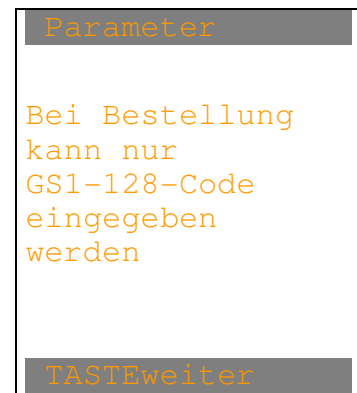

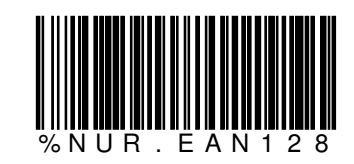

Nach beliebiger Taste erscheint das Parameter-Bild.

Wird der CODE128 "%AUCH.EAN128" eingelesen, erscheint:

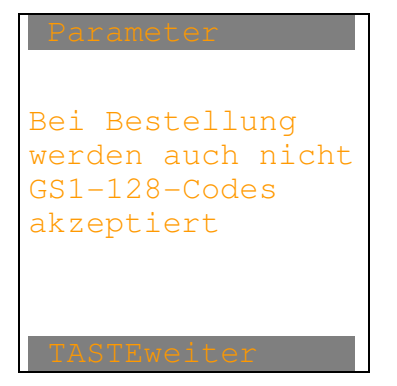

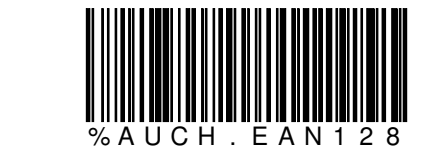

Wird der CODE128 "%LAGO.MIT.VORG" eingelesen, erscheint:

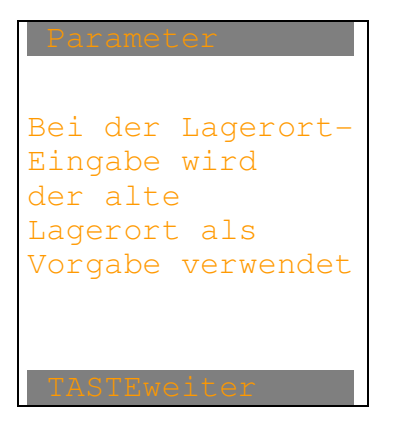

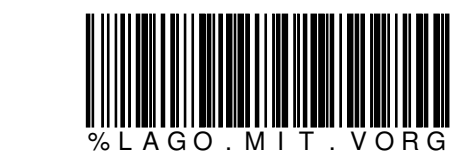

Nach beliebiger Taste erscheint das Parameter-Bild.

Wird der CODE128 "%LAGO.OHNE.VORG " eingelesen, erscheint:

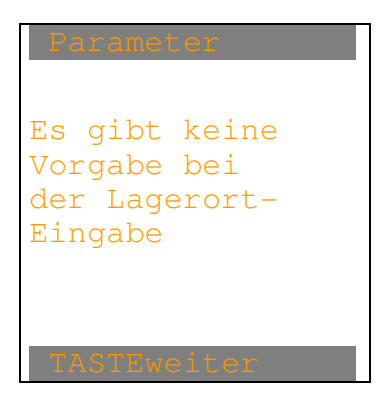

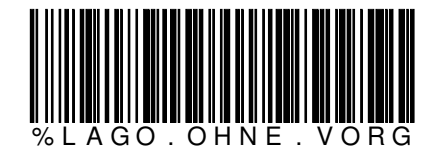

Nach beliebiger Taste erscheint das Parameter-Bild.

Wird der CODE128 "%LO.MIT.L" eingelesen, erscheint:

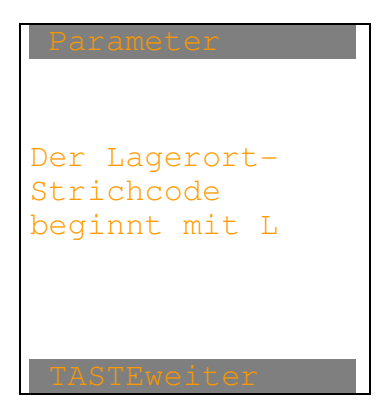

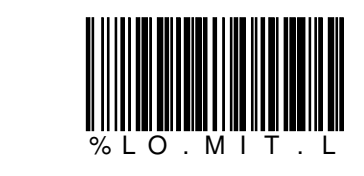

Mit dieser Einstellung kann bei Wareneingang, Warenausgang und der Inventur anstatt der Artikelnummer ein Lagerplatz eingelesen werden, ohne die Funktion "F3Lagerplatz" auszulösen. Nach beliebiger Taste erscheint das Parameter-Bild.

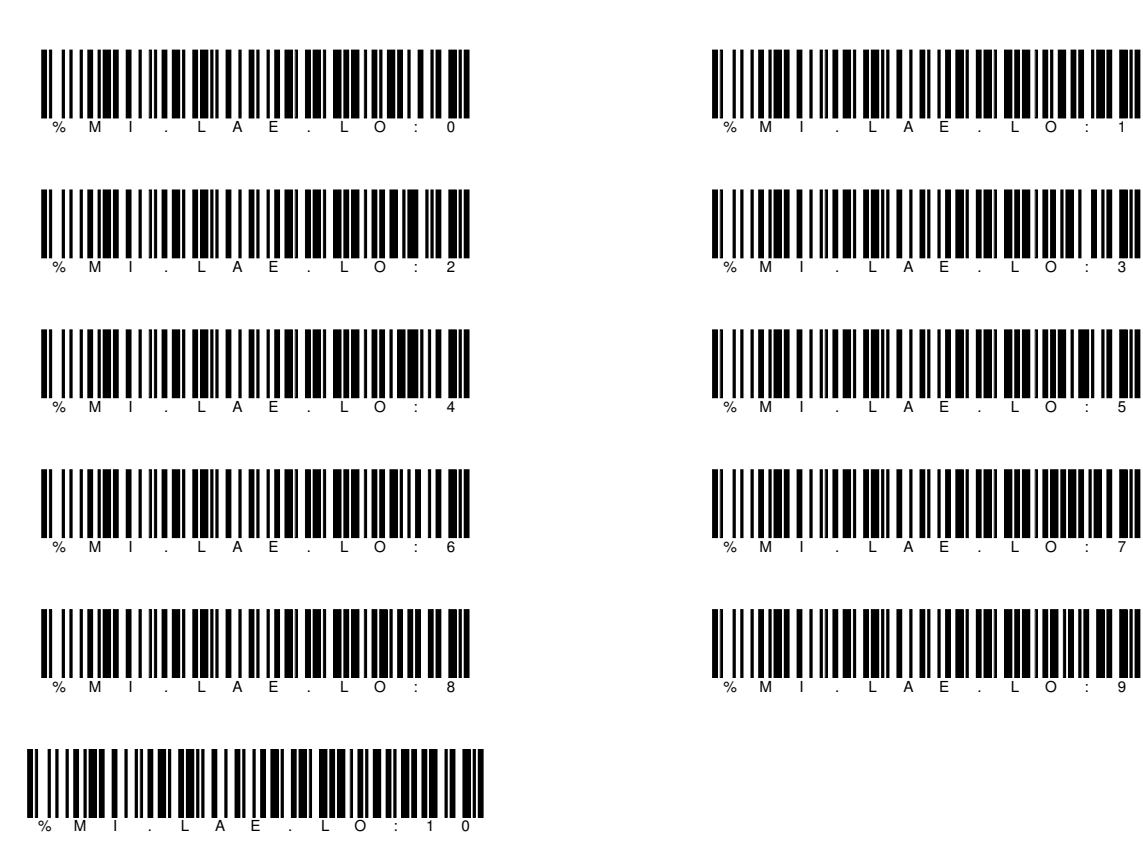

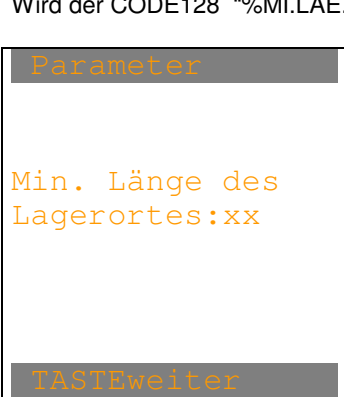

Wird der CODE128 "%MI.LAE.LO:xx" eingelesen, erscheint:

Nach beliebiger Taste erscheint das Parameter-Bild.

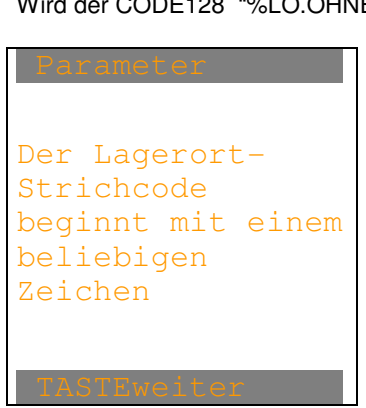

**ELCODE INTILITATION** 

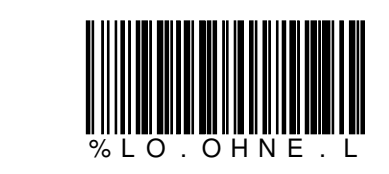

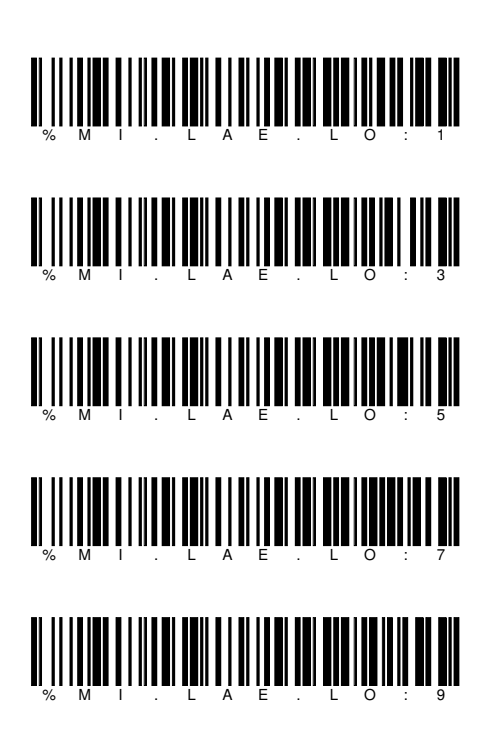

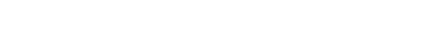

Ident- und Datenfunk-Systeme et al. (9430 St.Margrethen

Wird der CODE128 "%LO.OHNE.L " eingelesen, erscheint:

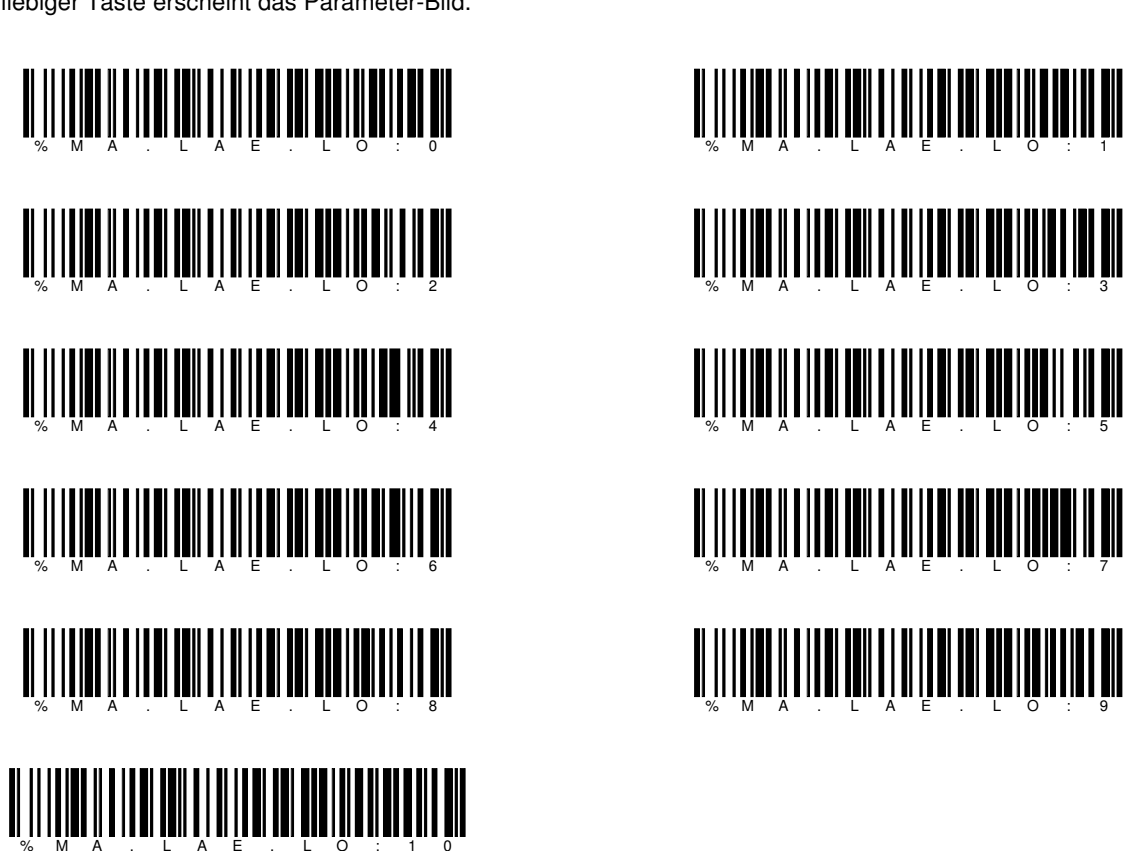

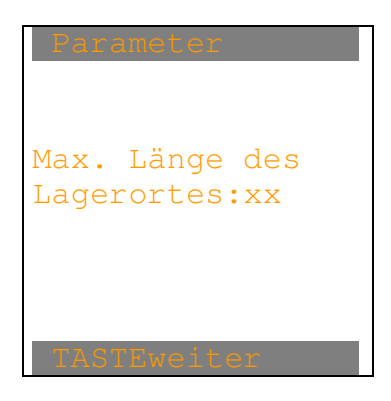

Wird der CODE128 "%MA.LAE.LO:xx" eingelesen, erscheint:

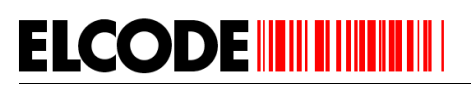

% M A . L A E . L O : 1

<u>M A LITERATURE DE LA ESPECIA DE LA ESPECIA DE LA ESPECIA DE LA ESPECIA DE LA ESPECIA DE LA ESPECIA DE LA ESPECIA</u>

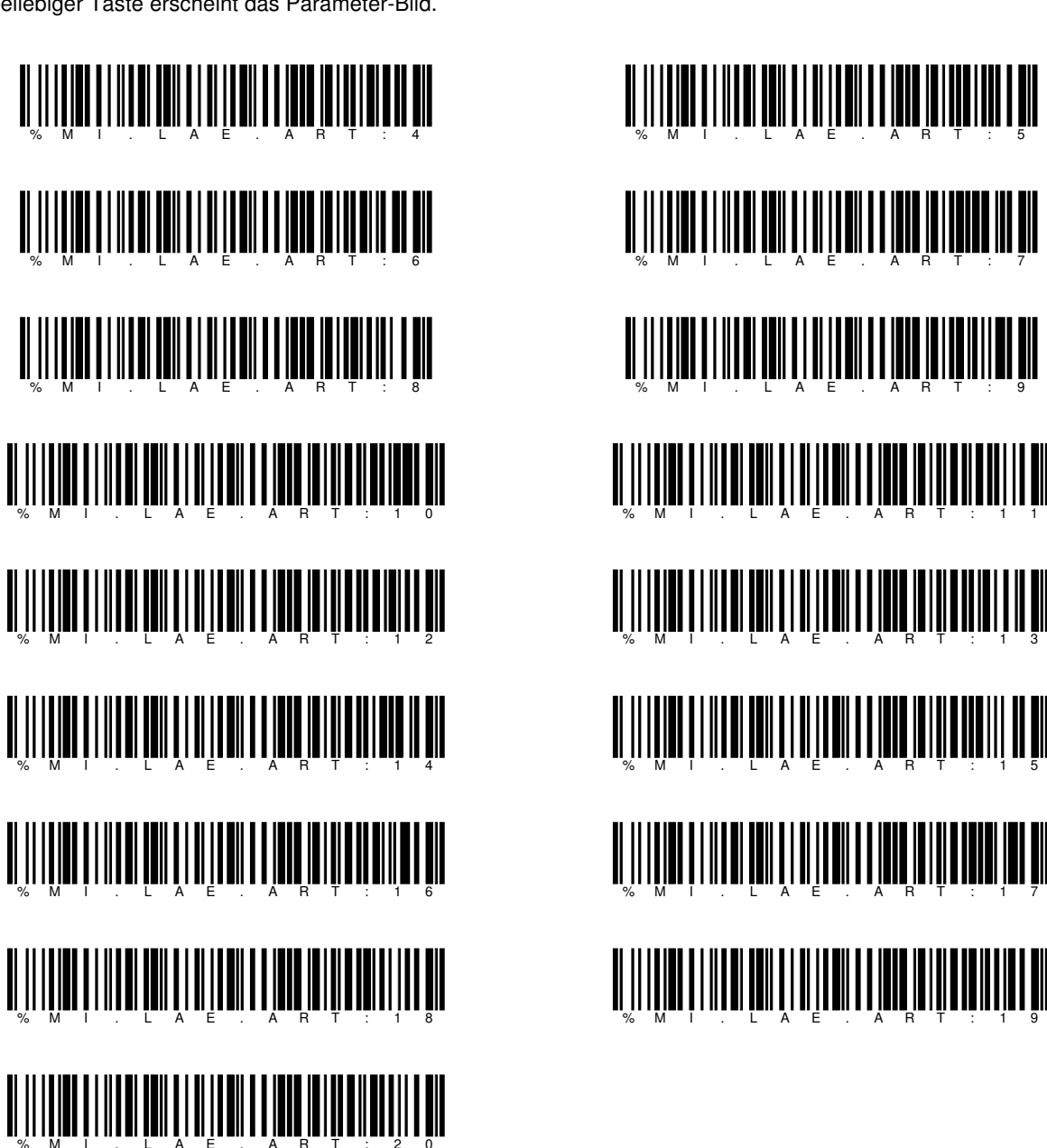

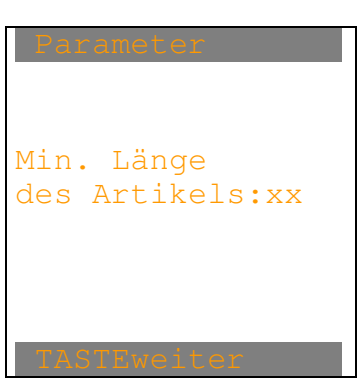

Wird der CODE128 "%MI.LAE.ART:xx" eingelesen, erscheint:

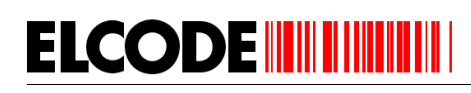

% M I . L A E . A R T : 5

% M I . L A E . A R T : 1 1

<u> A HANDI HAN DI LA HANDI HAN DI LA MANDI H</u>

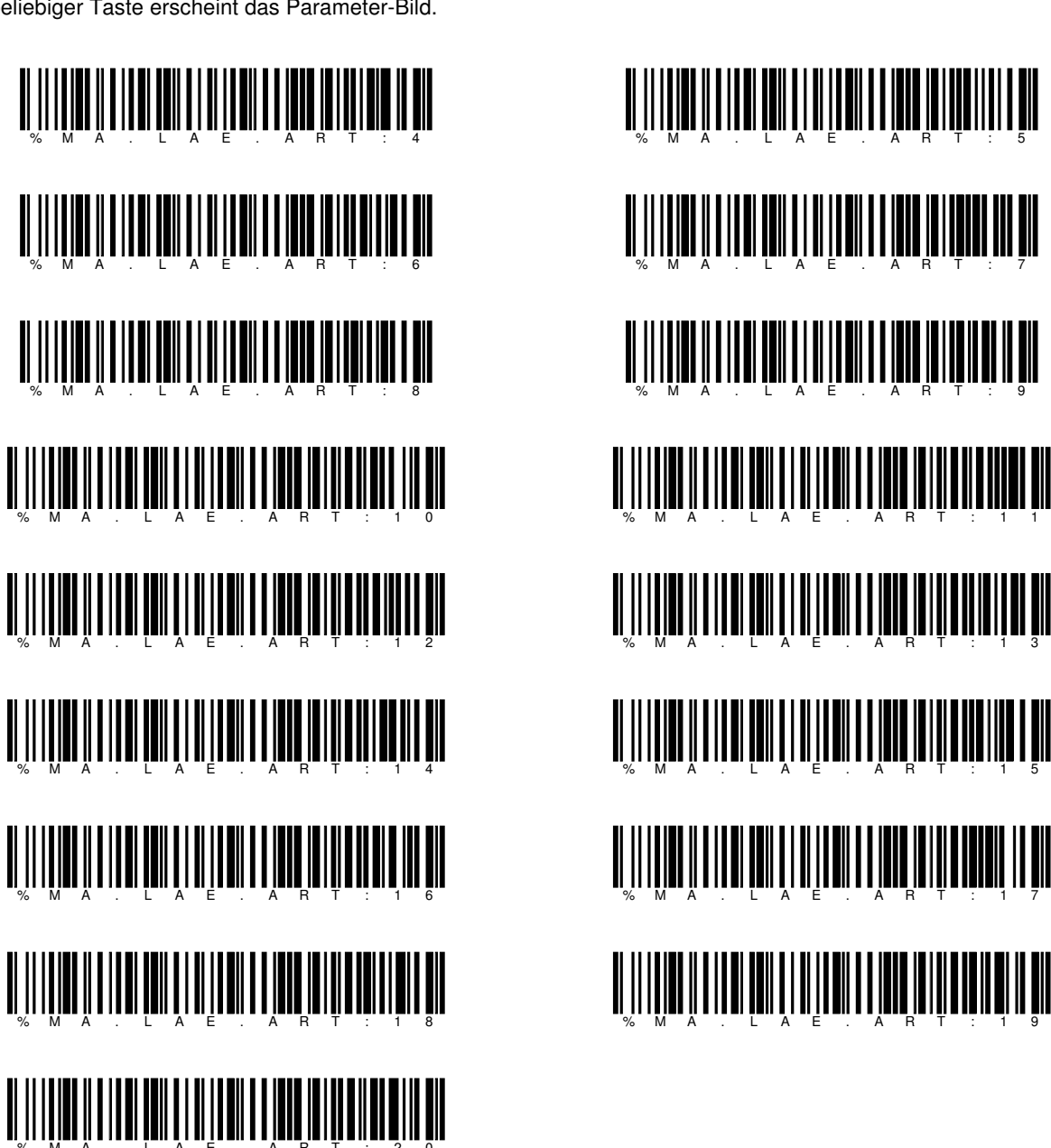

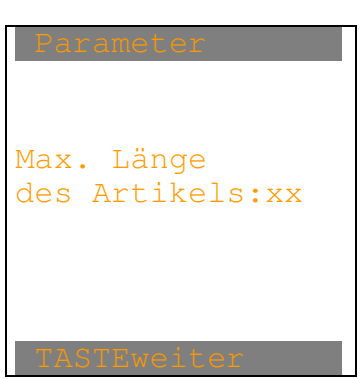

Wird der CODE128 "%MA.LAE.ART:xx" eingelesen, erscheint:

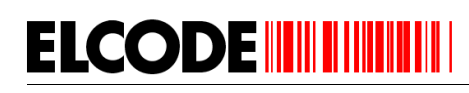

<u>W ALITER ALITER AND LITTLE AND ALITER AND ALITER AND ALL</u>

<u>M A LITERATURE DE LA FILIPIA DE LA FILIPIA DE LA FILIPIA DE LA FILIPIA DE LA FILIPIA DE LA FILIPIA DE LA FILI</u>

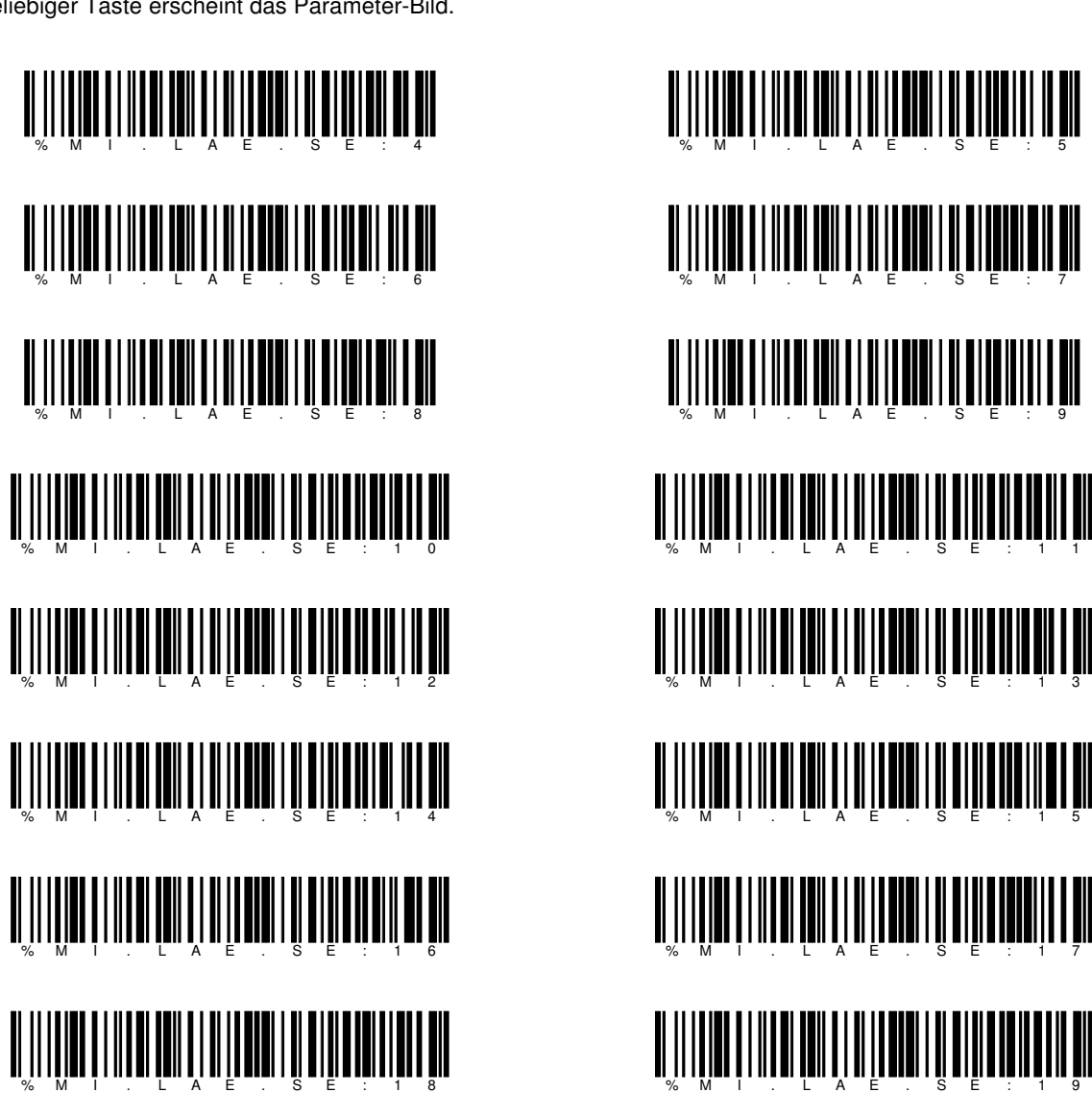

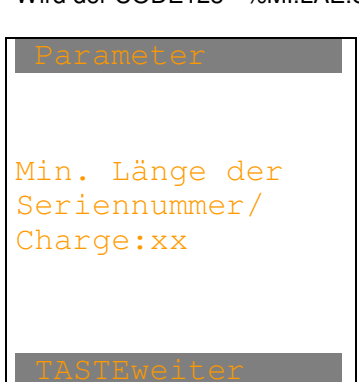

Wird der CODE128 "%MI.LAE.SE:xx" eingelesen, erscheint:

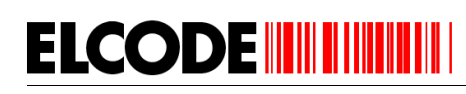

% M I . L A E . S E : 5

% M I . L A E . S E : 1 1

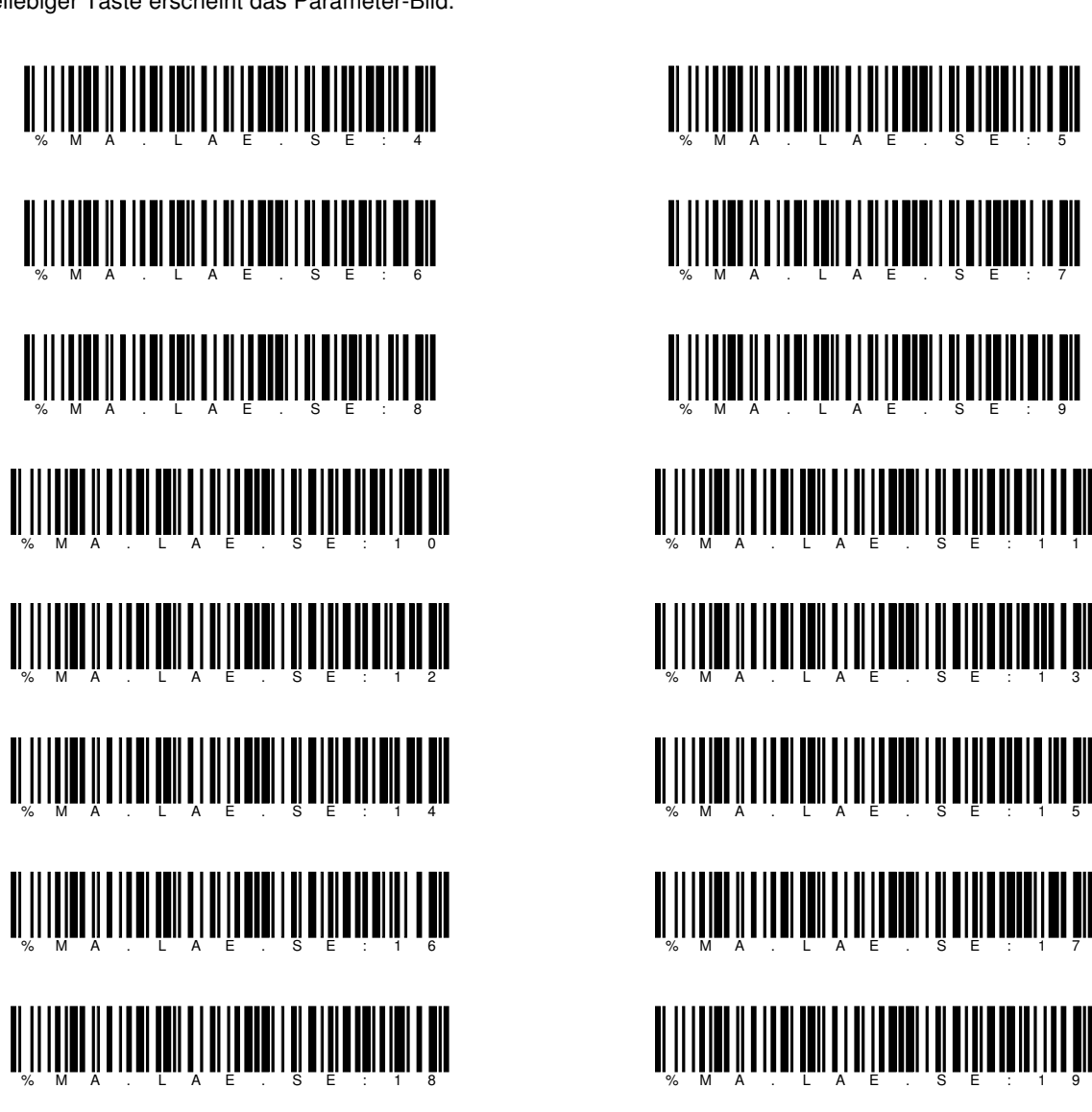

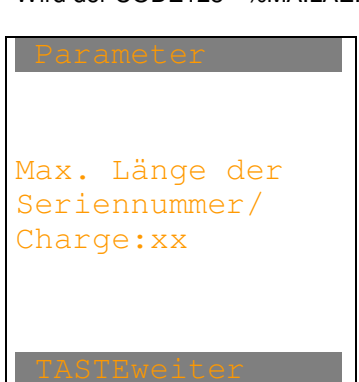

Wird der CODE128 "%MA.LAE.SE:xx" eingelesen, erscheint:

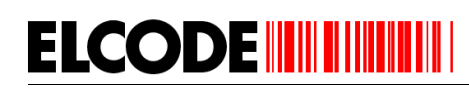

% M A . L A E . S E : 5

% M A . L A E . S E : 1 1

<u> A III III A LITERATUR III III ALITERATUR III </u>

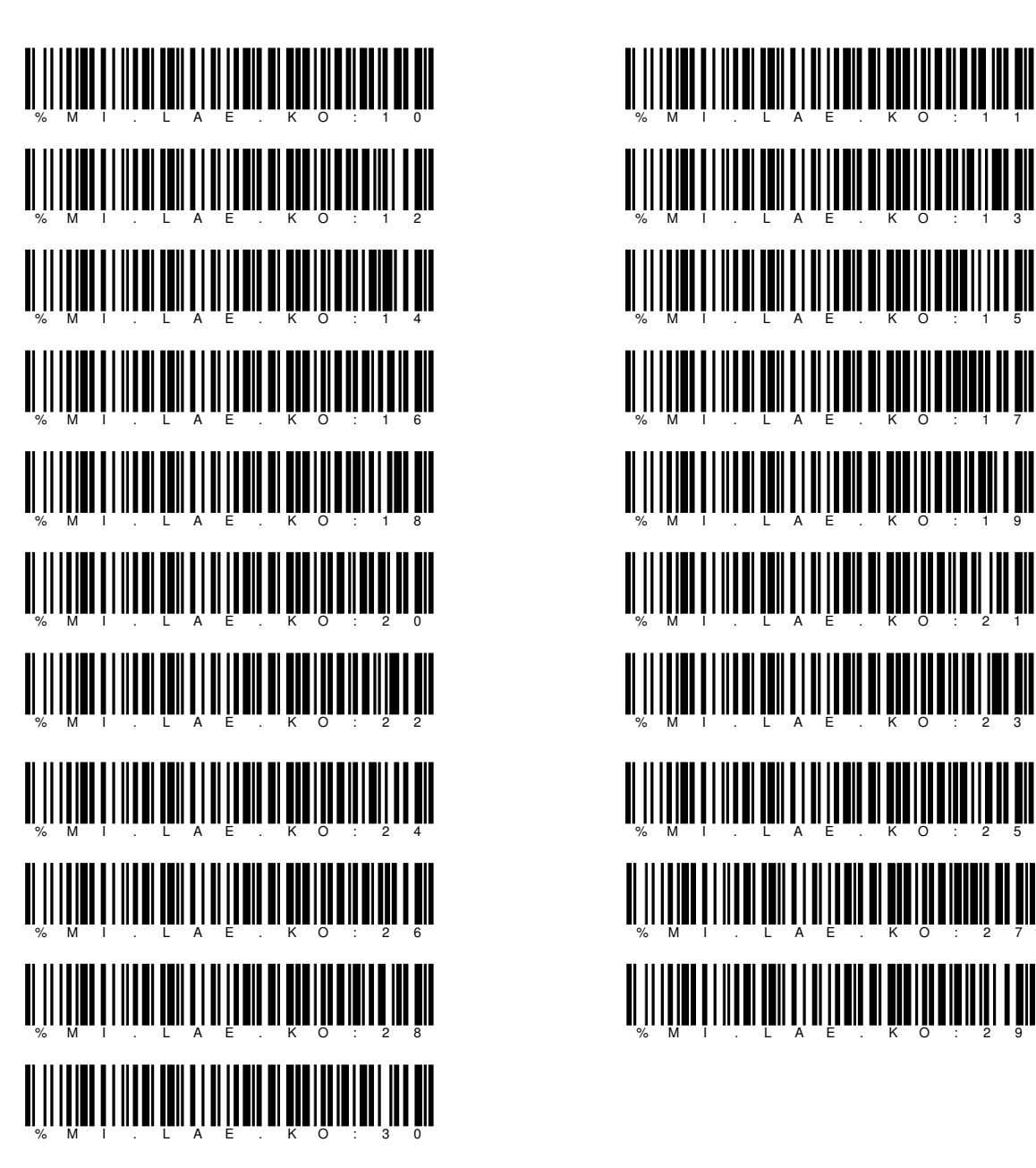

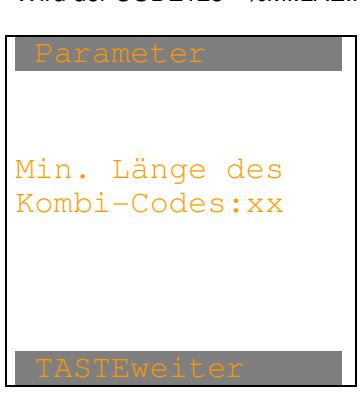

Wird der CODE128 "%MI.LAE.KO:xx" eingelesen, erscheint:

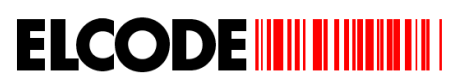

% M I . L A E . K O : 1 1

% M I . L A E . K O : 1 7

<u> A HIII A HIII MILITTII ALIITTII </u>

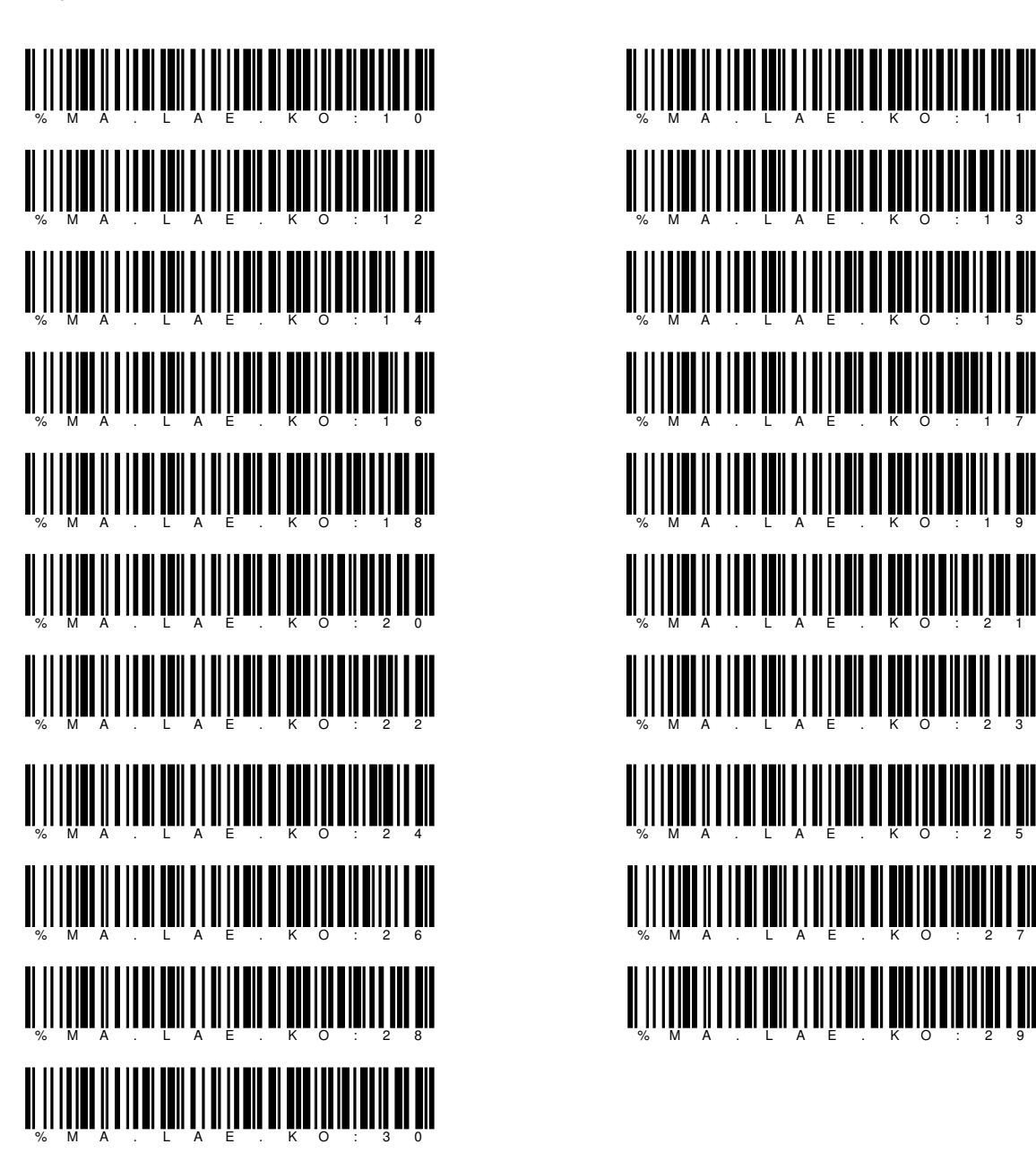

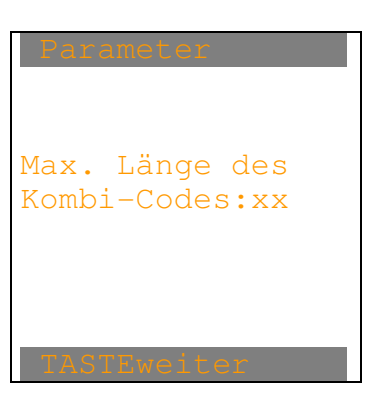

Wird der CODE128 "%MA.LAE.KO:xx" eingelesen, erscheint:

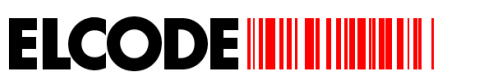

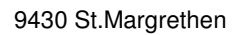

% M A . L A E . K O : 1 1

<u>W A LITER AND AN LA E LA FILITA DE LA FILITA DE LA FILITA DE LA FILITA DE LA FILITA DE LA FILITA DE LA FILITA </u>

<u> A HIINAN SINDI INI ANDI KAN</u>

Wird der CODE128 "%BEST.MIT.B" eingelesen, erscheint:

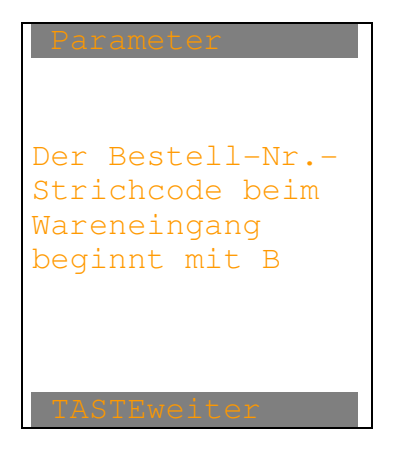

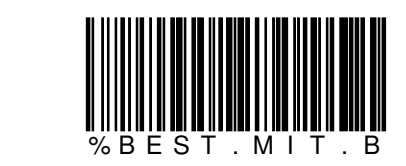

Nach beliebiger Taste erscheint das Parameter-Bild.

Wird der CODE128 "%BEST.OHNE.B " eingelesen, erscheint:

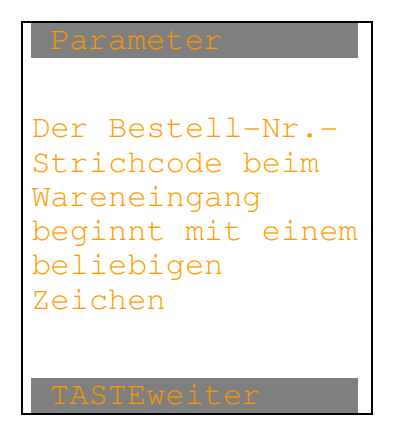

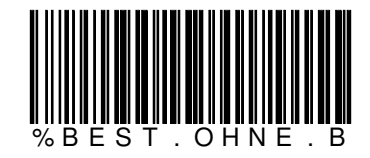

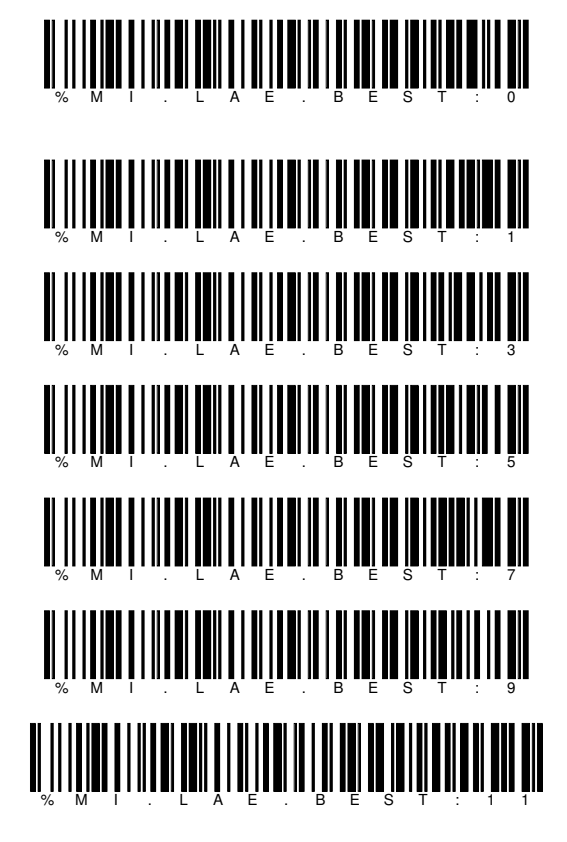

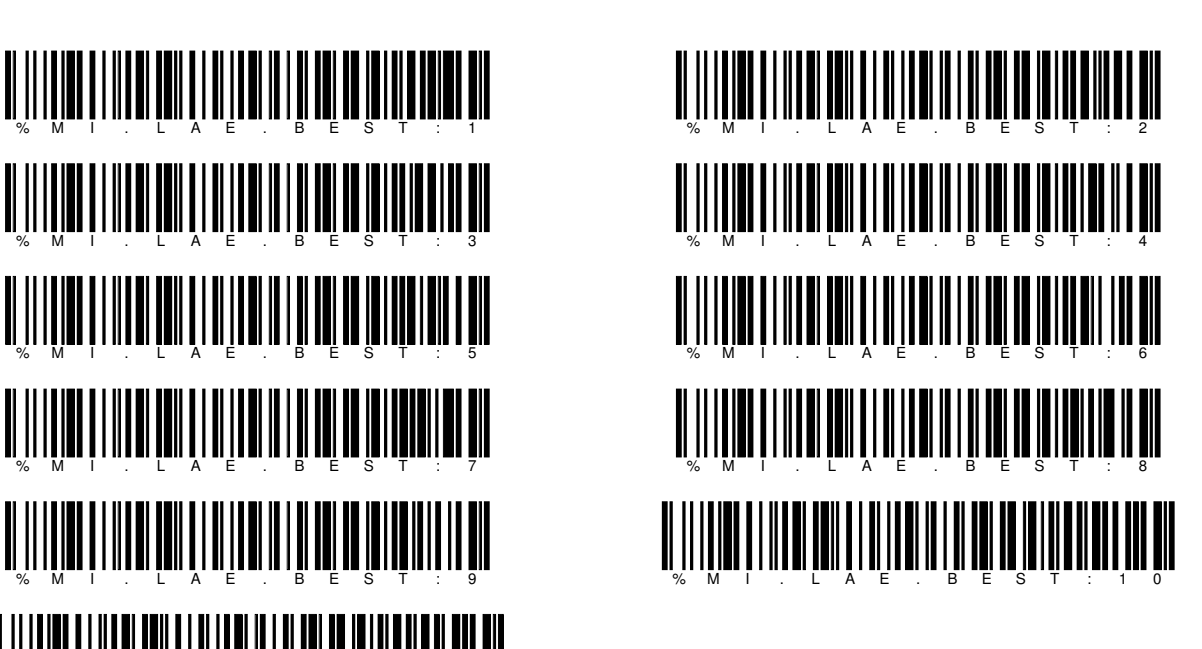

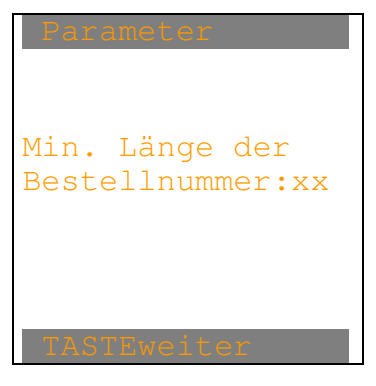

Wird der CODE128 "%MI.LAE.BEST:xx" eingelesen, erscheint:

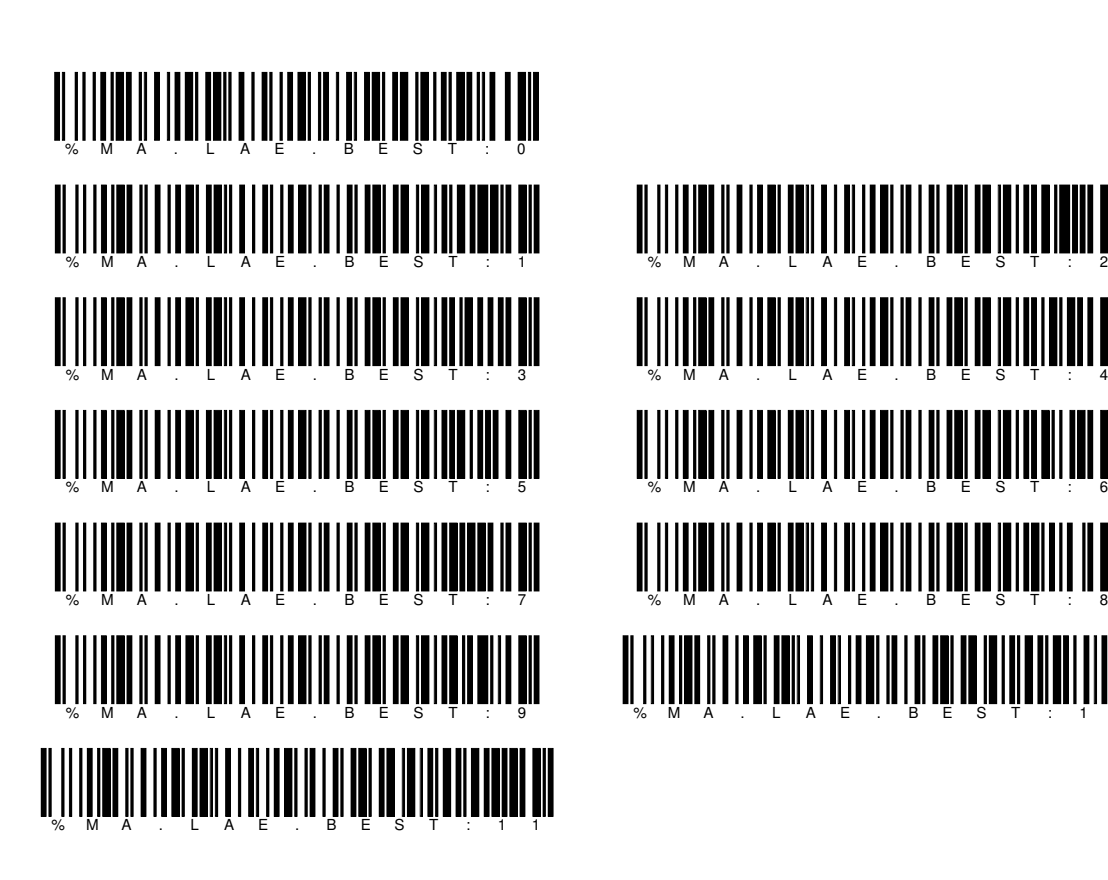

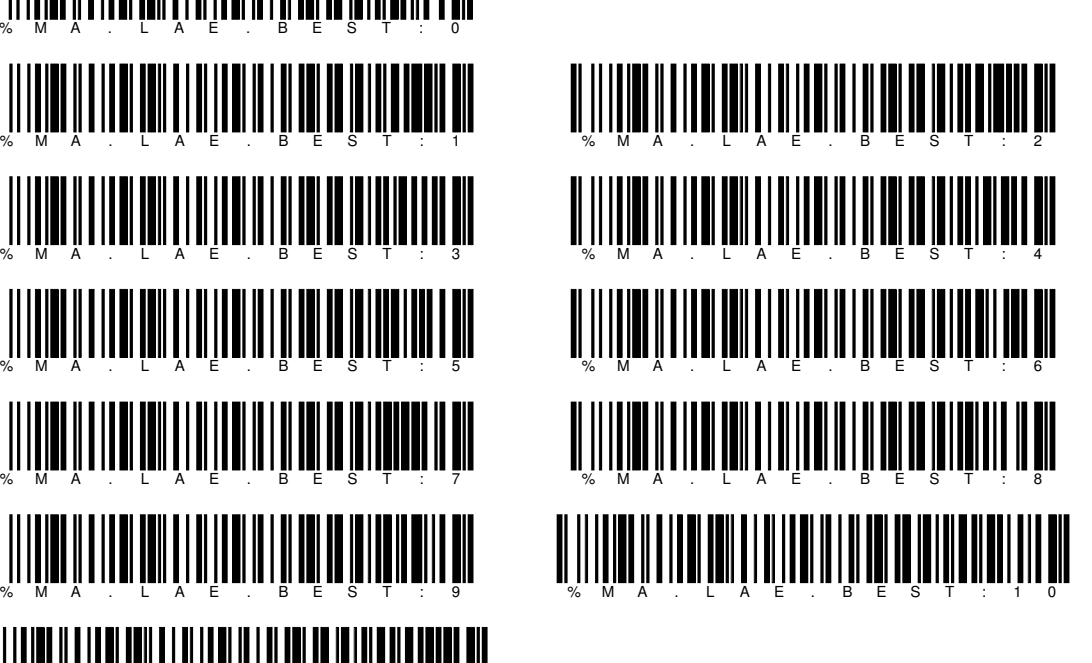

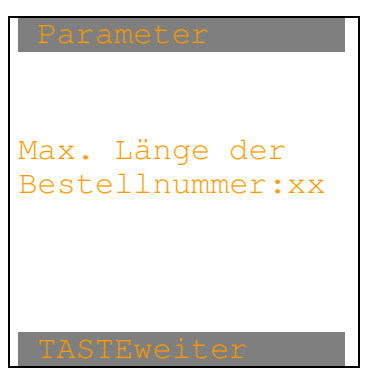

Wird der CODE128 "%MA.LAE.BEST:xx" eingelesen, erscheint:

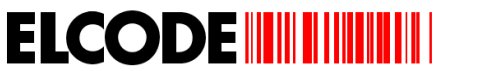

Wird der CODE128 "%AUFT.MIT.A" eingelesen, erscheint:

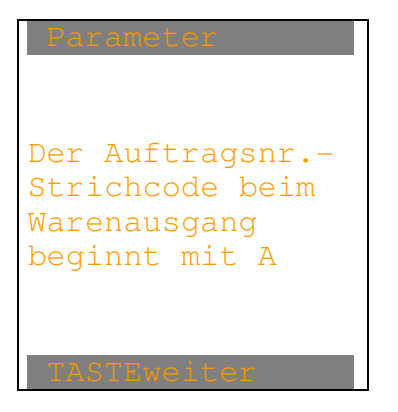

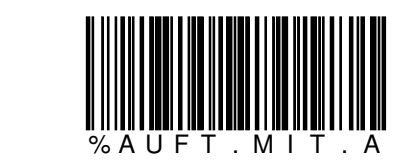

Nach beliebiger Taste erscheint das Parameter-Bild.

Wird der CODE128 "%AUFT.OHNE.A" eingelesen, erscheint:

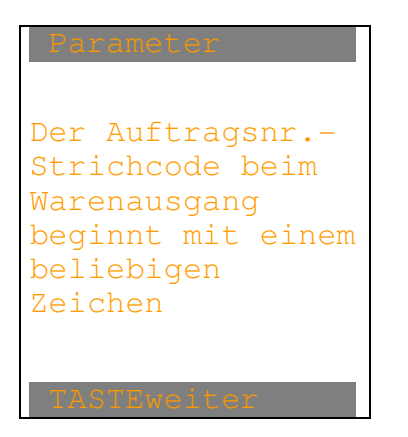

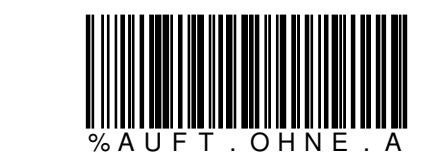

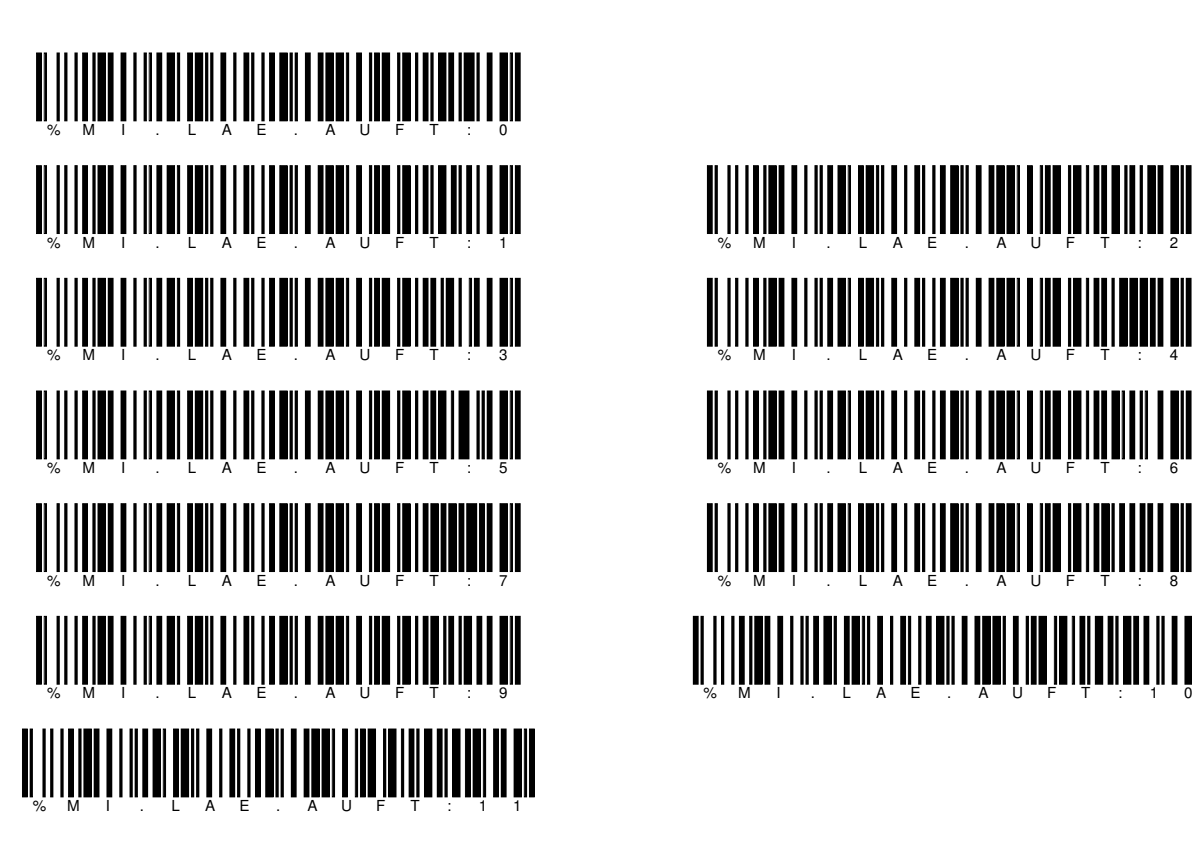

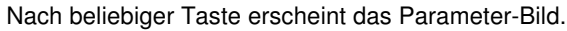

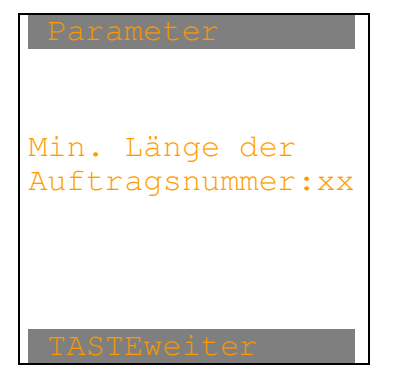

Wird der CODE128 "%MI.LAE.AUFT:xx" eingelesen, erscheint:

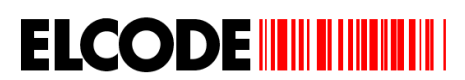

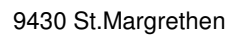

<u> A II II **A E . A E . A E . A E . A E . A E** . A E . A E . A E . A E . A E . A E . A E . A E . A E . A E . A E</u>

<u> A II I LA E LA E LA E LA E LA ITALIA E LA ESPECIA E LA ESPECIA E LA ESPECIA E LA ESPECIA E LA ESPECIA E LA E</u>

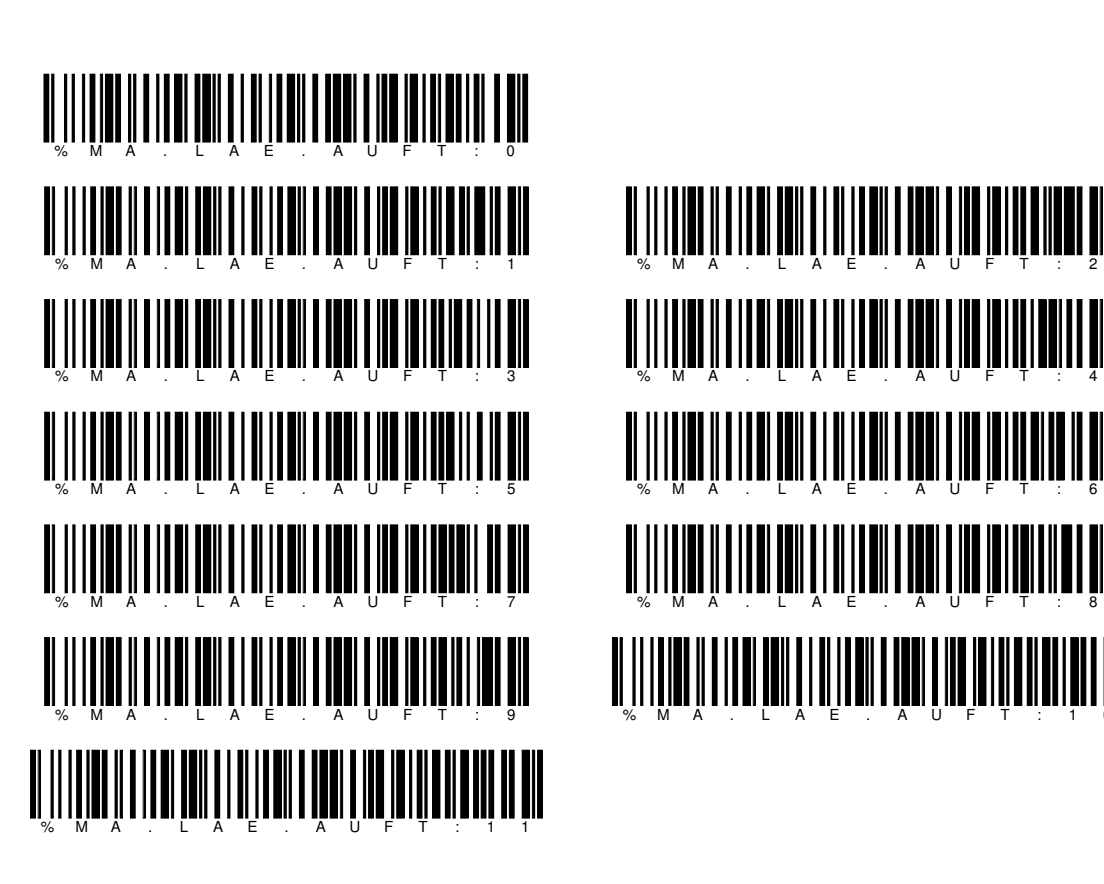

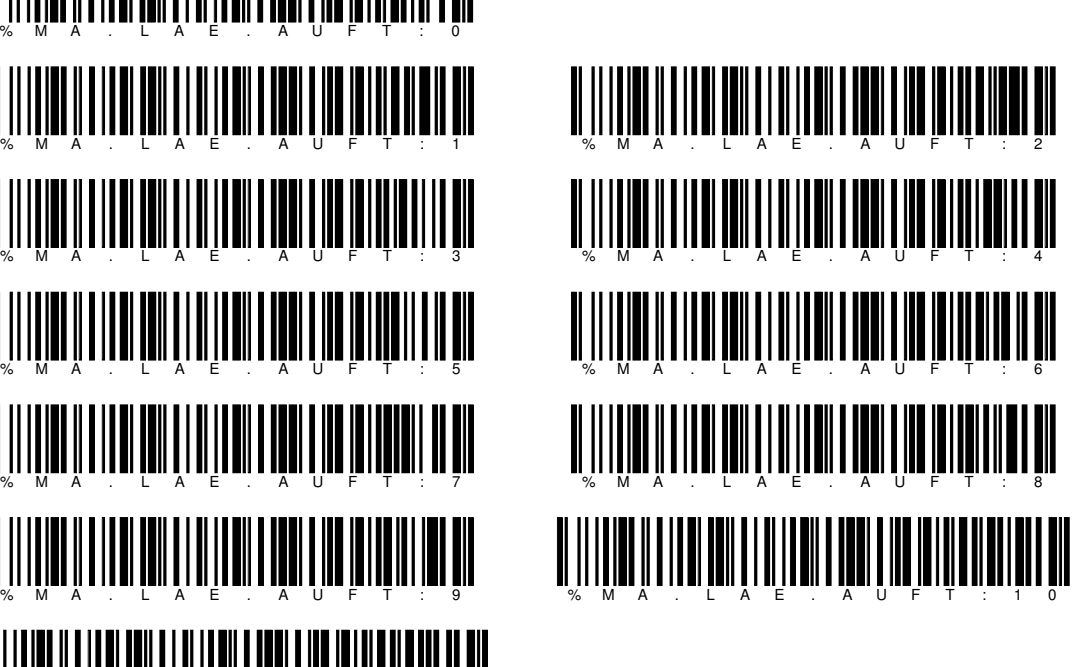

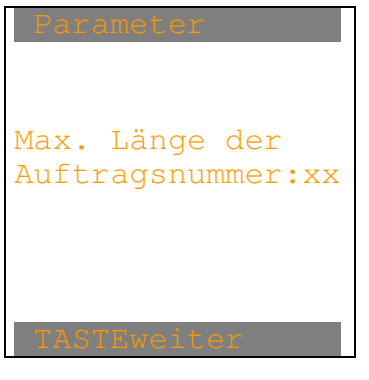

Wird der CODE128 "%MA.LAE.AUFT:xx" eingelesen, erscheint:

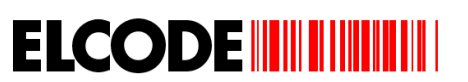

Wird der CODE128 "%GERAET:xxx" eingelesen, erscheint:

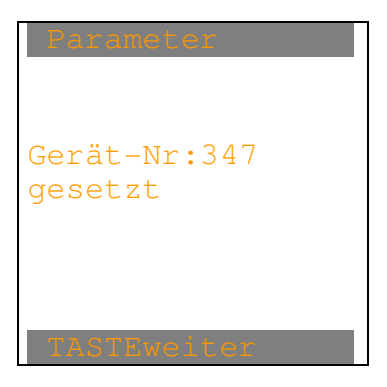

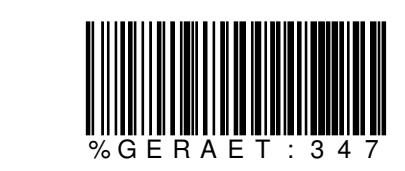

Nach beliebiger Taste erscheint das Parameter-Bild.

Wird der CODE128 "%GERAET:" eingelesen, erscheint:

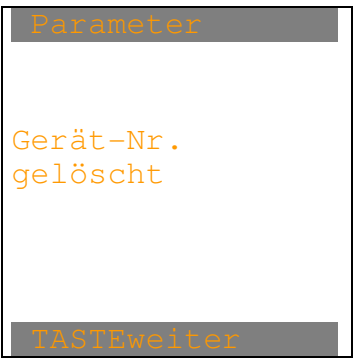

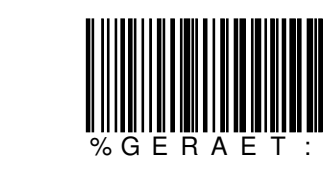

Nach beliebiger Taste erscheint das Parameter-Bild.

Wird der CODE128 "%GERAET" eingelesen, erscheint:

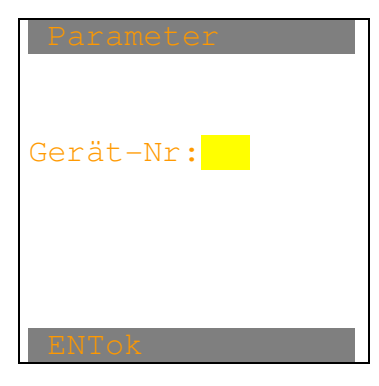

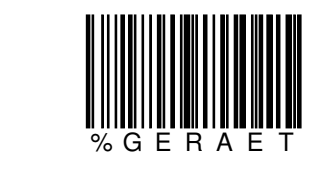

Die 3-stellige numerische Gerätenummer kann eingetippt werden.

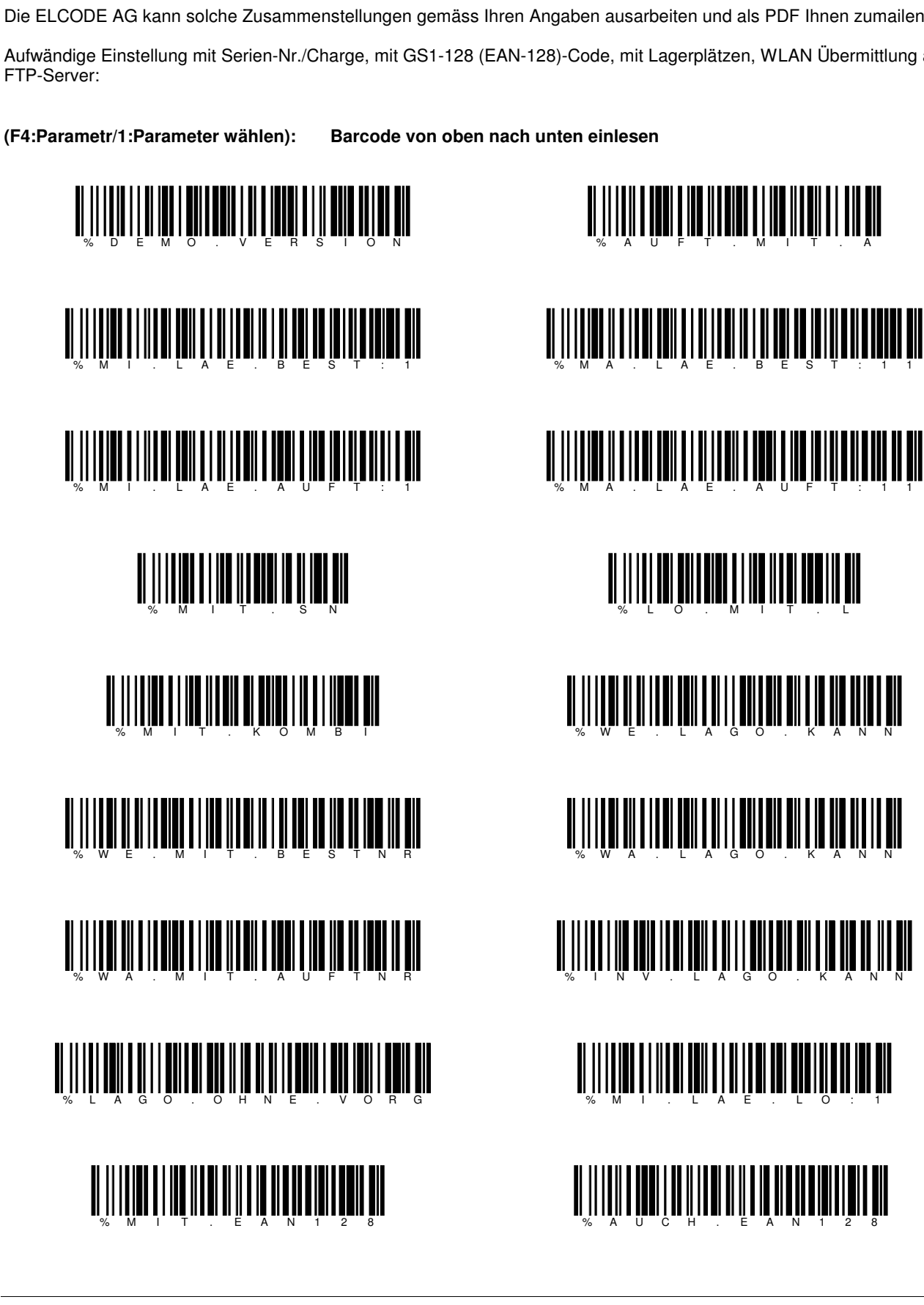

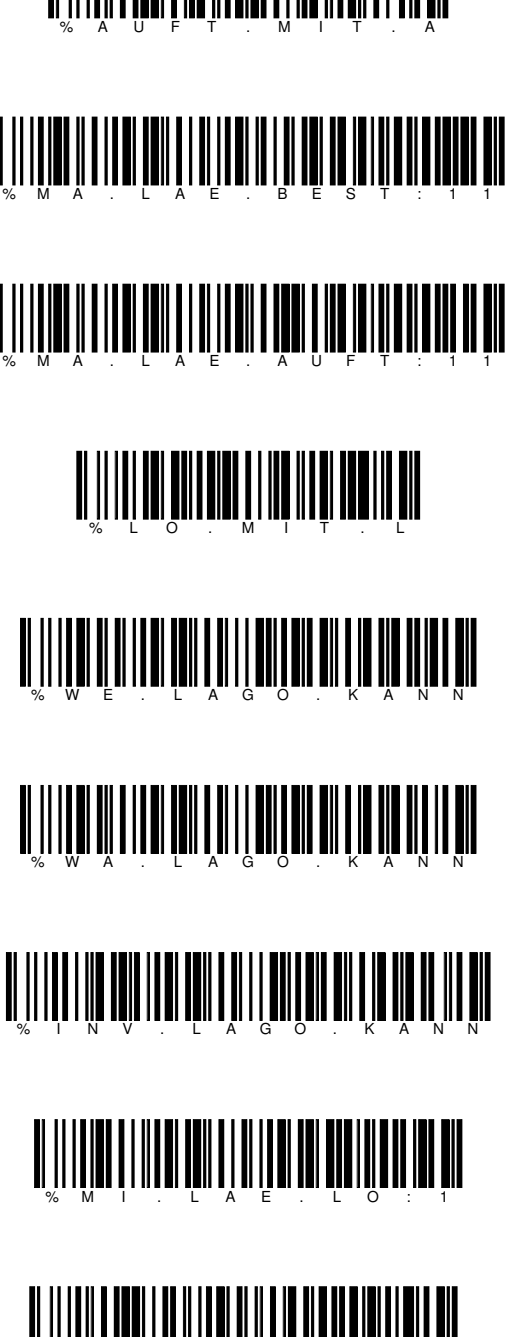

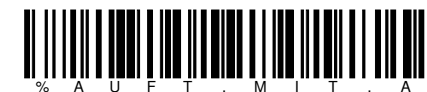

## **1.1.15. Zusammenstellung 1 von Steuer-Strichcodes für eine massgeschneiderte Einstellung**

Aufwändige Einstellung mit Serien-Nr./Charge, mit GS1-128 (EAN-128)-Code, mit Lagerplätzen, WLAN Übermittlung auf

Die ELCODE AG kann solche Zusammenstellungen gemäss Ihren Angaben ausarbeiten und als PDF Ihnen zumailen.

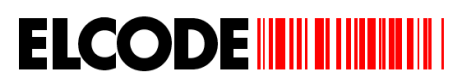

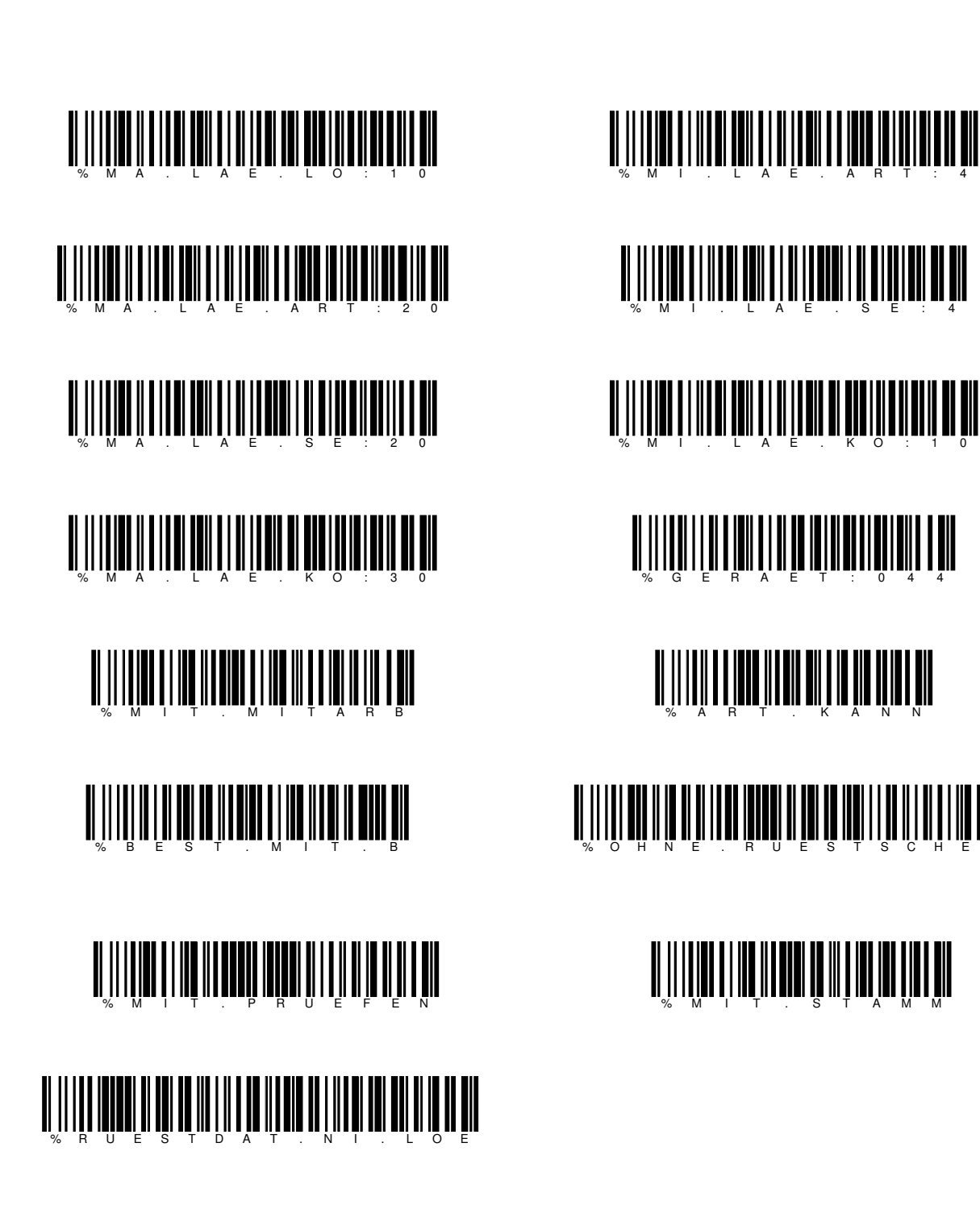

# <u> A HINI II ATI MINDI ALITI ALIT</u>  $\mathbb{R}$  , and the set of state  $\mathbb{R}$  . The set of  $\mathbb{R}$  is the set of  $\mathbb{R}$  , and the set of  $\mathbb{R}$  is the set of  $\mathbb{R}$  is the set of  $\mathbb{R}$  is the set of  $\mathbb{R}$  is the set of  $\mathbb{R}$  is the set of  $\math$

%  $M$   $\rightarrow$   $T$   $\rightarrow$   $T$   $\rightarrow$   $S$   $\rightarrow$   $T$   $\rightarrow$   $A$   $\rightarrow$   $M$   $\rightarrow$   $M$ 

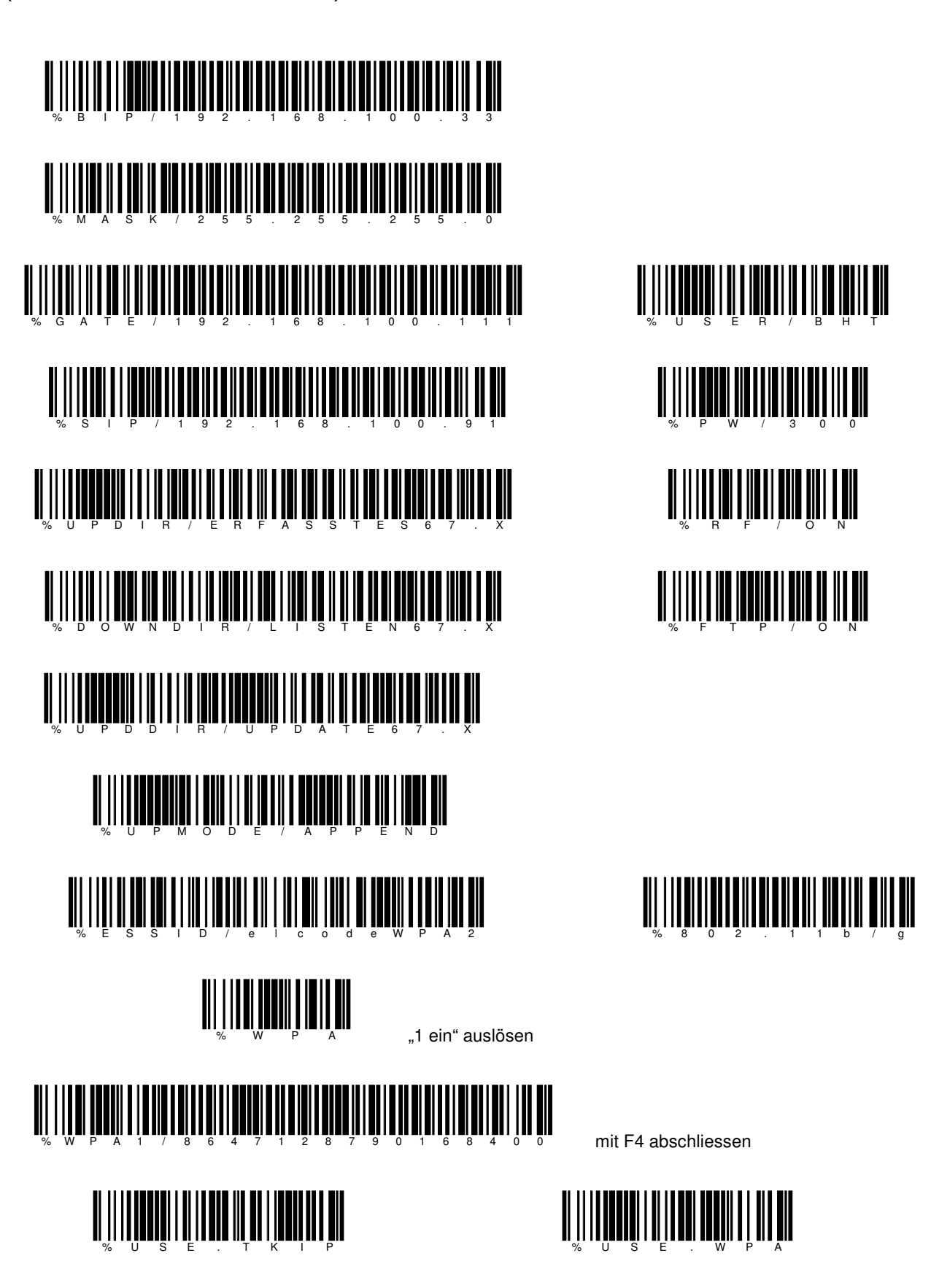

**FTP-Server und WLAN Einstellungen des internen FTP-Servers der ELCODE AG (F4:Parameter/2:FTP-Parameter wählen):** 

**ELCODE IN THE REAL** 

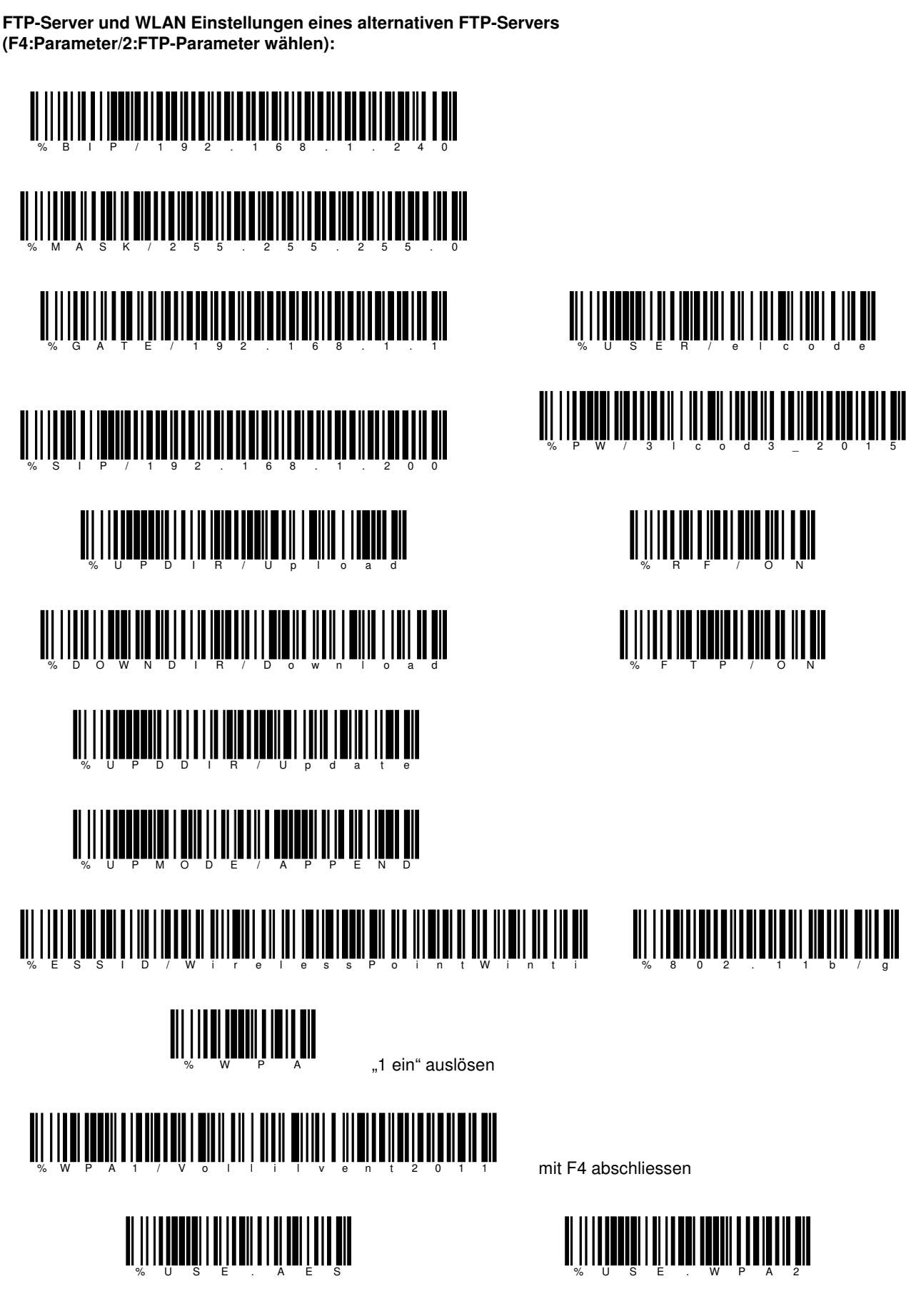

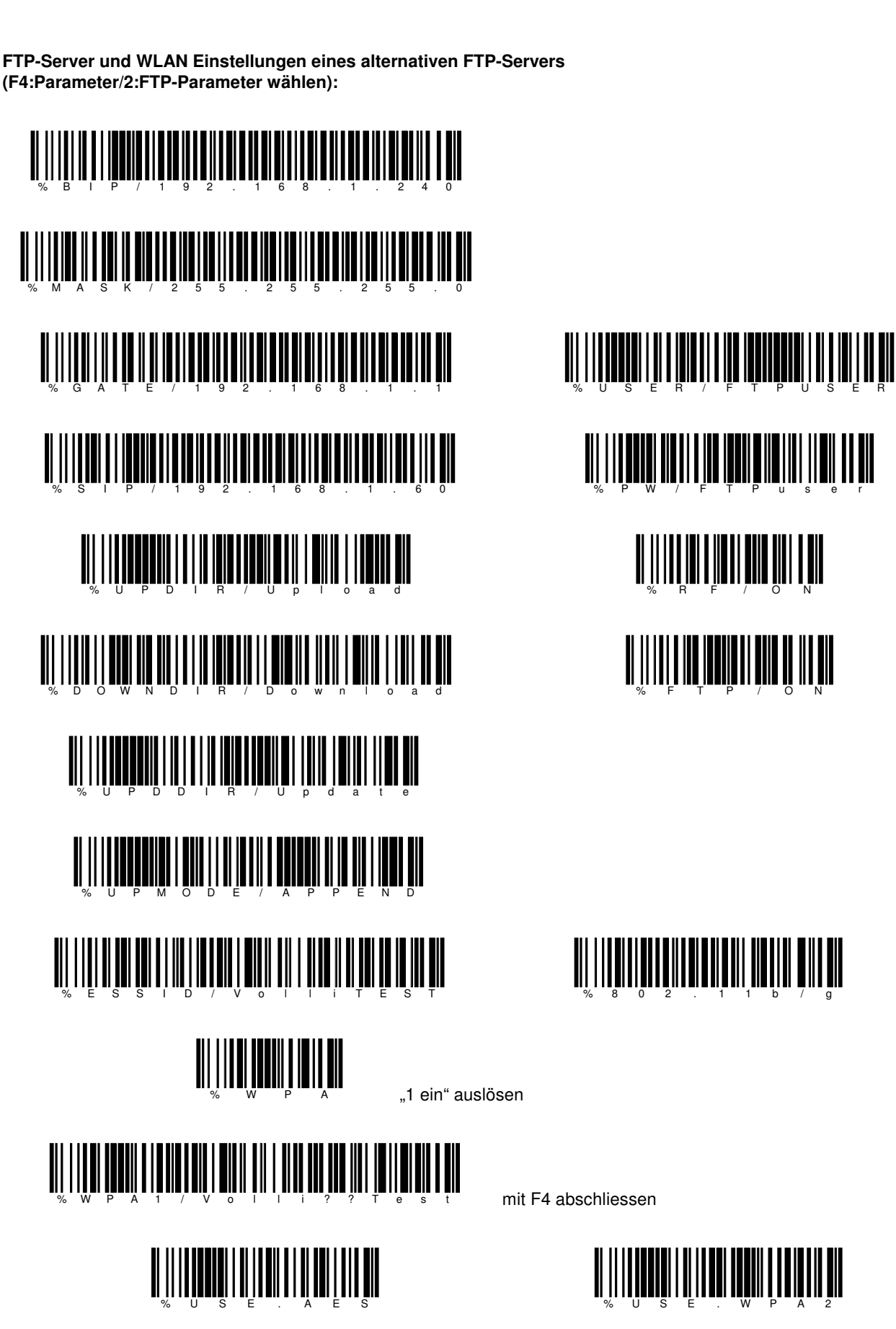

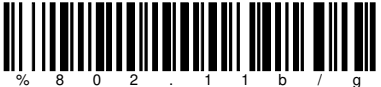

Ident- und Datenfunk-Systeme et al. (9430 St.Margrethen

**ELCODE INTILITATION** 

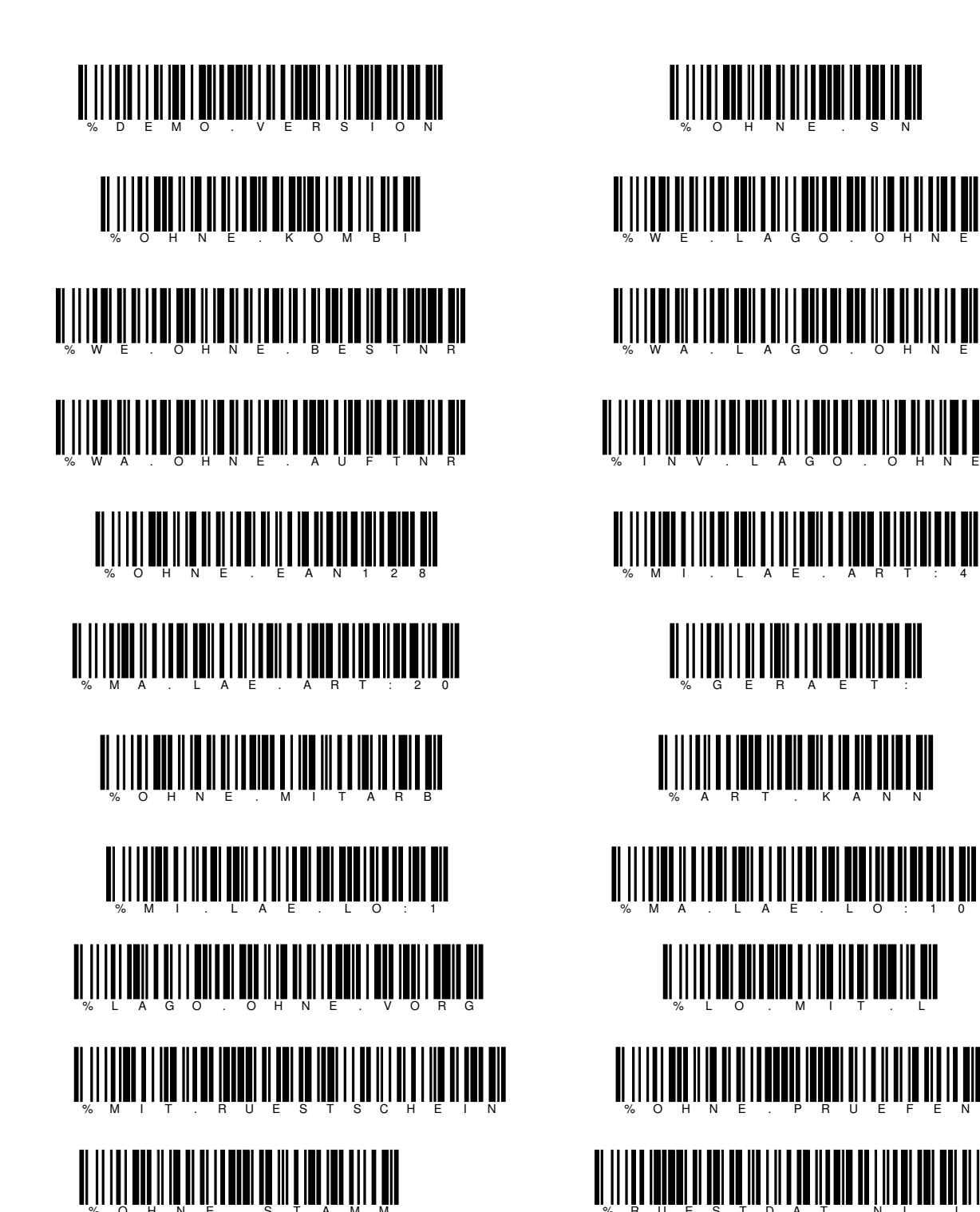

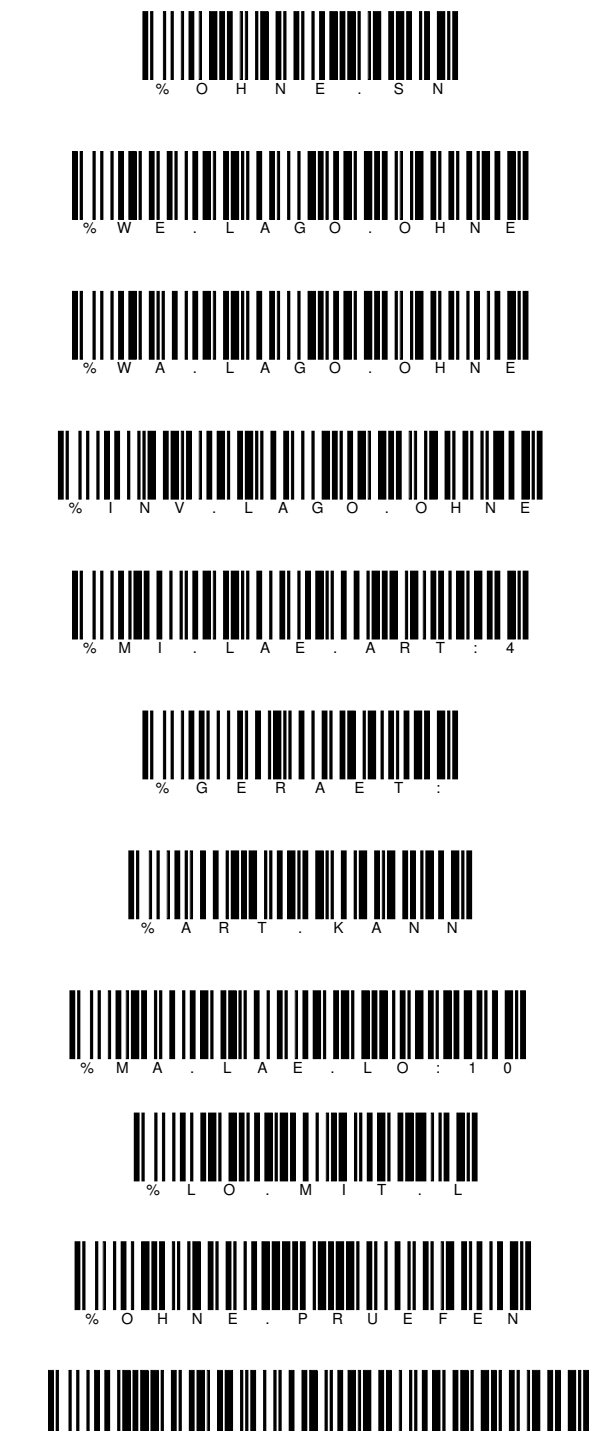

**ELCODE INTILITATION** 

**(F4:Parameter/1:Parameter wählen): Barcode von oben nach unten einlesen** 

Die ELCODE AG kann solche Zusammenstellungen gemäss Ihren Angaben ausarbeiten und als PDF Ihnen zumailen. Einfache Einstellung ohne Serien-Nr./Charge, ohne GS1-128 (EAN-128)-Code, Übermittlung zum PC über USB:

**1.1.16. Zusammenstellung 2 von Steuer-Strichcodes für eine massgeschneiderte Einstellung** 

**FTP-Server und WLAN Einstellungen (F4:Parameter/2:FTP-Parameter wählen):** 

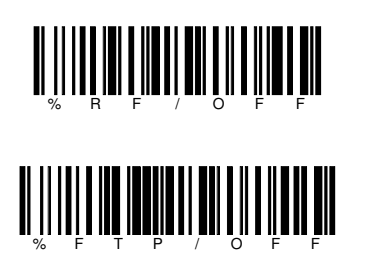

**ELCODE INTERNATIONAL** 

Es wird über den USB-Übertragungsadapter und mittels "BHTtransfer" zum PC übertragen.

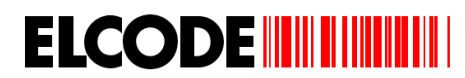

# **1.2. Lizenz-Keys bei der ELCODE AG anfordern**

Folgende Funktionen können per Lizenz-Keys ein- und ausgeschaltet werden:

- Wareneingang
- Warenausgang
- Inventur<br>- Bestellur
- **Bestellung**
- **Umlagerung**
- Rüsten
- Serialnummern/Charge/GS1-128 (EAN-128)
- **Stammdaten**

Im Demomode können alle Funktionen ausgetestet werden.

Lizenz-Keys für alle Funktionen beim BHT mit der Serial-Nr: "300691":

Einstieg mit F4 im Hauptmenü und danach "1:Parameter"

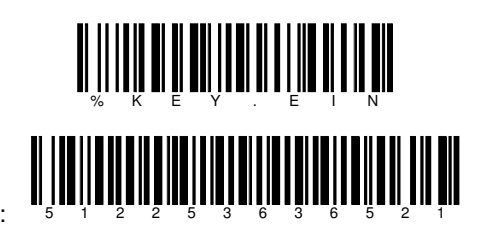

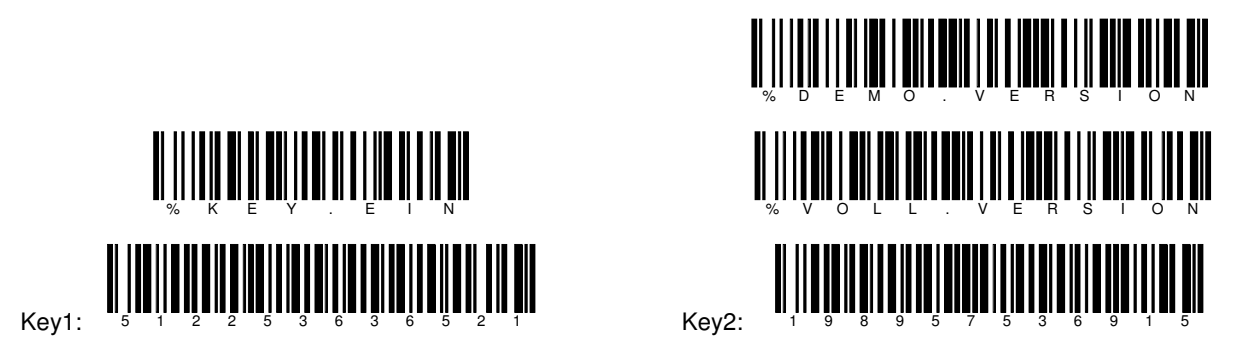

## **1.3. Parameter-Strichcode zum Updaten der BHT-Software**

Einstieg mit F4 im Hauptmenü und danach "2:FTP-Parameter"

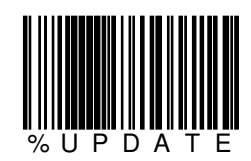

Diese Funktion ist nur brauchbar, wenn mittels Ethernet-Übertragungsadapter oder mittels WLAN übertragen wird.

# **1.4. Parameter-Strichcode für die Funkstrecke und für den FTP-Server / mögliche Fehlermeldungen**

Einstieg mit F4 im Hauptmenü und danach "2:FTP-Parameter"

# **Netzwerk-Parameter**

**IP-Adresse des BHT's (entfällt bei DHCP, schneller Verbidungsaufbau)** 

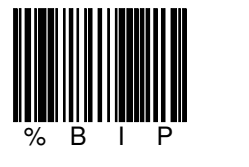

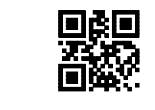

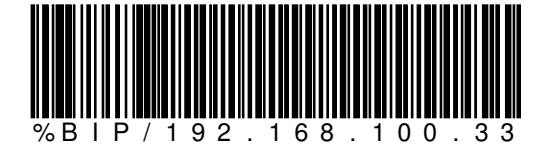

**Subnet Mask (entfällt bei DHCP, schneller Verbidungsaufbau)** 

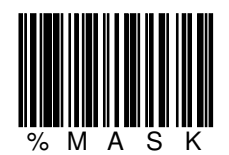

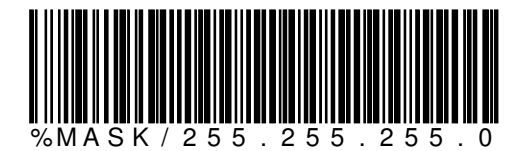

**Gateway (entfällt bei DHCP, schneller Verbidungsaufbau)** 

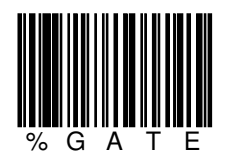

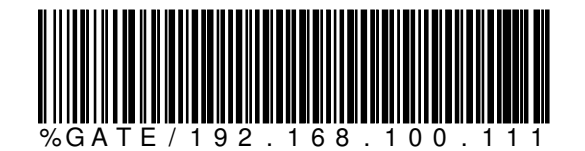

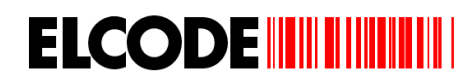

# **DHCP, (langsamer Verbidungsaufbau)**

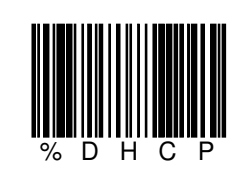

# **FTP-Parameter**

**IP-Adresse des FTP-Servers** 

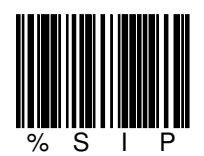

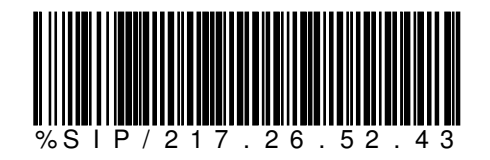

## **Benutzername für FTP-Server**

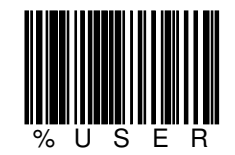

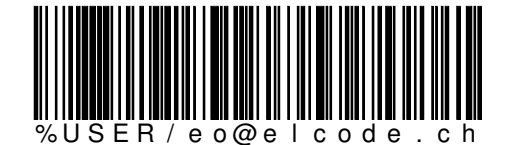

max. 20 alphanumerische Zeichen möglich

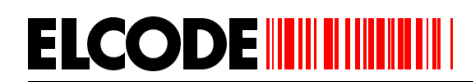

# **Benutzer-Passwort für FTP-Server**

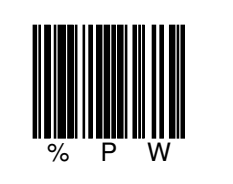

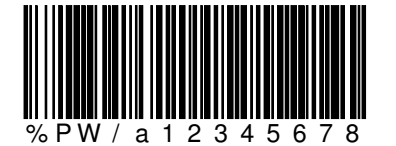

max. 20 alphanumerische Zeichen möglich

**Upload-Directory** 

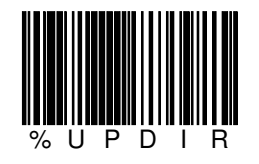

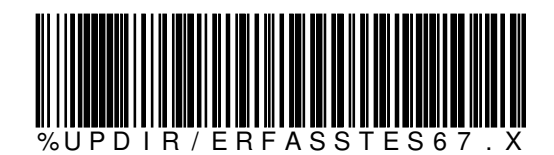

max. 20 alphanumerische Zeichen möglich

**Download-Directory** 

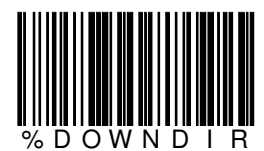

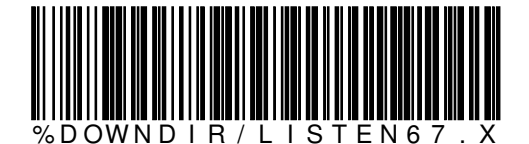

max. 20 alphanumerische Zeichen möglich

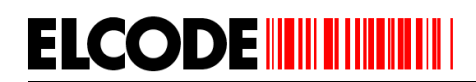

# **Update-Directory**

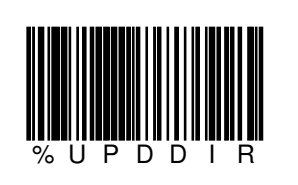

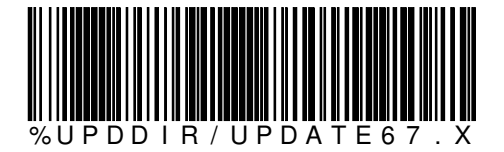

max. 20 alphanumerische Zeichen möglich

**Upload-Mode** 

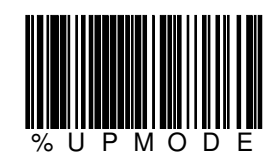

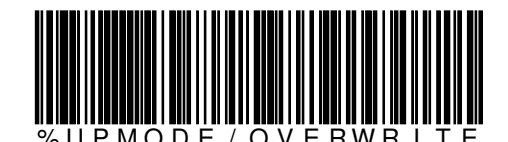

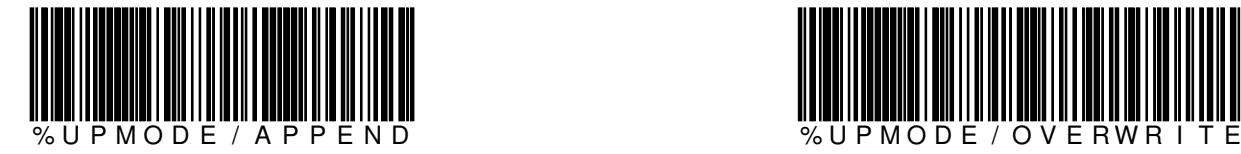

Mit "OVERWRITE" wird beim Senden auf den FTP-Server die Datei bei Namenübereinstimmung überschrieben, bei "APPEND" angehängt. Vorsicht, beim FTP-Server muss das Anhängen als erlaubt eingestellt sein.

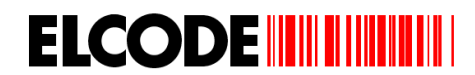

# **WLAN-Parameter**

**Übertragung über Wireless LAN oder CU-x11 Übertragungsadapter** 

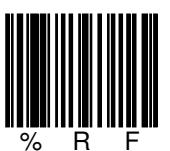

manuelle Wahl

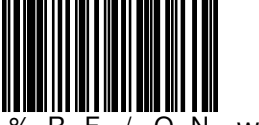

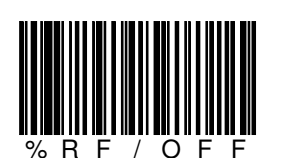

% R F / O N WLAN-Betrieb % R F / O F F CU-811/CU-611/CU-1311 Betrieb

**Umstellung von BHTtransfer-Betrieb auf FTP-Server-Betrieb** 

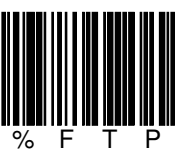

manuelle Wahl

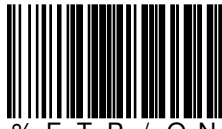

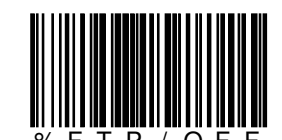

% F T P / O N FTP-Server-Betrieb % F T P / O F F "BHTtransfer"-Betrieb
**ESSID des Wireless LAN** 

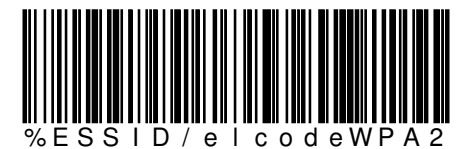

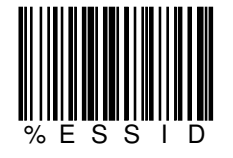

**WEP-KEY** 

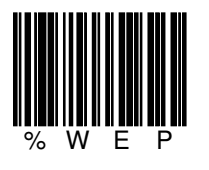

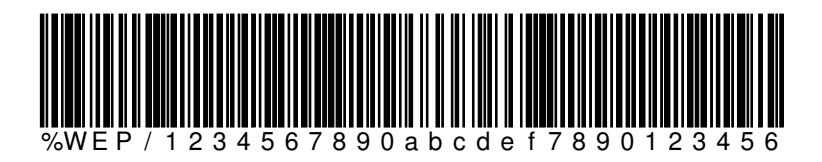

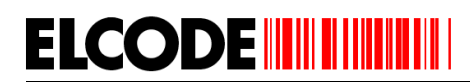

## **WPA-PSK / WPA2-PSK Einstellung**

Aufgrund der maximalen Länge des PSKs von 63 Zeichen ist es nötig, den Schlüssel in 3 Codes zu unterteilen. Es kann aber in der Praxis auch nur ein Code verwendet werden, da die minimale Länge bei 8 Zeichen liegt. Die maximale Länge pro Code liegt bei 21 Zeichen (3 \* 21 =63)

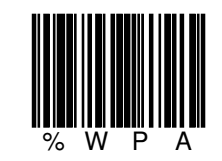

Nach dem Lesen von %WPA kann WPA ein- oder ausgeschaltet werden.

Wurde WPA eingeschaltet, so wird der erste WPA-Code verlangt. Nach dem ersten Code kann mit "F3zurück" die WPA-Verschlüsselung aktiviert werden.

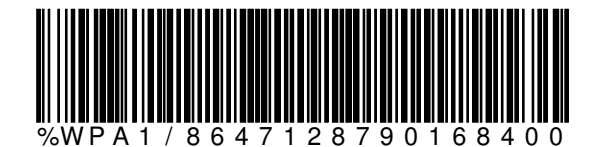

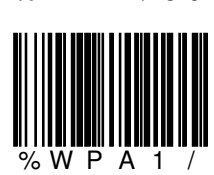

manuelle Eingabe

Optional:

Optional:

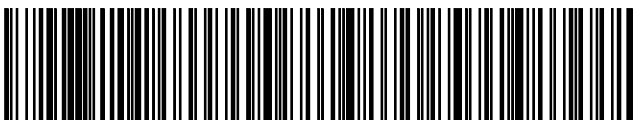

b c d i u e h j s h d n e u d j s h d

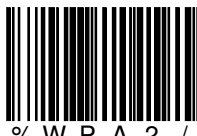

A 2 / manuelle Eingabe

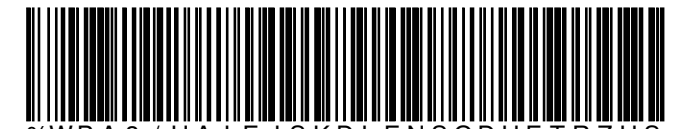

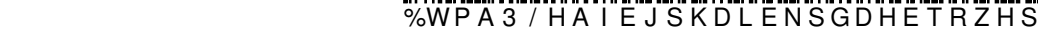

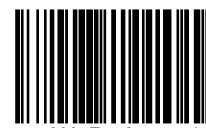

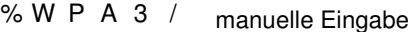

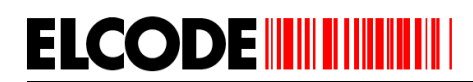

# **WPA-PSK / WPA2-PSK Umstellung**

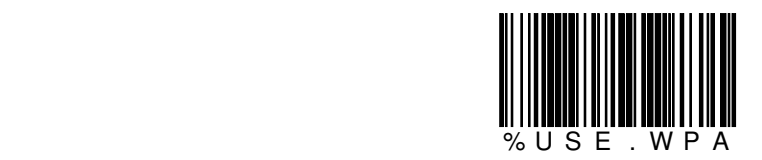

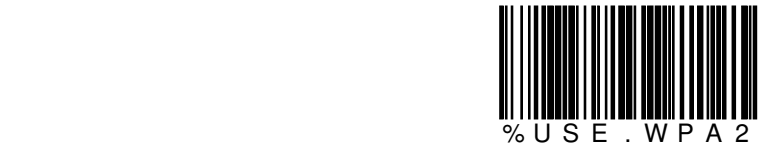

# **TKIP / AES Verschlüsselungsart-Umstellung**

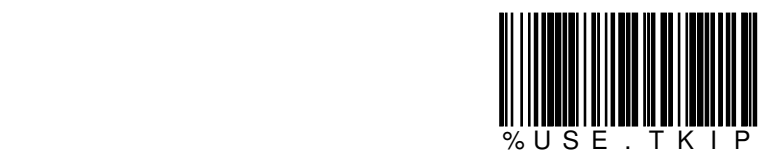

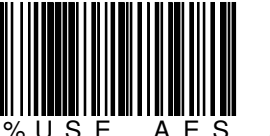

 $S E$ . A E S (Standard)

Vorsicht beim Accesspoint muss einer dieser Verschlüsselungsarten eingestellt werden. Die Einstellung "Automatische Wahl" gibt Probleme.

# **802.11b , 802.11b/g , 802.11b/g/n Umschaltung**

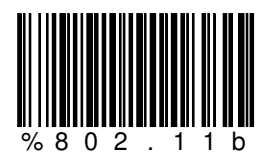

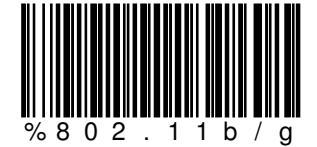

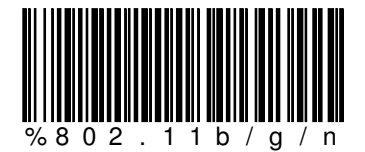

Vorsicht, die Funktion "%802.11b/g/n" wird nur bei der BHT-1300 Serie unterstützt.

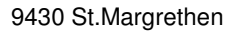

# **ELCODE IN THE THEFT**

# **mögliche Fehlermeldungen bei FTP-Übertragung**

Ethernet : NG ERR:0101 SCK:2 Can't connect pathway

Mögliche Gründe: Gatway falsch eingestellt IP-Adresse des BHT's falsch eingestellt

FTP-Login: NG ERR:023C SCK:4 Timeout der Verbindung

Mögliche Gründe: IP-Adresse des FTP-Servers falsch ESSID falsch WPA-Verschlüsselungscode falsch WPA/WPA2-Einstellung falsch TKIP/AES-Einstellung falsch WLAN-Accesspoint ausgeschaltet

FTP-Login: NG ERR:0295 SCK:4 User falsch

Mögliche Gründe: Username falsch Passwort falsch

Change Directory: NG ERR:0110 SCK:5 negative FTP-Antwort

Mögliche Gründe: Upload-Directory falsch Dowbload-Directory falsch Update-Directory falsch

# **2. Dateistrukturen**

## 2.1. Struktur der Wareneingangs-Datei "WEINGANG.BHT"

BBBBBBBBBBBBBB;AAAAAAAAAAAAAAAAAAAA;III;MMMMMMMMM;KK;SSSSSSSSSSSSSSSSSSSS;XX;LLLLLLLLLL;UUUUUUUUU;DD.DD.DDDD;ZZ:ZZ:ZZ

B: 12-stellige Bestellnummer welche links immer mit "B" beginnt und danach aus 0 bis 11 Zahlen besteht. Bei den Kopfdaten steht hier "K", danach folgt die 3-stellige Gerätenummer, ein Strichpunkt,

- die 3-stellige Mitarbeiternummer und noch ein Strichpunkt
- A: max. 20-stellige alphanumerische Artikelnummer
- I: Stammt die Artikelnummer aus einem GS1-128 (EAN-128)-Code steht hier der entsprechende AI
- M: 1- bis 9-stellige Menge, max. 3 Nachkommastellen
- K: Stammt die Menge aus einem GS1-128 (EAN-128)-Code steht hier der entsprechende AI
- S: max. 19-stellige alphanumerische Serienummer/Charge, kann auch fehlen
- X: Stammt die Seriennummer/Charge aus einem GS1-128 (EAN-128)-Code steht hier der entsprechende AI
- L: max. 10-stelliger alphanumerischer Lagerort (kann auch fehlen)
- U: Datum im GS1-128 (EAN-128)-Code inkl. AI im Format: VVJJMMTT (VV=AI)
- D: Datum der Speicherung im Format DD.DD.DDDD
- Z: Zeitpunkt der Speicherung im Format ZZ:ZZ:ZZ

#### Beispiel: "WEINGANG.BHT":

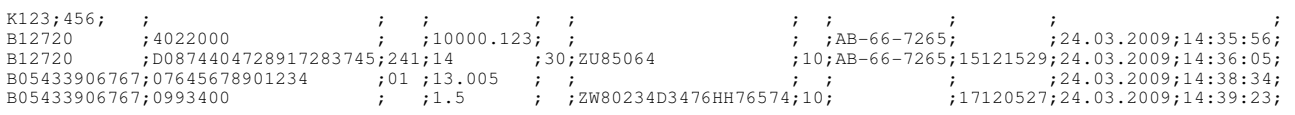

#### 2.2. Struktur der Warenausgangs-Datei "WAUSGANG.BHT"

BBBBBBBBBBBBBB;AAAAAAAAAAAAAAAAAAAA;III;MMMMMMMMM;KK;SSSSSSSSSSSSSSSSSSSS;XX;LLLLLLLLLL;UUUUUUUU;DD.DD.DDDD;ZZ:ZZ:ZZ

- B: 12-stellige Auftragsnummer welche links immer mit "A" beginnt und danach aus 0 bis 11 Zahlen besteht. Bei den Kopfdaten steht hier "K", danach folgt die 3-stellige Gerätenummer, ein Strichpunkt,
	- die 3-stellige Mitarbeiternummer und noch ein Strichpunkt
- A: max. 20-stellige alphanumerische Artikelnummer
- I: Stammt die Artikelnummer aus einem GS1-128 (EAN-128)-Code steht hier der entsprechende AI
- M: 1- bis 9-stellige Menge, max. 3 Nachkommastellen
- K: Stammt die Menge aus einem GS1-128 (EAN-128)-Code steht hier der entsprechende AI
- S: max. 19-stellige alphanumerische Serienummer/Charge, kann auch fehlen
- X: Stammt die Seriennummer/Charge aus einem GS1-128 (EAN-128)-Code steht hier der entsprechende AI
- L: max. 10-stelliger alphanumerischer Lagerort (kann auch fehlen)
- U: Datum im GS1-128 (EAN-128)-Code inkl. AI im Format: VVJJMMTT (VV=AI)
- D: Datum der Speicherung im Format DD.DD.DDDD
- Z: Zeitpunkt der Speicherung im Format ZZ:ZZ:ZZ

## Beispiel: "WAUSGANG.BHT":

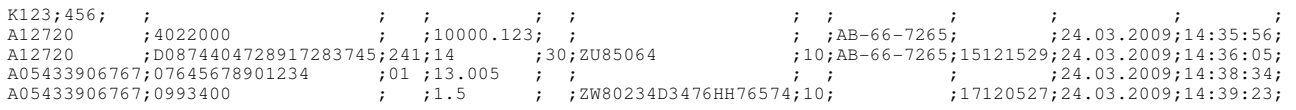

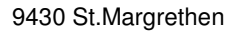

## 2.3. Struktur der Bestell-Datei "BESTELL.BHT"

**ELCODE INTILITATION** 

AAAAAAAAAAAAAAAAAAAA;III;MMMMMMMMM;KK;DD.DD.DDDD;ZZ:ZZ:ZZ

A: max. 20-stellige alphanumerische Artikelnummer

Bei den Kopfdaten steht hier "K", danach folgt die 3-stellige Gerätenummer, ein Strichpunkt,

die 3-stellige Mitarbeiternummer und noch ein Strichpunkt

I: Stammt die Artikelnummer aus einem GS1-128 (EAN-128)-Code steht hier der entsprechende AI

M: 1- bis 9-stellige Menge, max. 3 Nachkommastellen

K: Stammt die Menge aus einem GS1-128 (EAN-128)-Code steht hier der entsprechende AI

D: Datum der Speicherung im Format DD.DD.DDDD

Z: Zeitpunkt der Speicherung im Format ZZ:ZZ:ZZ

Beispiel: "BESTELL.BHT":

 $K123; 456;$  ; ; ; ;<br>9022000 ; ; 10000.123; ; 9022000 ; ;10000.123; ;24.03.2009;14:35:56; D0874404728917283745;241;14 ; ;24.03.2009;14:36:16; 5642000AD-H ; ;13005 ;30;24.03.2009;14:38:26;

## 2.4. Struktur der Inventur-Datei "INVENTUR.BHT"

BBBBBBBBBBBBBB;AAAAAAAAAAAAAAAAAAAA;III;MMMMMMMMM;KK;SSSSSSSSSSSSSSSSSSSS;XX;LLLLLLLLLL;UUUUUUUUU;DD.DD.DDDD;ZZ:ZZ:ZZ

B: "I" gefolgt von 11 Leerzeichen

Bei den Kopfdaten steht hier "K", danach folgt die 3-stellige Gerätenummer, ein Strichpunkt,

die 3-stellige Mitarbeiternummer und noch ein Strichpunkt

A: max. 20-stellige alphanumerische Artikelnummer

I: Stammt die Artikelnummer aus einem GS1-128 (EAN-128)-Code steht hier der entsprechende AI

M: 1- bis 9-stellige Menge, max. 3 Nachkommastellen

K: Stammt die Menge aus einem GS1-128 (EAN-128)-Code steht hier der entsprechende AI

S: max. 19-stellige alphanumerische Serienummer/Charge, kann auch fehlen

X: Stammt die Seriennummer/Charge aus einem GS1-128 (EAN-128)-Code steht hier der entsprechende AI

L: max. 10-stelliger alphanumerischer Lagerort (kann auch fehlen)

U: Datum im GS1-128 (EAN-128)-Code inkl. AI im Format: VVJJMMTT (VV=AI)

D: Datum der Speicherung im Format DD.DD.DDDD

Z: Zeitpunkt der Speicherung im Format ZZ:ZZ:ZZ

Beispiel: "INVENTUR.BHT":

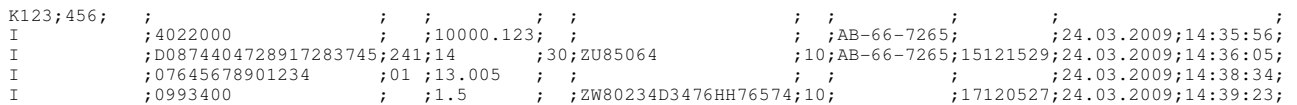

## 2.5. Struktur der Umlager-Datei "UMLAG.BHT"

BBBBBBBBBBBB;AAAAAAAAAAAAAAAAAAA;III;MMMMMMMM;KK;SSSSSSSSSSSSSSSSSSS;XX;LLLLLLLLLLLUUUUUUUU;DD.DD.DDDD;ZZ:ZZ:ZZ;YYYYYYYYY;

B: "U" gefolgt von 11 Leerzeichen

Bei den Kopfdaten steht hier "K", danach folgt die 3-stellige Gerätenummer, ein Strichpunkt,

die 3-stellige Mitarbeiternummer und noch ein Strichpunkt

A: max. 20-stellige alphanumerische Artikelnummer

I: Stammt die Artikelnummer aus einem GS1-128 (EAN-128)-Code steht hier der entsprechende AI

M: 1- bis 9-stellige Menge, max. 3 Nachkommastellen

K: Stammt die Menge aus einem GS1-128 (EAN-128)-Code steht hier der entsprechende AI

S: max. 19-stellige alphanumerische Serienummer/Charge, kann auch fehlen

X: Stammt die Seriennummer/Charge aus einem GS1-128 (EAN-128)-Code steht hier der entsprechende AI

- L: max. 10-stelliger alphanumerischer Lagerort (kann auch fehlen)
- U: Datum im GS1-128 (EAN-128)-Code inkl. AI im Format: VVJJMMTT (VV=AI)
- D: Datum der Speicherung im Format DD.DD.DDDD
- Z: Zeitpunkt der Speicherung im Format ZZ:ZZ:ZZ
- Y: max. 10-stelliger alphanumerischer Ziel-Lagerort

Beispiel: "UMLAG.BHT":

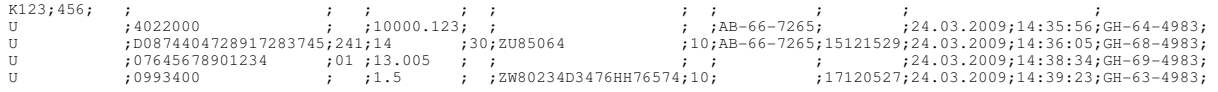

**2.6. Struktur der Stammdatendatei A\_STAMM.BHT (kann nur geladen werden, wenn dies freigeschaltet ist)**

IIIIIIIIIIIIIIIIIIII;HHHHHHHHHHHHHHHHHHHH;LLLLLLLLLLLLLLLLLLLL;TTTTTTTTTTTTTTTTTTTTTTTTTTTTTTTTTTTTTTTT;

I: 1 bis 20-stellige alphanumerische Artikelnummer 1

H: 1 bis 20-stellige alphanumerische Artikelnummer 2

L: 1 bis 20-stellige alphanumerische Artikelnummer 3

T: max. 40-stelliger Artikeltext

Beispiel: "A\_STAMM.BHT":

```
ABF-7678901234567890; ; ;elektronischer Orgel ROLAND XYZ ; 
82728392929 ;AB-K98789-9889979777;892829292902 ;RS232-Kabel für Orgel ROLAND XYZ ; 
76282727782 ; ; ;elektronisches Klavier ROLAND 829-7 ;
```
In der Windows-Übertragungssoftware "BHTtransfer" muss unter "Konfiguration/Felddefinitionen" beim Buchstaben "R" folgendes eingetragen werden: 2001200120014001

#### **2.7. Struktur der Rüst-Soll-Datei "RUESTIN.BHT" / "Rnnnnnnn.BHT" n=7-stellige Auftragsnummer**

Ist %MIT.RUESTSCHEIN gesetzt, heisst die Datei "Rnnnnnnn.BHT". Ist %OHNE.RUESTSCHEIN gesetzt, heisst die Datei "RUESTIN.BHT". Sobald die Datei "RUESTIN.BHT" vom BHT abgeholt wurde, muss aus dem Pool der Rüstdateien die dringendste Datei zu "RUESTIN.BHT" umbenannt werden und in den abgemachten Ordner gestellt werden.

BBBBBBBBBB;UUUUUUU;IIIIIIIIIIIIIIIIIIII;AA..AA;CC..CC;MMMMMMMMM;TTTTTTTTTTTTTTTTTTTTTTTTTTTTTTTTTTTTTTTT;LLLLLLLLLL;S;

B: max.10-stellige alphanumerische Belegnummer

- U: 7-stellige Auftragsnummer
- I: 1 bis 20-stellige alphanumerische Artikelnummer1 (darf nicht fehlen)
- A: 1 bis 20-stellige alphanumerische Artikelnummer2 (kann fehlen)
- C: 1 bis 20-stellige alphanumerische Artikelnummer3 (kann fehlen)
- M: 1- bis 9-stellige Soll-Menge, max. 3 Nachkommastellen
- T: max. 40-stelliger Artikeltext
- L: max. 10-stelliger alphanumerischer Lagerort
- S: "S" = Seriennummer-pflichtiges Produkt
	- "C" = Charge-pflichtiges Produkt
	- "N" = Produkt ohne Serienummer/Charge

Beispiel: "R0627275.BHT":

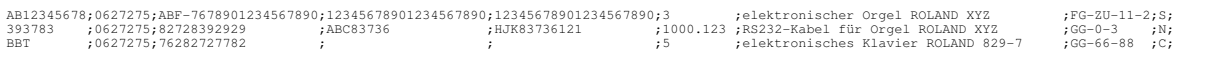

In der Windows-Übertragungssoftware "BHTtransfer" muss unter "Konfiguration/Felddefinitionen" beim Buchstaben "R" folgendes eingetragen werden: 100107012121210901400110010101

### 2.8. Struktur der Rüst-Ist-Datei "RUESTOUT.BHT"

BBBBBBBBBB;UUUUUUU;CCC;IIIIIIIIIIIIIIIIIIII;NNNNNNNNNNNNNNNNNNN;WW;MMMMMMMMM;EEEEEEEEE;UUUUUUUU;X;Y;S;

- B: max. 10-stellige alphanumerische Belegnummer
- Bei den Kopfdaten steht hier "K", danach folgt die 3-stellige Gerätenummer, ein Strichpunkt, die 3-stellige Mitarbeiternummer und noch ein Strichpunkt
- 
- U: 7-stellige Auftragsnummer
- C: Stammt die Artikelnummer aus einem GS1-128 (EAN-128)-Code steht hier der entsprechende AI
- I: 1 bis 20-stellige alphanumerische Artikelnummer1
- N: max. 19-stellige alphanumerische Serienummer/Charge, kann auch fehlen
- W: Stammt die Seriennummer/Charge aus einem GS1-128 (EAN-128)-Code steht hier der entsprechende AI
- M: 1- bis 9-stellige Soll-Menge, im Display wird die Soll-Menge bei Serienummer-pflichtigen Produkten nach jeder korrekten Lesung um "1" verringert und bei Charge-pflichtigen Produkten um die eingegeben Ist-Menge.
- E: 1- bis 9-stellige Ist-Menge, Bei Serienummer-pflichtigen Produkten ist die Ist-Menge "1", max. 3 Nachkommastellen.
- U: Datum im GS1-128 (EAN-128)-Code inkl. AI im Format: VVJJMMTT (VV=AI)
- X: "S"=Ist-Menge=Soll-Menge
	- "X"=Ist-Menge<>Soll-Menge

 "Y" die Ist-Menge entspricht nicht der Soll-Menge, weil es sich um eine Serienummer-Rückmeldung oder um eine Charge-Rückmeldung handelt

- Y: "N"=Produkt nicht gefunden
	- "B"=Produkt mittels Barcodelesung quittiert
	- "M"=Produkt manuell quittiert
	- "A"=Rüsten abgebrochen
- S: "S" = Seriennummer-pflichtiges Produkt
	- $C'' =$ Charge-pflichtiges Produkt
	- "N" = Produkt ohne Serienummer/Charge

Beispiel: "RUESTOUT.BHT":

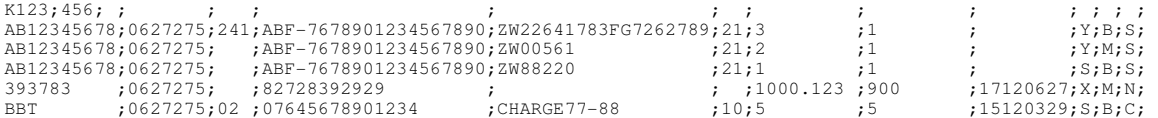

Die Reihenfolge der Datensätze ist nicht zwingend so wie in der "SOL"-Datei, da in den Vorgabedaten geblättert werden kann.

# **3. Erfassungsabläufe**

# **3.1. Hauptmenü**

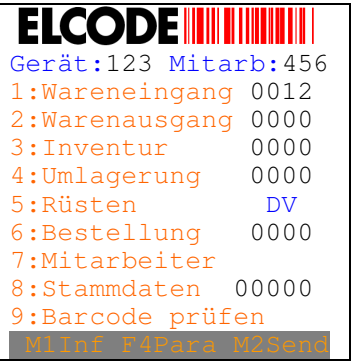

"DV" rechts neben "5 Rüsten" bedeutet "Demoversion".

"8:Empfang" fehlt, sofern das Stammdaten-Laden abgeschaltet ist.

Wird bei diesem Bild ein Mitarbeiter-Barcode gelesen, erkennt man die Veränderung der Mitarbeiternummer. Alle anderen Barcodes werden abgelehnt.

"Gerät" und "Mitarbeiter" kann auch fehlen.

Neben "Wareneingang", "Warenausgang", "Bestellung", "Umlagerung" und "Inventur" steht je ein Zähler der verbuchten Sätze. Bei "8:Stammdaten" steht die Anzahl der geladenen Artikel.

Mit Steuer-Strichcode kann jeder Menüpunkt ein- und ausgeschaltet werden.

Mit dem Geräte-Nr.-Strichcode kann die Geräte-Nr. verstellt werden. Die Geräte-Nr. wird in den Dateien mit dem Lesen des ersten Datensatzes gespeichert.

Bei Geräte-Nr. unter 500 haben die Tasten BS/C/SF keine Funktionen, "SF für Buchstaben" und "BS (Back Step) eine Stelle zurück" entfallen. Bei Geräte-Nr. über 500 bleiben BS/C/SF so wie sie sind.

Mit " SF F1 PW " kann bei ausgeschaltenem Gerät ins System Menü gesprungen werden. Dies ist neu nur noch nach der Passwort-Eingabe "4711" möglich.

Die Hintergrundbeleuchtung wird bei jeder Aktivität für 60 Sekunden aktiviert.

10 Minuten nach der letzten Aktivität schaltet das Gerät selbständig aus. Nach dem Wiedereinschalten steht man wieder am Ursprungsort. Mit der "PW"-Taste kann das Gerät manuell ein- und ausgeschaltet werden.

Die Software "GS1-128 (EAN-128)-Checker" wird mit "9:Barcode prüfen" aufgerufen. Verlangen Sie bei der ELCODE AG die entsprechende Beschreibung. Es wird angezeigt, welcher Barcode-/2D-Code-Typ gelesen wurde, wie lange der Code ist und wie der Inhalt ist. Bei einem GS1-128 (EAN-128) werden die Applications Identifier AI inkl. Inhalt angezeigt.

Nach **7:Mitarbeiter** erscheint:

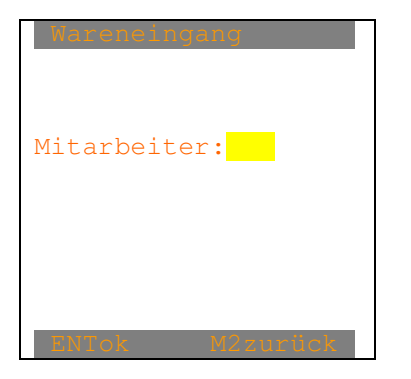

Die max. 3-stellige Mitarbeiternummer kann eingetippt werden. Danach erscheint wieder das Hauptmenü.

Nach **M1Info** erscheint im ganzen Programm:

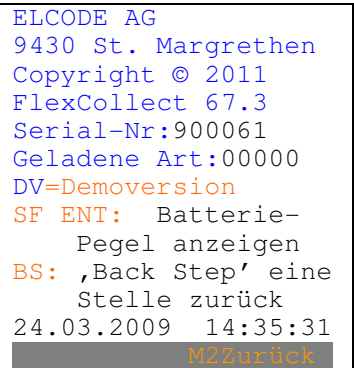

"DV=Demoversion" erscheint nur, wenn die Demoversion aktiviert ist.

Nach **M2zurück** wird an die alte Stelle zurückgesprungen.

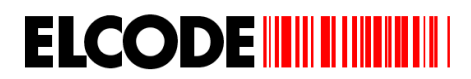

# **3.2. Stammdaten**

Wurde im Hauptmenü "8:Stammdaten" ausgelöst:

Bild Stammdaten:

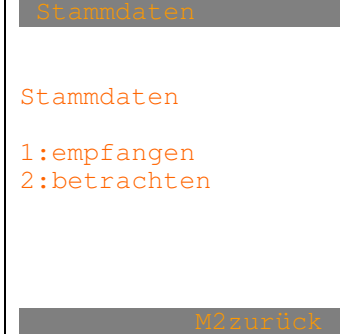

Nach "M2zurück" erscheint wieder das Hauptmenü.

Nach "2:betrachten" erscheint:

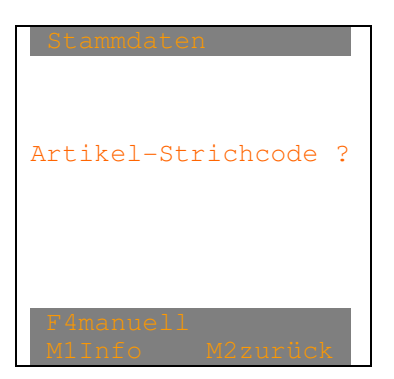

Nach "F4manuell" erscheint:

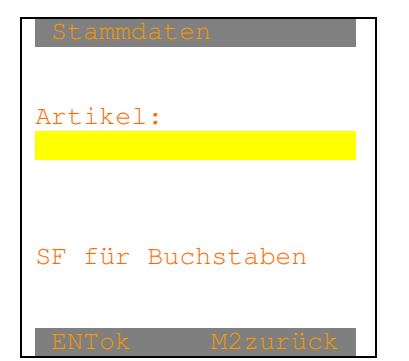

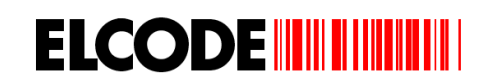

Nach dem Lesen oder dem Eintippen der Artikelnummer werden die Artikeldaten in den Stammdaten gesucht. Sind diese nicht gefunden worden, erscheint:

Artikel: AB345678901234567890 ist in den Stammdaten nicht vorhanden

Nach M2 wird zurückgeschritten.

Sind die Artikeldaten gefunden worden, erscheint:

```
Artikel-Nr1: 
GE345678901234567890 
Artikel-Nr2: 
3452345234526 
Artikel-Nr3: 
256256445 
Bezeichnung: 
Dies ist die maximal 
40-stellige Bezeich.
```
Nach M2 wird zurückgeschritten.

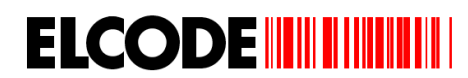

# **3.3. Wareneingang / Warenausgang**

Wurde im Hauptmenü "1:Wareneingang" oder "2:Warenausgang" ausgelöst, erscheint:

Bild Wareneingang:

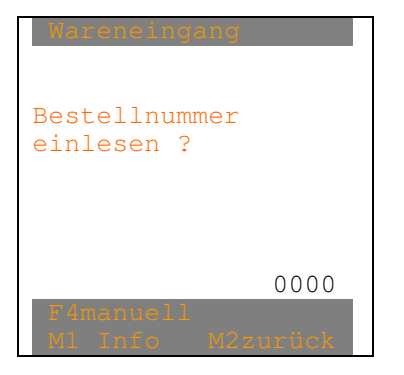

"Wareneingang" kann auch "Warenausgang" heissen

"Bestellnummer" heisst bei Warenausgang "Auftragsnummer"

Der Zähler zeigt die verbuchten Sätze.

Nach "F4manuell" erscheint:

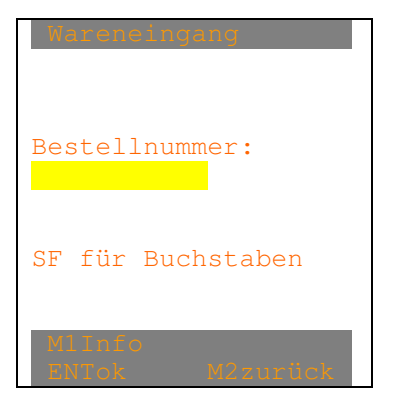

"Wareneingang" kann auch "Warenausgang" heissen

"Bestellnummer" heisst bei Warenausgang "Auftragsnummer"

Nur eine max. 11-stellige numerische Nummer wird akzeptiert. Bei einer Leereingabe fehlt in den nachfolgenden Bildern "Bestellnummer" resp. "Auftragsnummer".

Falscher Strichcode wird nicht gelesen oder mittels Fehlerpieps abgelehnt.

Nach der manuellen oder der Strichcode-Eingabe der Bestellnummer (Mit einem 1-stelligen Code "B" resp. "A" kann die Eingabe übersprungen werden).

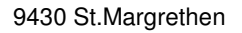

Ist das "Lagerort-Muss-Flag" gesetzt, erscheint:

**ELCODE INITIALLY** 

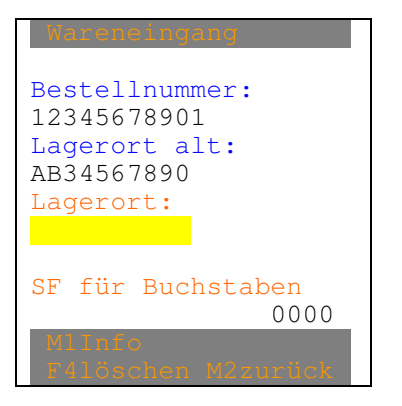

"Wareneingang" kann auch "Warenausgang" heissen

"Bestellnummer" heisst bei Warenausgang "Auftragsnummer"

Der max. 10-stellige Lagerort kann eingetippt oder mittel Lagerort-Strichcode eingelesen werden. Die minimale Länge kann in den Parametern bestimmt werden.

Jetzt erscheint je nach früherer Einstellung eines der drei nächsten Bilder (kann mit F4 verstellt werden):

Bild Artikel-Nummer ohne Serienummer/Charge:

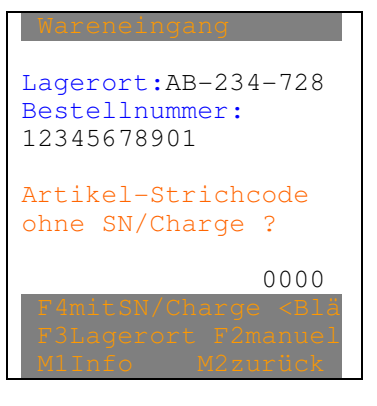

"<Blättern" erscheint nur, wenn mindestens 1 Satz gespeichert ist.

"Wareneingang" kann auch "Warenausgang" heissen.

"Lagerort" kann auch fehlen.

"Bestellnummer" heisst bei Warenausgang "Auftragsnummer"

Rechts steht der Zähler der Registrierungen.

"F4Artikel mit Serienummer/Charge" kann auch "F4Kombi-Code" oder "F4GS1-128-Code" heissen oder ganz fehlen.

"F3LagerOrt" fehlt, sofern das "Lagerort-Ohne-Flag" gesetzt ist.

Nach "F4Artikel mit Serienummer/Charge" erscheint:

Bild Artikel-Nummer mit Serienummer/Charge:

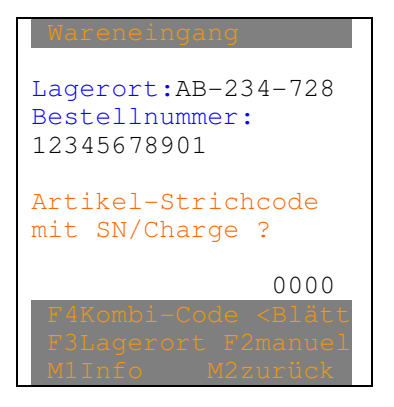

"<Blättern" erscheint nur, wenn mindestens 1 Satz gespeichert ist.

"Wareneingang" kann auch "Warenausgang" heissen.

"Lagerort" kann auch fehlen.

"Bestellnummer" heisst bei Warenausgang "Auftragsnummer"

"F4Kombi-Code" kann auch "F4Art.ohne SerieNummer" oder "F4GS1-128-Code" heissen oder ganz fehlen.

"F3LagerOrt" fehlt, sofern das "Lagerort-Ohne-Flag" gesetzt ist.

Nach "F4Kombi-Code" erscheint:

Bild Kombi-Code:

Wareneingang Lagerort:AB-234-728 Bestellnummer: 12345678901 Kombi-Code ? SN/Charge ab 10.Stelle 0000 F4GS1-128-Code <Blä F3Lagerort F1Stelle

"<Blättern" erscheint nur, wenn mindestens 1 Satz gespeichert ist.

"Wareneingang" kann auch "Warenausgang" heissen.

"Lagerort" kann auch fehlen.

"Bestellnummer" heisst bei Warenausgang "Auftragsnummer"

"F4GS1-128-Code" kann auch "F4Art.ohne SerieNummer" heissen oder ganz fehlen.

"F3LagerOrt" fehlt, sofern das "Lagerort-Ohne-Flag" gesetzt ist.

Nach "F4GS1-128-Code" erscheint:

Bild GS1-128 (EAN-128)-Code:

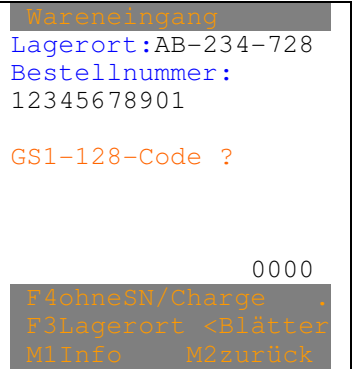

"<Blättern" erscheint nur, wenn mindestens 1 Satz gespeichert ist.

"Wareneingang" kann auch "Warenausgang" heissen.

"Lagerort" kann auch fehlen.

"Bestellnummer" heisst bei Warenausgang "Auftragsnummer"

"F3LagerOrt" fehlt, sofern das "Lagerort-Ohne-Flag" gesetzt ist.

Nach "F4ohneSerieNummer" erscheint wieder "Bild Artikel-Nummer ohne Serienummer/Charge".

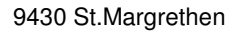

Nach "F1abStelle" im "Bild Kombi-Code" erscheint:

**ELCODE IN THE THEFT** 

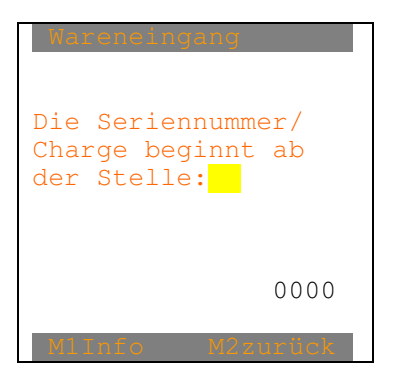

"Wareneingang" kann auch "Warenausgang" heissen.

Der neue Wert kann eingegeben werden, danach erscheint wieder das "Bild Kombi-Code".

Nach "F3Lagerort" erscheint:

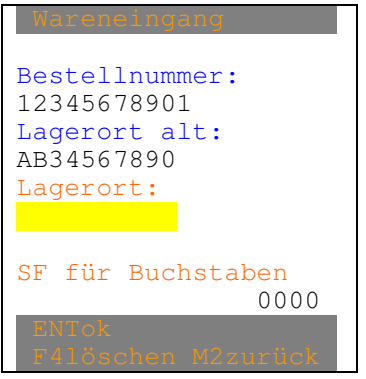

"Wareneingang" kann auch "Warenausgang" heissen

"Bestellnummer" heisst bei Warenausgang "Auftragsnummer"

Der max. 10-stellige Lagerort kann eingetippt werden. Der Lagerort wird gelöscht mittels manueller Leereingabe oder mittels dem 1-stelligen Strichcode "L".

Wird ein Lagerort-Strichcode eingelesen oder wurde der Lagerort manuell eingetippt, ertönt ein Fehlerpieps, sofern das "Lagerort-Ohne-Flag" gesetzt ist, sonst erscheint das Bild mit dem neuem Lagerort:

Die Lagerort-Eingabe bleibt erhalten bis eine andere Lagerort-Eingabe erfolgt oder bis die Lagerort-Eingabe manuell oder mit dem 1-stelligen Strichcode "L" gelöscht wird.

Mittels Lagerort-Strichcode kann in einem der 3 möglichen Bilder auch ohne Auslösen von "F3Lagerort" der Lagerort geändert werden.

# **Artikel-Nummer ohne Serienummer**/Charge**:**

Nach "F2manuell" erscheint:

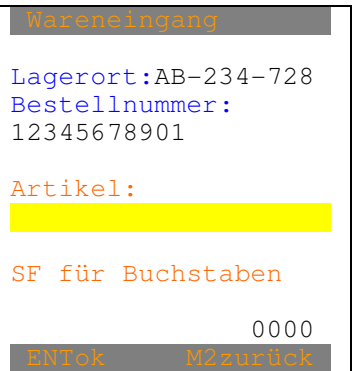

"Wareneingang" kann auch "Warenausgang" heissen

"Lagerort" kann auch fehlen.

"Bestellnummer" heisst bei Warenausgang "Auftragsnummer"

Nach der manuellen oder der Strichcode-Eingabe erscheint, sofern der gelesene Artikel in den Stammdaten nicht vorhanden ist und dies nicht zulässig ist:

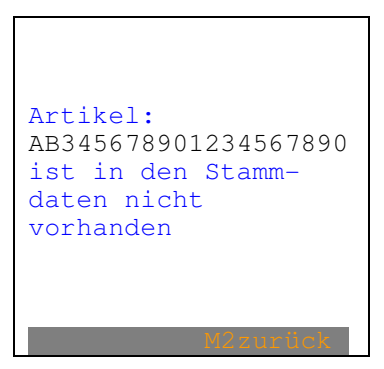

Nach M2 wird zurückgeschritten.

Nach der manuellen oder der Strichcode-Eingabe erscheint, sofern der gleiche Artikel an diesem Lagerort noch nie gelesen wurde:

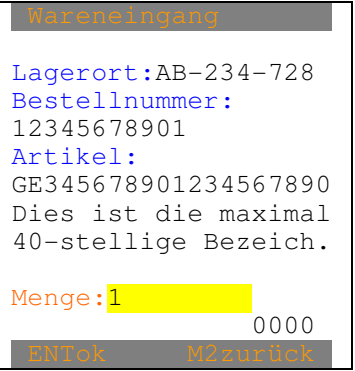

**ELCODE INTILITATION** 

"Wareneingang" kann auch "Warenausgang" heissen

"Lagerort" kann auch fehlen.

"Bestellnummer" heisst bei Warenausgang "Auftragsnummer"

Die Menge "1" kann mit einer max. 9-stelligen Menge (max. 3 Nachkommastellen) überschrieben werden. Danach wird abgespeichert und es erscheint wieder "Bild Artikelnummer ohne Serienummer/Charge".

Nach der manuellen oder der Strichcode-Eingabe erscheint, sofern der gleiche Artikel an diesem Lagerort schon früher gelesen wurde:

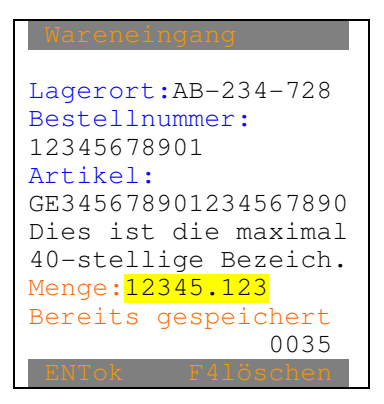

"Wareneingang" kann auch "Warenausgang" heissen

"Lagerort" kann auch fehlen.

"Bestellnummer" heisst bei Warenausgang "Auftragsnummer"

Erscheint dieses Bild ertönt ein langer markanter Piepston.

Mit ENT kann das Gespeicherte übernommen werden oder es kann eine neue Menge eingetippt werden. Danach erscheint das "Bild Artikelnummer ohne Serienummer/Charge".

Nach "F4Löschen" erscheint:

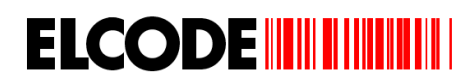

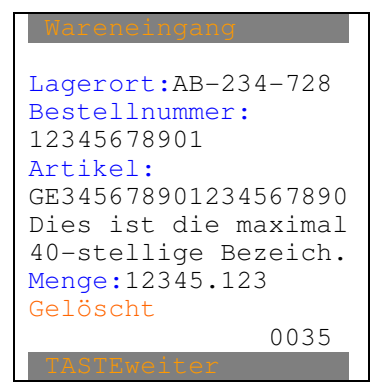

"Wareneingang" kann auch "Warenausgang" heissen

"Lagerort" kann auch fehlen.

"Bestellnummer" heisst bei Warenausgang "Auftragsnummer"

Nach beliebiger Taste erscheint das "Bild Artikelnummer ohne Serienummer/Charge".

## **Artikel-Nummer mit Serienummer/Charge:**

Nach "F4manuell" erscheint:

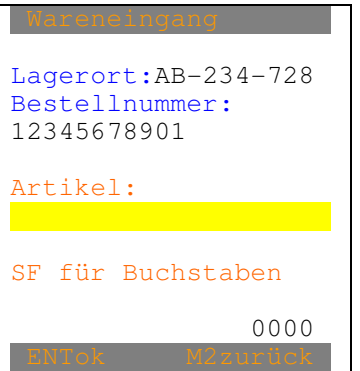

"Wareneingang" kann auch "Warenausgang" heissen

"Lagerort" kann auch fehlen.

"Bestellnummer" heisst bei Warenausgang "Auftragsnummer"

Nach der manuellen oder der Strichcode-Eingabe erscheint, sofern der gelesene Artikel in den Stammdaten nicht vorhanden ist und dies nicht zulässig ist:

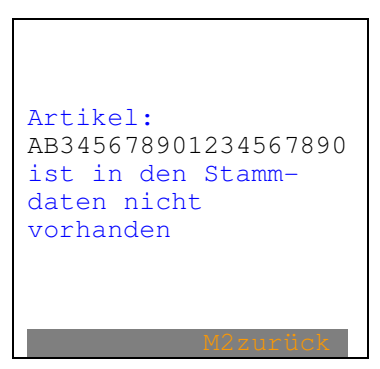

Nach M2 wird zurückgeschritten

Nach der manuellen oder der Strichcode-Eingabe erscheint:

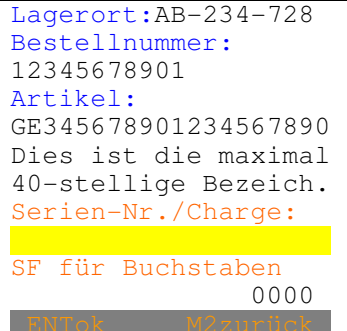

"Wareneingang" kann auch "Warenausgang" heissen

"Lagerort" kann auch fehlen.

"Bestellnummer" heisst bei Warenausgang "Auftragsnummer"

Die maximal 20-stellige alphanumerische Serienummer/Charge kann manuell eingetippt oder mittels Barcode eingelesen werden.

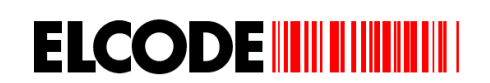

Nach der manuellen oder der Strichcode-Eingabe der Serienummer/Charge erscheint, sofern der gleiche Artikel und die gleiche Serienummer/Charge an diesem Lagerort schon früher gelesen wurden:

Lagerort:AB-234-728 Bestellnummer: 12345678901 Artikel: GE345678901234567890 Dies ist die maximal 40-stellige Bezeich. Serien-Nr/Charge: ABC-8768768687686862 Menge:12345.123 Bereits gespeichert 0035

"Wareneingang" kann auch "Warenausgang" heissen

"Lagerort" kann auch fehlen.

"Bestellnummer" heisst bei Warenausgang "Auftragsnummer"

Bei diesem Bild ertönt ein langer markanter Piepston.

Mit ENT kann das Gespeicherte übernommen werden oder es kann eine neue Menge eingetippt werden. Danach erscheint das "Bild Artikelnummer mit Serienummer/Charge".

## Nach "F4Löschen" erscheint:

```
Lagerort:AB-234-728 
Bestellnummer: 
12345678901 
Artikel: 
GE345678901234567890 
Dies ist die maximal 
40-stellige Bezeich. 
Serien-Nr/Charge: 
ABC-8768768687686862 
Menge:12345.123 
Gelöscht 
                  0035
```
"Wareneingang" kann auch "Warenausgang" heissen

"Lagerort" kann auch fehlen.

"Bestellnummer" heisst bei Warenausgang "Auftragsnummer"

Nach ENT erscheint das "Bild Artikelnummer mit Serienummer/Charge".

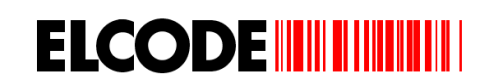

Nach der manuellen oder der Strichcode-Eingabe der Serienummer/Charge erscheint, sofern der gleiche Artikel und die gleiche Serienummer/Charge an diesem Lagerort noch nie gelesen wurden:

Lagerort:AB-234-728 Bestellnummer: 12345678901 Artikel: GE345678901234567890 Dies ist die maximal 40-stellige Bezeich. Serien-Nr/Charge: ABC-8768768687686862 Menge: 1 0035

"Wareneingang" kann auch "Warenausgang" heissen

"Lagerort" kann auch fehlen.

"Bestellnummer" heisst bei Warenausgang "Auftragsnummer"

Mit ENT kann die Vorgabe 1 übernommen werden oder es kann eine Menge eingetippt werden. Danach wird abgespeichert und es erscheint das "Bild Artikelnummer mit Serienummer/Charge".

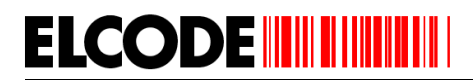

# **Kombi-Code:**

Nach der Strichcode-Eingabe mittels Kombi-Code erscheint, sofern der gleiche Artikel und die gleiche Serienummer/Charge an diesem Lagerort schon früher gelesen wurden:

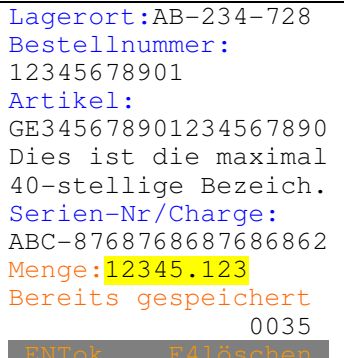

"Wareneingang" kann auch "Warenausgang" heissen

"Lagerort" kann auch fehlen.

"Bestellnummer" heisst bei Warenausgang "Auftragsnummer".

Bei diesem Bild ertönt ein langer markanter Piepston.

Mit ENT kann das Gespeicherte übernommen werden oder es kann eine neue Menge eingetippt werden. Danach erscheint das "Bild Kombi-Code".

Nach "F4Löschen" erscheint:

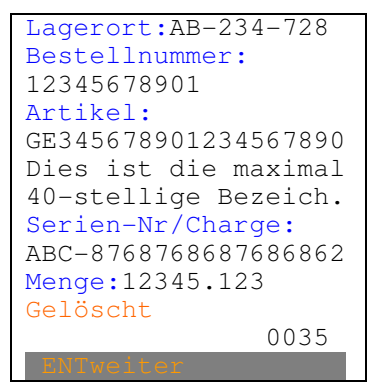

"Wareneingang" kann auch "Warenausgang" heissen

"Lagerort" kann auch fehlen.

"Bestellnummer" heisst bei Warenausgang "Auftragsnummer"

Nach ENT erscheint das "Bild Kombi-Code".

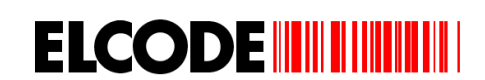

Nach der Strichcode-Eingabe des Kombi-Codes erscheint, sofern der gelesene Artikel in den Stammdaten nicht vorhanden ist und dies nicht zulässig ist:

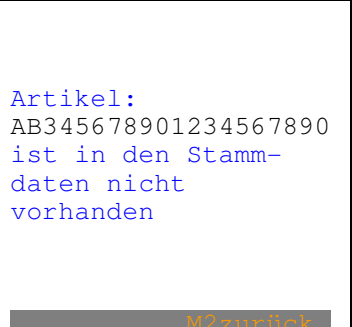

Nach M2 wird zurückgeschritten

Nach der Strichcode-Eingabe des Kombi-Codes erscheint, sofern der gleiche Artikel und die gleiche Serienummer/Charge an diesem Lagerort noch nie gelesen wurden:

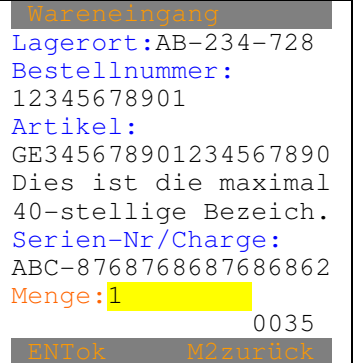

"Wareneingang" kann auch "Warenausgang" heissen

"Lagerort" kann auch fehlen.

"Bestellnummer" heisst bei Warenausgang "Auftragsnummer"

Mit ENT kann die Vorgabe 1 übernommen werden oder es kann eine Menge eingetippt werden. Danach erscheint das "Bild Kombi-Code".

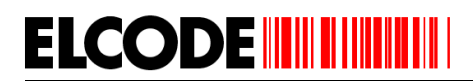

## **GS1-128 (EAN-128)-Code:**

Nach der Strichcode-Eingabe mittels GS1-128 (EAN-128)-Code erscheint, sofern der gleiche Artikel und die gleiche Serienummer/Charge an diesem Lagerort schon früher gelesen wurden:

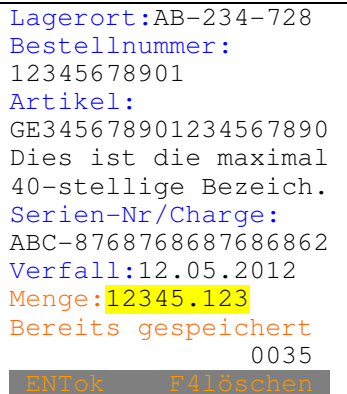

"Verfall:" (Verfalldatum) kann auch "Fäll.Dat:" (Fälligkeitsdatum) oder "Herst.Dat:" (Herstellungsdatum) oder "Mindesth:" (Mindesthaltbarkeitsdatum) oder Packdat: (Packdatum) heissen. Es kann aber auch der ganze Eintrag fehlen.

"Wareneingang" kann auch "Warenausgang" heissen

"Lagerort" kann auch fehlen.

"Bestellnummer" heisst bei Warenausgang "Auftragsnummer".

Bei diesem Bild ertönt ein langer markanter Piepston.

Mit ENT kann das Gespeicherte übernommen werden oder es kann eine neue Menge eingetippt werden. Danach erscheint das "Bild GS1-128 (EAN-128)-Code".

Nach "F4Löschen" erscheint:

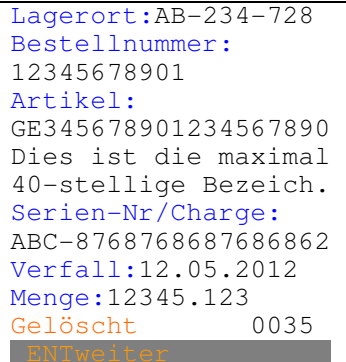

"Wareneingang" kann auch "Warenausgang" heissen

"Lagerort" kann auch fehlen.

"Bestellnummer" heisst bei Warenausgang "Auftragsnummer"

Nach ENT erscheint das "Bild GS1-128 (EAN-128)-Code".

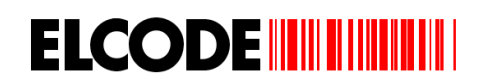

Nach der Strichcode-Eingabe des GS1-128 (EAN-128)-Codes erscheint, sofern der gelesene Artikel in den Stammdaten nicht vorhanden ist und dies nicht zulässig ist:

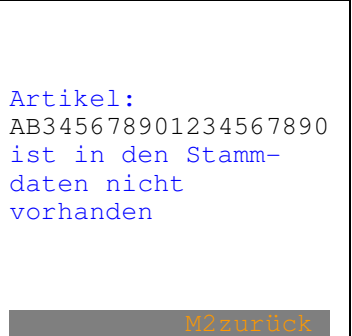

Nach M2 wird zurückgeschritten

Nach der Strichcode-Eingabe des GS1-128 (EAN-128)-Codes erscheint, sofern der gleiche Artikel und die gleiche Serienummer/Charge an diesem Lagerort noch nie gelesen wurden:

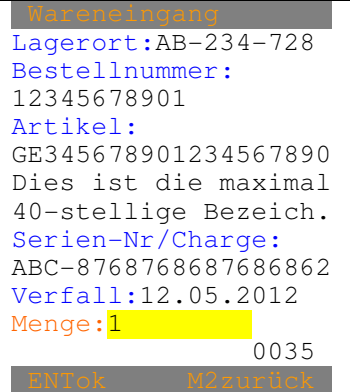

"Wareneingang" kann auch "Warenausgang" heissen

"Lagerort" kann auch fehlen.

"Bestellnummer" heisst bei Warenausgang "Auftragsnummer".

Ist im GS1-128 (EAN-128)-Code eine Menge vorhanden, wird nicht 1 als Vorgabe im Mengenfeld eingesetzt sondern die Menge aus dem GS1-128 (EAN-128)-Code.

Mit ENT kann die Vorgabe übernommen werden oder es kann eine Menge eingetippt werden. Danach erscheint das "Bild GS1-128 (EAN-128)-Code".

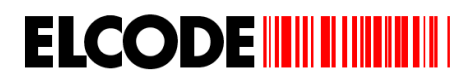

## **Durch die Daten Blättern:**

Wurde "<Blättern" ausgelöst, erscheint:

```
0035/0035 
Lagerort:AB-234-728 
Bestellnummer: 
12345678901 
Artikel: 
GE345678901234567890 
Dies ist die maximal 
40-stellige Bezeich. 
Serien-Nr/Charge: 
ABC-8768768687686862 
Verfall:12.05.2012 
Menge:12345.123 
 < > F4löschen 
 M1mutieren M2zurück
```
"Verfall:" (Verfalldatum) kann auch "Fäll.Dat:" (Fälligkeitsdatum) oder "Herst.Dat:" (Herstellungsdatum) oder "Mindesth:" (Mindesthaltbarkeitsdatum) oder Packdat: (Packdatum) heissen. Es kann aber auch der ganze Eintrag fehlen.

Auf der ersten Linie steht links die Position der gespeicherten Sätze und rechts die Gesamtanzahl der gespeicherten Sätze. "Lagerort", "Bestellnummer", "Seriennummer/Charge" können auch fehlen. "Bestellnummer" heisst bei Warenausgang "Auftragsnummer". Mit "<" und ">" kann in den Daten hin- und hergeblättert werden. Nach "M2zurück" erscheint wieder das vorherige Bild.

Nach "M1mutieren" erscheint:

```
0035/0035 
Lagerort:AB-234-728 
Bestellnummer: 
12345678901 
Artikel: 
GE345678901234567890 
Dies ist die maximal 
40-stellige Bezeich. 
Serien-Nr/Charge: 
ABC-8768768687686862 
Verfall:12.05.2012
Menge:12345.123
```
Die Menge kann überschrieben werden.

Nach "F4löschen" erscheint:

```
Lagerort:AB-234-728 
Bestellnummer: 
12345678901 
Artikel: 
GE345678901234567890 
Dies ist die maximal 
40-stellige Bezeich. 
Serien-Nr/Charge: 
ABC-8768768687686862 
Verfall:12.05.2012
Menge:12345.123 
Gelöscht
```
Nach beliebiger Taste erscheint wieder das vorherige Bild.

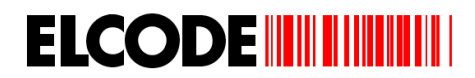

# **3.4. Inventur**

Wurde im Hauptmenü "3:Inventur" ausgelöst und ist das "Lagerort-Muss-Flag" gesetzt, erscheint:

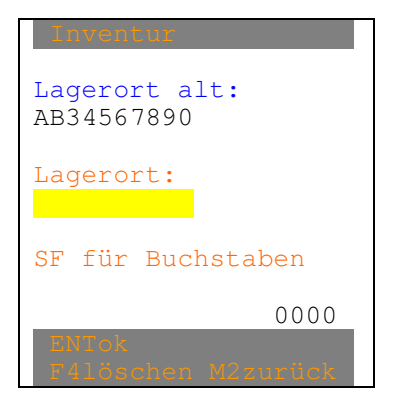

Der max. 10-stellige Lagerort kann eingetippt oder mittel Lagerort-Strichcode eingelesen werden. Die minimale Länge kann in den Parametern bestimmt werden.

Jetzt erscheint je nach früherer Einstellung eines der drei nächsten Bilder (kann mit F4 verstellt werden):

Bild Artikel-Nummer ohne Serienummer/Charge:

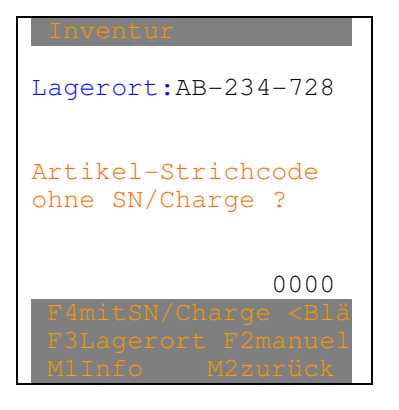

"<Blättern" erscheint nur, wenn mindestens 1 Satz gespeichert ist.

"F3LagerOrt" fehlt, sofern das "Lagerort-Ohne-Flag" gesetzt ist.

Nach "F4Artikel mit Serienummer/Charge" erscheint:

Bild Artikel-Nummer mit Serienummer/Charge:

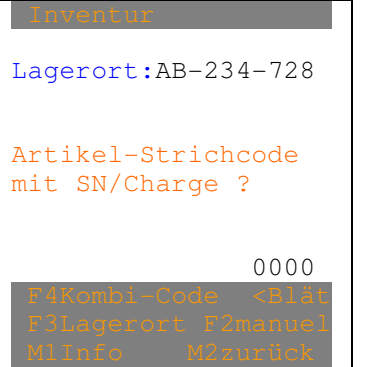

"<Blättern" erscheint nur, wenn mindestens 1 Satz gespeichert ist.

"F3LagerOrt" fehlt, sofern das "Lagerort-Ohne-Flag" gesetzt ist.

Nach "F4Kombi-Code" erscheint:

## Bild Kombi-Code:

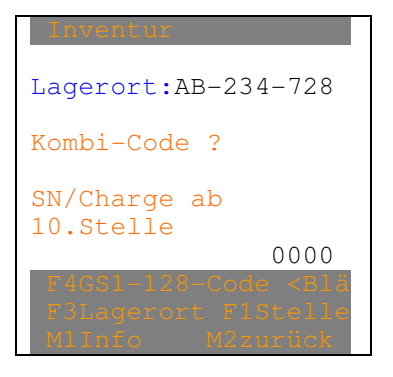

"<Blättern" erscheint nur, wenn mindestens 1 Satz gespeichert ist.

"F3LagerOrt" fehlt, sofern das "Lagerort-Ohne-Flag" gesetzt ist.

"F4GS1-128-Code" kann auch "F4Art.ohne SerieNummer" heissen.

Nach "F4ohneSerieNummer" erscheint wieder "Bild Artikel-Nummer ohne Serienummer/Charge".

Nach "F4GS1-128-Code" erscheint:

Bild GS1-128 (EAN-128)-Code:

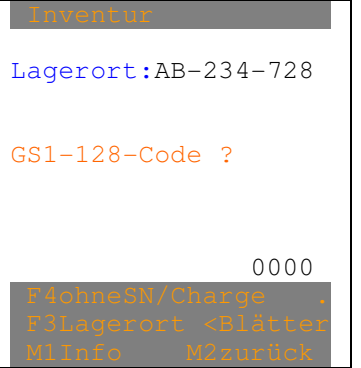

"<Blättern" erscheint nur, wenn mindestens 1 Satz gespeichert ist.

"Lagerort" kann auch fehlen.

"F3LagerOrt" fehlt, sofern das "Lagerort-Ohne-Flag" gesetzt ist.

Nach "F4ohneSerieNummer" erscheint wieder "Bild Artikel-Nummer ohne Serienummer/Charge".

Nach "F1abStelle" im Bild Kombi-Code"erscheint:

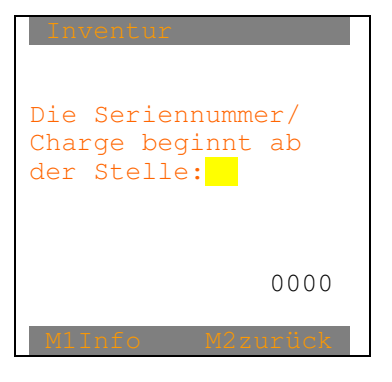

Der neue Wert kann eingegeben werden, danach erscheint wieder das "Bild Kombi-Code".

Nach "F3Lagerort" erscheint:

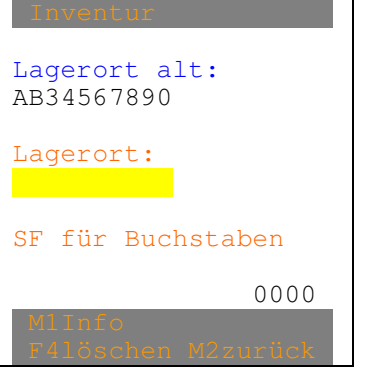

Der max. 10-stellige Lagerort kann eingetippt werden. Der Lagerort wird gelöscht mittels manueller Leereingabe oder mittels dem 1-stelligen Strichcode "L".

Wird ein Lagerort-Strichcode eingelesen oder wurde der Lagerort manuell eingetippt, ertönt ein Fehlerpieps, sofern das "Lagerort-Ohne-Flag" gesetzt ist, sonst erscheint das Bild mit dem neuem Lagerort:

Die Lagerort-Eingabe bleibt erhalten bis eine andere Lagerort-Eingabe erfolgt oder bis die Lagerort-Eingabe manuell oder mit dem 1-stelligen Strichcode "L" gelöscht wird.

Mittels Lagerort-Strichcode kann in einem der 3 möglichen Bilder auch ohne Auslösen von "F3Lagerort" der Lagerort geändert werden.

# **Artikel-Nummer ohne Serienummer**/Charge**:**

Nach "F2manuell" erscheint:

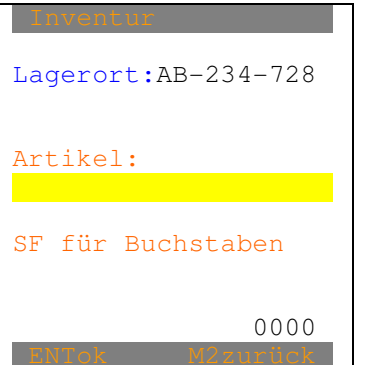

des Kombi-Codes

Nach der manuellen oder der Strichcode-Eingabe erscheint, sofern der gelesene Artikel in den Stammdaten nicht vorhanden ist und dies nicht zulässig ist:

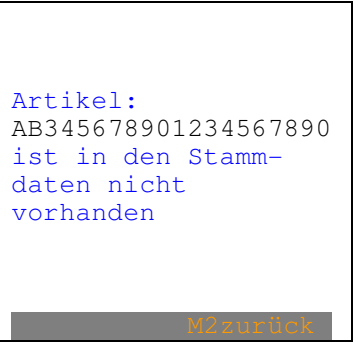

Nach M2 wird zurückgeschritten.

Nach der manuellen oder der Strichcode-Eingabe erscheint, sofern der gleiche Artikel an diesem Lagerort noch nie gelesen wurde:

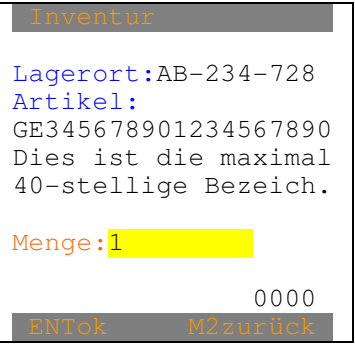

**ELCODE INITIALLY** 

Die Menge "1" kann mit einer max. 9-stelligen Menge (max. 3 Nachkommastellen) überschrieben werden. Danach wird abgespeichert und es erscheint wieder "Bild Artikelnummer ohne Serienummer/Charge".

Nach der manuellen oder der Strichcode-Eingabe erscheint, sofern der gleiche Artikel an diesem Lagerort schon früher gelesen wurde:

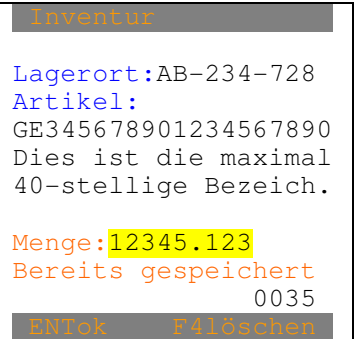

Mit ENT kann das Gespeicherte übernommen werden oder es kann eine neue Menge eingetippt werden. Danach erscheint das "Bild Artikelnummer ohne Serienummer/Charge".

Nach "F4Löschen" erscheint:

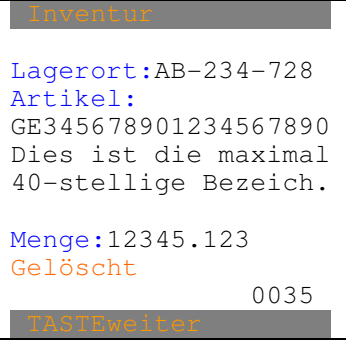

Nach beliebiger Taste erscheint das "Bild Artikelnummer ohne Serienummer/Charge".

# **Artikel-Nummer mit Serienummer/Charge:**

Nach "F2manuell" erscheint:

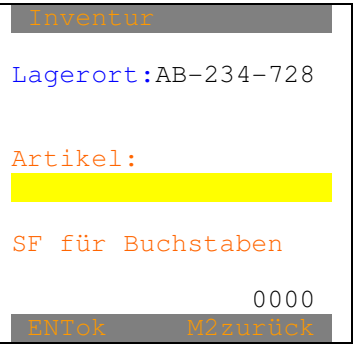

Nach der manuellen oder der Strichcode-Eingabe erscheint, sofern der gelesene Artikel in den Stammdaten nicht vorhanden ist und dies nicht zulässig ist:

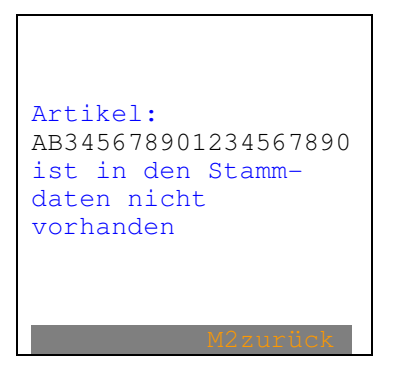

Nach M2 wird zurückgeschritten.

Nach der manuellen oder der Strichcode-Eingabe erscheint:

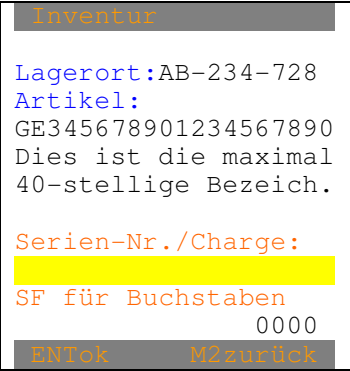

Die maximal 10-stellige alphanumerische Serienummer/Charge kann manuell eingetippt oder mittels Barcode eingelesen werden.
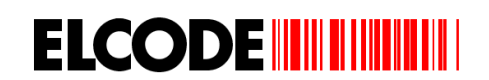

Nach der manuellen oder der Strichcode-Eingabe der Serienummer/Charge erscheint, sofern der gleiche Artikel und die gleiche Serienummer/Charge an diesem Lagerort schon früher gelesen wurden:

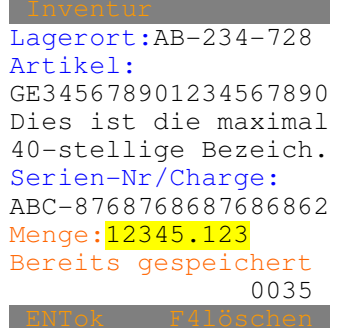

Mit ENT kann das Gespeicherte übernommen werden oder es kann eine neue Menge eingetippt werden. Danach erscheint das "Bild Artikelnummer mit Serienummer/Charge".

Nach "F4Löschen" erscheint:

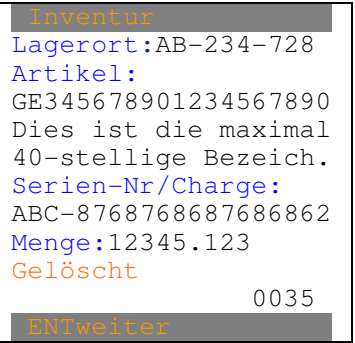

Nach ENT erscheint das "Bild Artikelnummer mit Serienummer/Charge".

Nach der manuellen oder der Strichcode-Eingabe der Serienummer/Charge erscheint, sofern der gleiche Artikel und die gleiche Serienummer/Charge an diesem Lagerort noch nie gelesen wurden:

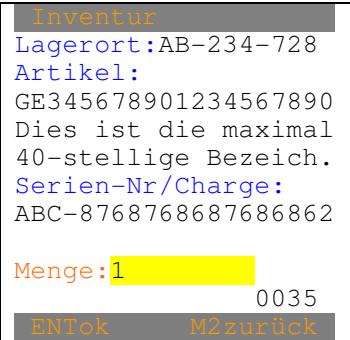

Mit ENT kann die Vorgabe 1 übernommen werden oder es kann eine Menge eingetippt werden. Danach wird abgespeichert und es erscheint das "Bild Artikelnummer mit Serienummer/Charge".

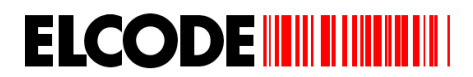

## **Kombi-Code:**

Nach der Strichcode-Eingabe mittels Kombi-Code erscheint, sofern der gleiche Artikel und die gleiche Serienummer/Charge an diesem Lagerort schon früher gelesen wurden:

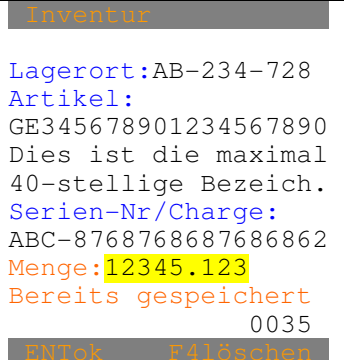

Mit ENT kann das Gespeicherte übernommen werden oder es kann eine neue Menge eingetippt werden. Danach erscheint das "Bild Kombi-Code".

Nach "F4Löschen" erscheint:

```
Inventur 
Lagerort:AB-234-728 
Artikel: 
GE345678901234567890 
Dies ist die maximal 
40-stellige Bezeich. 
Serien-Nr/Charge: 
ABC-8768768687686862 
Menge:12345.123 
Gelöscht 
                 0035
```
Nach ENT erscheint das "Bild Kombi-Code".

Nach der Strichcode-Eingabe des Kombi-Codes erscheint, sofern der gelesene Artikel in den Stammdaten nicht vorhanden ist und dies nicht zulässig ist:

Ξ Artikel: AB345678901234567890 ist in den Stammdaten nicht vorhanden

Nach M2 wird zurückgeschritten

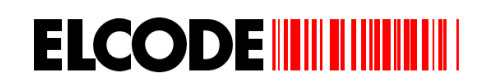

Nach der Strichcode-Eingabe des Kombi-Codes erscheint, sofern der gleiche Artikel und die gleiche Serienummer/Charge an diesem Lagerort noch nie gelesen wurden:

Lagerort:AB-234-728 Artikel: GE345678901234567890 Dies ist die maximal 40-stellige Bezeich. Serien-Nr/Charge: ABC-8768768687686862 Menge: 1 and 1 and 1 and 1 and 1 and 1 and 1 and 1 and 1 and 1 and 1 and 1 and 1 and 1 and 1 and 1 and 1 and 1 and 1 and 1 and 1 and 1 and 1 and 1 and 1 and 1 and 1 and 1 and 1 and 1 and 1 and 1 and 1 and 1 and 1 and 1 and 0035

Mit ENT kann die Vorgabe 1 übernommen werden oder es kann eine Menge eingetippt werden. Danach erscheint das "Bild Artikelnummer mit Serienummer/Charge".

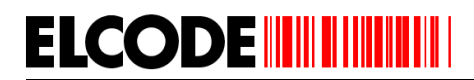

## **GS1-128 (EAN-128)-Code:**

Nach der Strichcode-Eingabe mittels GS1-128 (EAN-128)-Code erscheint, sofern der gleiche Artikel und die gleiche Serienummer/Charge an diesem Lagerort schon früher gelesen wurden:

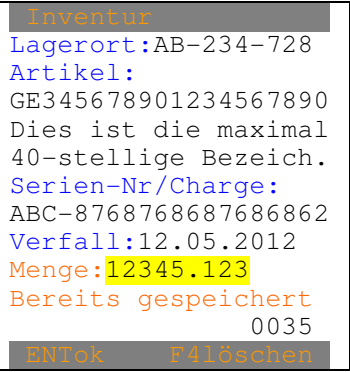

"Verfall:" (Verfalldatum) kann auch "Fäll.Dat:" (Fälligkeitsdatum) oder "Herst.Dat:" (Herstellungsdatum) oder "Mindesth:" (Mindesthaltbarkeitsdatum) oder Packdat: (Packdatum) heissen. Es kann aber auch der ganze Eintrag fehlen.

Mit ENT kann das Gespeicherte übernommen werden oder es kann eine neue Menge eingetippt werden. Danach erscheint das "Bild GS1-128 (EAN-128)-Code".

Nach "F4Löschen" erscheint:

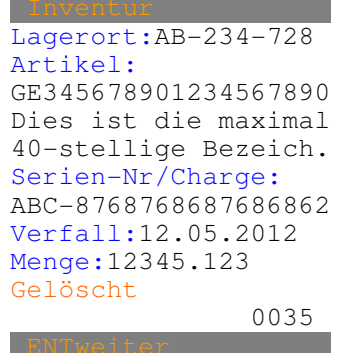

Nach ENT erscheint das "Bild GS1-128 (EAN-128)-Code".

Nach der Strichcode-Eingabe des Kombi-Codes erscheint, sofern der gelesene Artikel in den Stammdaten nicht vorhanden ist und dies nicht zulässig ist:

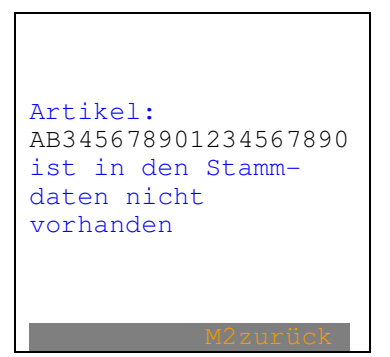

Nach M2 wird zurückgeschritten

Nach der Strichcode-Eingabe des GS1-128 (EAN-128)-Codes erscheint, sofern der gleiche Artikel und die gleiche Serienummer/Charge an diesem Lagerort noch nie gelesen wurden:

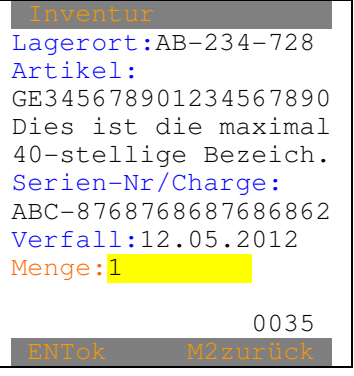

Ist im GS1-128 (EAN-128)-Code eine Menge vorhanden, wird nicht 1 als Vorgabe im Mengenfeld eingesetzt sondern die Menge aus dem GS1-128 (EAN-128)-Code.

Mit ENT kann die Vorgabe übernommen werden oder es kann eine Menge eingetippt werden. Danach erscheint das "Bild Artikelnummer mit Serienummer/Charge".

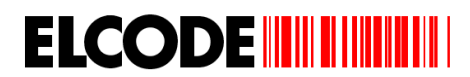

#### **Durch die Daten Blättern:**

Wurde "<Blättern" ausgelöst, erscheint:

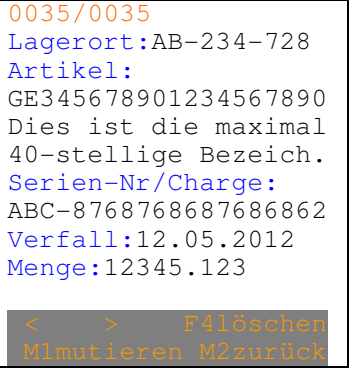

"Verfall:" (Verfalldatum) kann auch "Fäll.Dat:" (Fälligkeitsdatum) oder "Herst.Dat:" (Herstellungsdatum) oder "Mindesth:" (Mindesthaltbarkeitsdatum) oder Packdat: (Packdatum) heissen. Es kann aber auch der ganze Eintrag fehlen.

Auf der ersten Linie steht links die Position der gespeicherten Sätze und rechts die Gesamtanzahl der gespeicherten Sätze.

"Lagerort", "Seriennummer/Charge" können auch fehlen.

Mit "<" und ">" kann in den Daten hin- und hergeblättert werden.

Nach "M2zurück" erscheint wieder das vorherige Bild.

Nach "M1mutieren" erscheint:

0035/0035 Lagerort:AB-234-728 Artikel: GE345678901234567890 Dies ist die maximal 40-stellige Bezeich. Serien-Nr/Charge: ABC-8768768687686862 Verfall:12.05.2012 Menge:12345.123

Die Menge kann überschrieben werden.

Nach "F4löschen" erscheint:

```
Lagerort:AB-234-728 
Artikel: 
GE345678901234567890 
Dies ist die maximal 
40-stellige Bezeich. 
Serien-Nr/Charge: 
ABC-8768768687686862 
Verfall:12.05.2012
Menge:12345.123 
Gelöscht
```
Nach beliebiger Taste erscheint wieder das vorherige Bild.

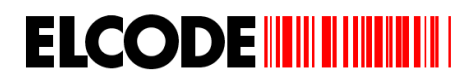

## **3.5. Umlagerung**

Wurde im Hauptmenü "4:Umlagerung" ausgelöst, erscheint:

Bild Quellen-Lagerort:

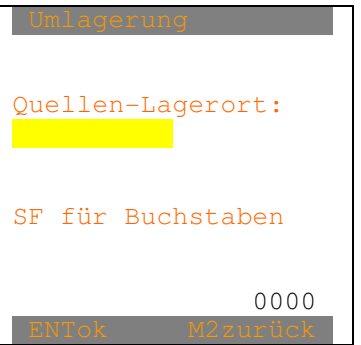

Der max. 10-stellige Lagerort kann eingetippt oder mittel Lagerort-Strichcode eingelesen werden. Die minimale Länge kann in den Parametern bestimmt werden.

Jetzt erscheint je nach früherer Einstellung eines der drei nächsten Bilder (kann mit F4 verstellt werden):

Bild Artikel-Nummer ohne Serienummer/Charge:

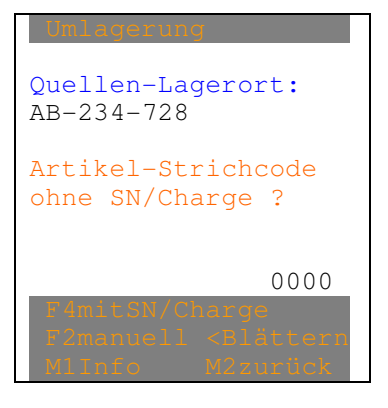

"<Blättern" erscheint nur, wenn mindestens 1 Satz gespeichert ist.

"M2zurück" wird zu "M2ZielLagOrt" wenn mind. 1 Artikel/Seriennummer/Charge-Erfassung gemacht wurde.

Wird hier oder auch bei den hinteren Bildern "M2ZielLagOrt" ausgelöst, erscheint:

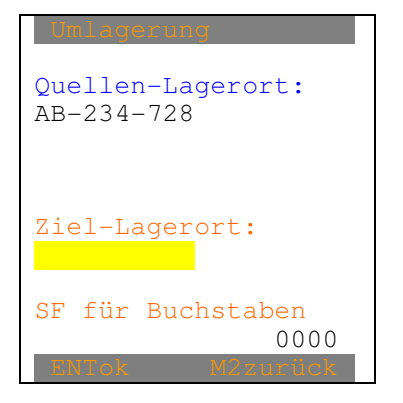

Nach "F4Artikel mit Serienummer/Charge" erscheint:

Bild Artikel-Nummer mit Serienummer/Charge:

**ELCODE IN THE REAL** 

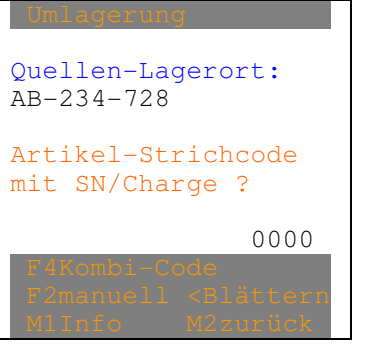

"<Blättern" erscheint nur, wenn mindestens 1 Satz gespeichert ist.

"M2zurück" wird zu "M2ZielLagOrt" wenn mind. 1 Artikel/Seriennummer/Charge-Erfassung gemacht wurde. Dann ist zwingend ein Ziel-Lagerort einzugeben. "F4Kombi-Code" verschwindet in diesem Fall.

Nach "F4Kombi-Code" erscheint:

Bild Kombi-Code:

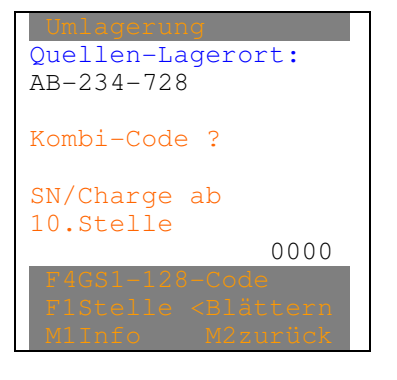

"<Blättern" erscheint nur, wenn mindestens 1 Satz gespeichert ist.

"M2zurück" wird zu "M2ZielLagOrt" wenn mind. 1 Artikel/Seriennummer/Charge-Erfassung gemacht wurde. Dann ist zwingend ein Ziel-Lagerort einzugeben. "F4ohneSN/Charge" verschwindet in diesem Fall.

"F4GS1-128-Code" kann auch "F4Art.ohne SerieNummer" heissen.

Nach "F4GS1-128-Code" erscheint:

Bild GS1-128 (EAN-128)-Code:

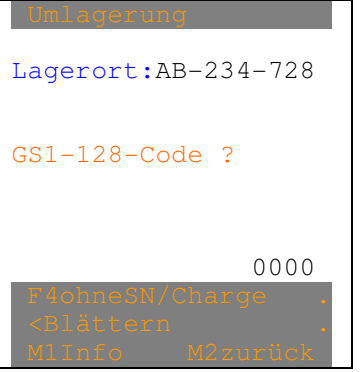

"<Blättern" erscheint nur, wenn mindestens 1 Satz gespeichert ist.

Nach "F4ohneSerieNummer" erscheint wieder "Bild Artikel-Nummer ohne Serienummer/Charge".

Nach "F1abStelle" im Bild Kombi-Code"erscheint:

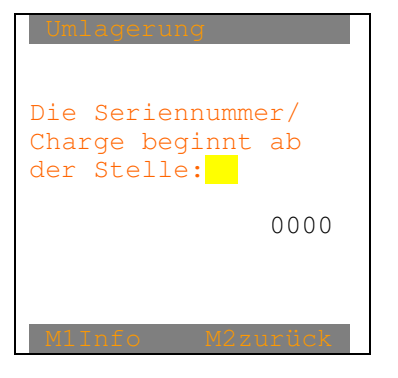

Der neue Wert kann eingegeben werden, danach erscheint wieder das "Bild Kombi-Code".

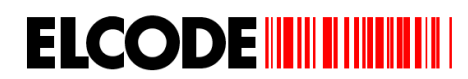

## **Artikel-Nummer ohne Serienummer**/Charge**:**

Nach "F2manuell" erscheint:

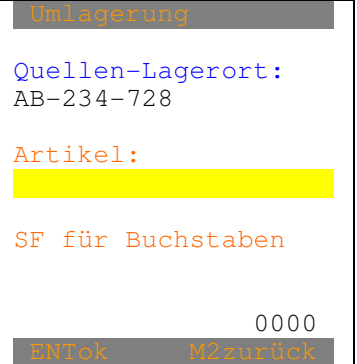

Nach der manuellen oder der Strichcode-Eingabe erscheint, sofern der gelesene Artikel in den Stammdaten nicht vorhanden ist und dies nicht zulässig ist:

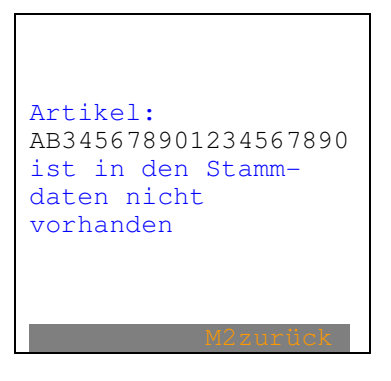

Nach M2 wird zurückgeschritten.

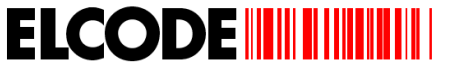

Nach der manuellen oder der Strichcode-Eingabe erscheint:

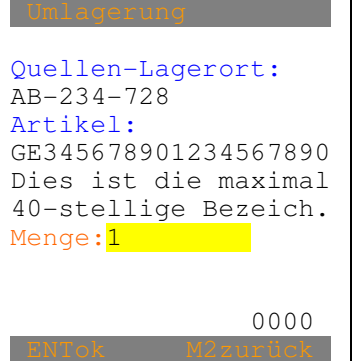

Die Menge "1" kann mit einer max. 9-stelligen Menge (max. 3 Nachkommastellen) überschrieben werden. Jetzt erscheint wieder "Bild Artikel-Nummer ohne Serienummer/Charge".

Wurde der gleiche Artikel bereits früher gelesen, erscheint:

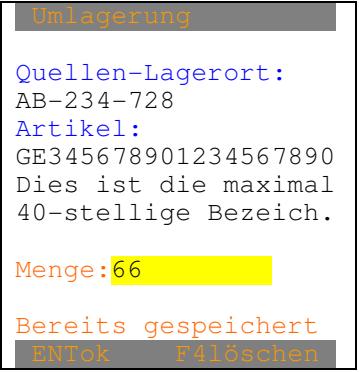

Die früher gespeicherte Menge kann übernommen oder überschrieben werden. Jetzt erscheint wieder "Bild Artikel-Nummer ohne Serienummer/Charge".

## **Artikel-Nummer mit Serienummer/Charge:**

Nach "F2manuell" erscheint:

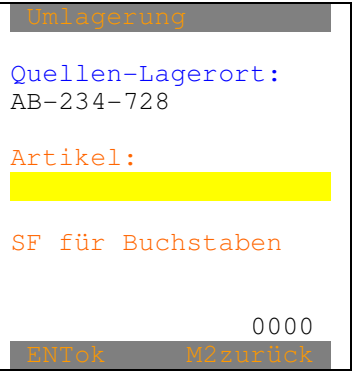

Nach der manuellen oder der Strichcode-Eingabe erscheint:

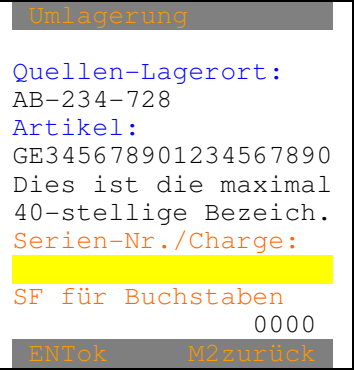

Die maximal 10-stellige alphanumerische Serienummer/Charge kann manuell eingetippt oder mittels Barcode eingelesen werden.

Nach der manuellen oder der Strichcode-Eingabe erscheint, sofern der gelesene Artikel in den Stammdaten nicht vorhanden ist und dies nicht zulässig ist:

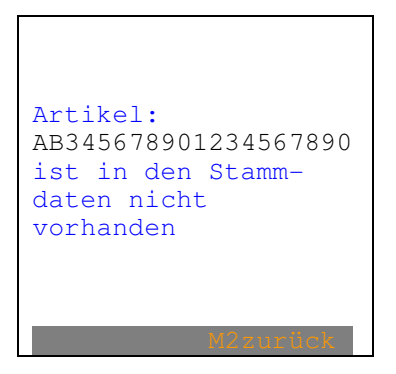

Nach M2 wird zurückgeschritten.

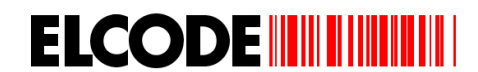

Nach der manuellen oder der Strichcode-Eingabe erscheint:

Quellen-Lagerort: AB-234-728 Artikel: GE345678901234567890 Dies ist die maximal 40-stellige Bezeich. Serien-Nr./Charge: ABC-8768768687686862 Menge:<sup>1</sup> 0000

Die Menge "1" kann mit einer max. 9-stelligen Menge (max. 3 Nachkommastellen) überschrieben werden. Nach der Übernahme von "1" oder der manuellen Mengeneingabe erscheint wieder "Bild Artikel-Nummer mit Serienummer/Charge".

Wurde der gleiche Artikel bereits früher gelesen, erscheint:

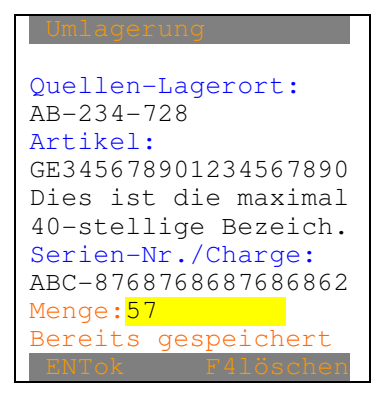

Die früher gespeicherte Menge kann übernommen oder überschrieben werden. Jetzt erscheint wieder "Bild Artikel-Nummer mit Serienummer/Charge".

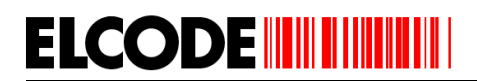

## **Kombi-Code:**

 Nach der Strichcode-Eingabe des Kombi-Codes erscheint, sofern der gelesene Artikel in den Stammdaten nicht vorhanden ist und dies nicht zulässig ist:

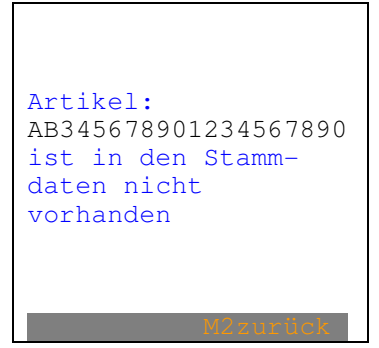

Nach M2 wird zurückgeschritten.

Nach der Strichcode-Eingabe des Kombi-Codes erscheint:

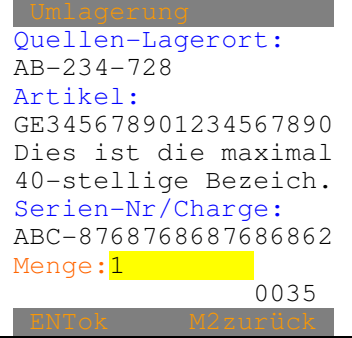

Nach der Übernahme von "1" oder der manuellen Mengeneingabe erscheint wieder "Bild Kombi-Code".

Wurde der gleiche Kombi-Code bereits früher gelesen, erscheint:

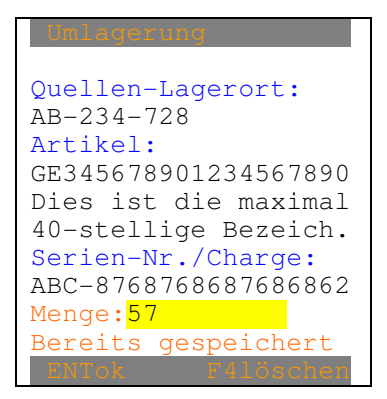

Die früher gespeicherte Menge kann übernommen oder überschrieben werden. Jetzt erscheint wieder "Bild Kombi-Code".

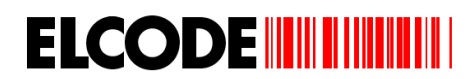

#### **GS1-128 (EAN-128)-Code:**

 Nach der Strichcode-Eingabe des GS1-128 (EAN-128)-Codes erscheint, sofern der gelesene Artikel in den Stammdaten nicht vorhanden ist und dies nicht zulässig ist:

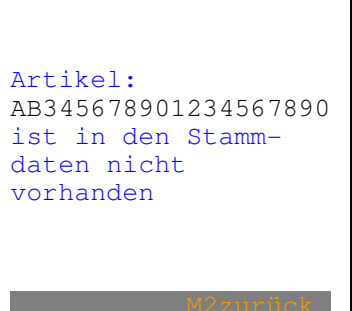

Nach M2 wird zurückgeschritten.

Nach der Strichcode-Eingabe des GS1-128 (EAN-128)-Codes erscheint:

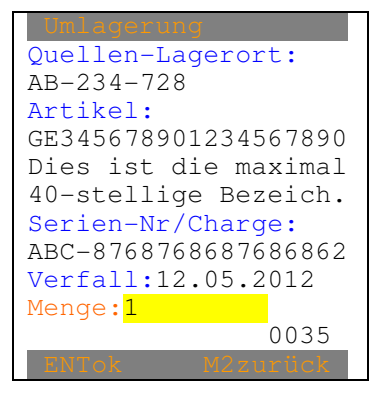

"Verfall:" (Verfalldatum) kann auch "Fäll.Dat:" (Fälligkeitsdatum) oder "Herst.Dat:" (Herstellungsdatum) oder "Mindesth:" (Mindesthaltbarkeitsdatum) oder Packdat: (Packdatum) heissen. Es kann aber auch der ganze Eintrag fehlen.

Ist im GS1-128 (EAN-128)-Code eine Menge vorhanden, wird nicht 1 als Vorgabe im Mengenfeld eingesetzt sondern die Menge aus dem GS1-128 (EAN-128)-Code.

Nach der Übernahme von "1" oder der manuellen Mengeneingabe erscheint wieder "Bild GS1-128 (EAN-128)-Code".

Wurde der gleiche GS1-128 (EAN-128)-Code bereits früher gelesen, erscheint:

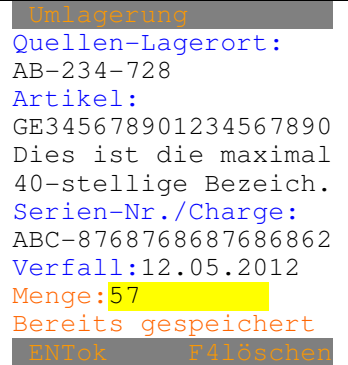

Die früher gespeicherte Menge kann übernommen oder überschrieben werden. Jetzt erscheint wieder "Bild GS1-128 (EAN-128)-Code".

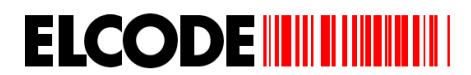

#### **Durch die Daten Blättern:**

Wurde "<Blättern" ausgelöst, erscheint:

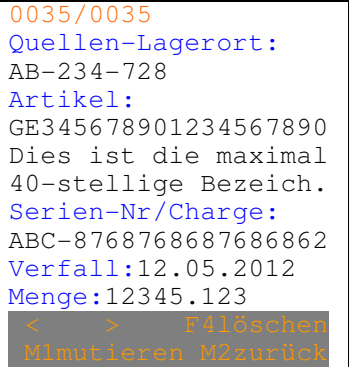

"Verfall:" (Verfalldatum) kann auch "Fäll.Dat:" (Fälligkeitsdatum) oder "Herst.Dat:" (Herstellungsdatum) oder "Mindesth:" (Mindesthaltbarkeitsdatum) oder Packdat: (Packdatum) heissen. Es kann aber auch der ganze Eintrag fehlen.

Auf der ersten Linie steht links die Position der gespeicherten Sätze und rechts die Gesamtanzahl der gespeicherten Sätze.

"Lagerort", "Seriennummer/Charge" können auch fehlen.

Mit "<" und ">" kann in den Daten hin- und hergeblättert werden.

Nach "M2zurück" erscheint wieder das vorherige Bild.

Nach "M1mutieren" erscheint:

0035/0035 Quellen-Lagerort: AB-234-728 Artikel: GE345678901234567890 Dies ist die maximal 40-stellige Bezeich. Serien-Nr/Charge: ABC-8768768687686862 Verfall:12.05.2012 Menge:12345.123

Die Menge kann überschrieben werden.

Nach "F4löschen" erscheint:

```
Quellen-Lagerort:
AB-234-728 
Artikel: 
GE345678901234567890 
Dies ist die maximal 
40-stellige Bezeich. 
Serien-Nr/Charge: 
ABC-8768768687686862 
Verfall:12.05.2012
Menge:12345.123 
Gelöscht
```
Nach beliebiger Taste erscheint wieder das vorherige Bild.

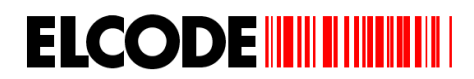

## **3.6. Bestellung**

Wurde im Hauptmenü "6:Bestellung" ausgelöst, erscheint:

Bild Artikelnummer:

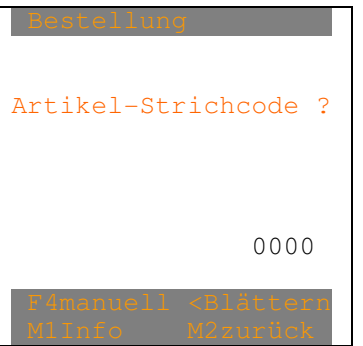

"<Blättern" erscheint nur, wenn mindestens 1 Satz gespeichert ist.

Nach "F4manuell" erscheint:

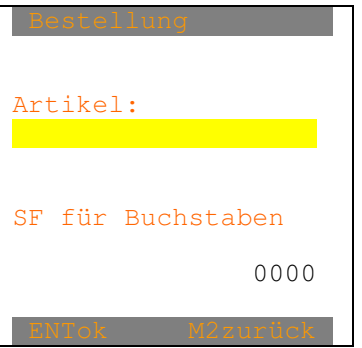

Nach dem Lesen eines GS1-128 (EAN-128)-Codes wird geprüft, ob darin eine Artikelnummer vorhanden ist. Ist dies der Fall, wird sie herausgefiltert und weiterverarbeitet wie wenn eine normale Artikelnummer gelesen wurde.

Nach der manuellen oder der Strichcode-Eingabe erscheint, sofern der gelesene Artikel in den Stammdaten nicht vorhanden ist und dies nicht zulässig ist:

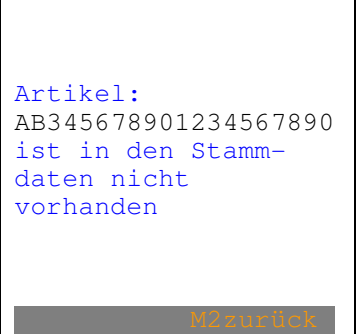

Nach M2 wird zurückgeschritten.

Nach der manuellen oder der Strichcode-Eingabe erscheint, sofern der gleiche Artikel noch nie gelesen wurde:

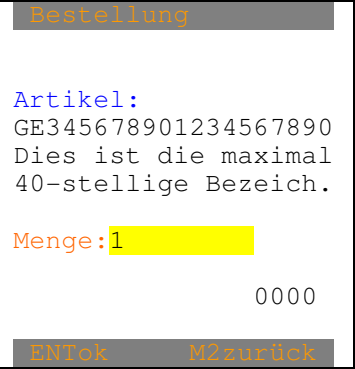

Ist im GS1-128 (EAN-128)-Code eine Menge vorhanden, wird diese anstatt 1 eingeblendet.

Die Menge "0" kann mit einer max. 9-stelligen Menge (max. 3 Nachkommastellen) überschrieben werden. Danach wird abgespeichert und es erscheint wieder "Bild Artikelnummer".

Nach der manuellen oder der Strichcode-Eingabe erscheint, sofern der gleiche Artikel schon früher gelesen wurde:

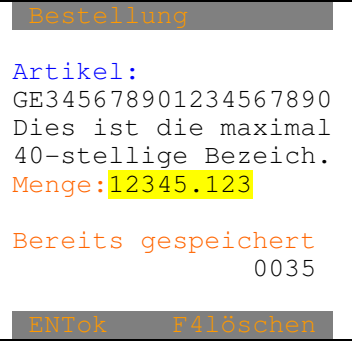

Mit ENT kann das Gespeicherte übernommen werden oder es kann eine neue Menge eingetippt werden. Danach erscheint das "Bild Artikelnummer".

Nach "F4Löschen" erscheint:

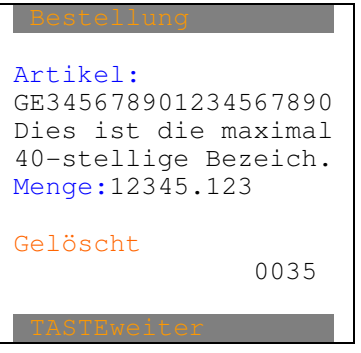

Nach beliebiger Taste erscheint das "Bild Artikelnummer".

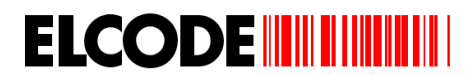

## **Durch die Daten Blättern:**

Wurde "<Blättern" ausgelöst, erscheint:

```
0035/0035 
Artikel: 
GE345678901234567890 
Dies ist die maximal 
40-stellige Bezeich. 
Menge:12345.123 
 < > F4löschen 
 M1mutieren M2zurück
```
Auf der ersten Linie steht links die Position der gespeicherten Sätze und rechts die Gesamtanzahl der gespeicherten Sätze.

Mit "<" und ">" kann in den Daten hin- und hergeblättert werden.

Nach "M2zurück" erscheint wieder das vorherige Bild.

Nach "M1mutieren" erscheint:

```
0035/0035 
Artikel: 
GE345678901234567890 
Dies ist die maximal 
40-stellige Bezeich. 
Menge: 12345.123
```
Die Menge kann überschrieben werden.

Nach "F4löschen" erscheint:

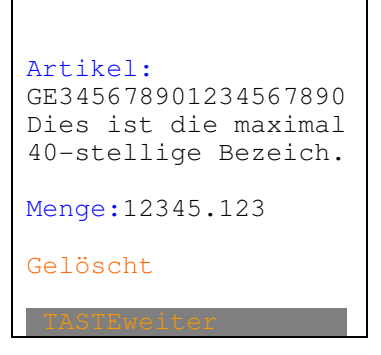

Nach beliebiger Taste erscheint wieder das vorherige Bild.

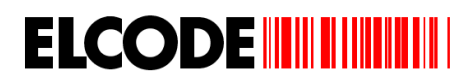

## **3.7. Zurücksenden von Warenein-, Warenaus-, Bestell-, Umlagerungs- und Inventurdaten**

Nach "M2Senden" im Hauptmenü erscheint, sofern Inventur-Daten vorhanden sind:

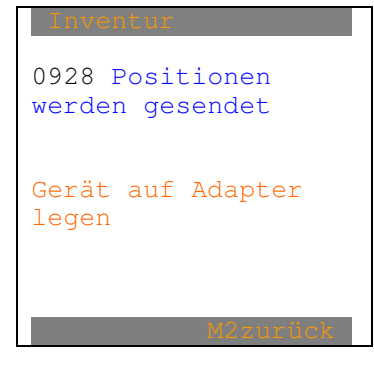

Jetzt erscheint, sofern Wareneingangs-Daten vorhanden sind:

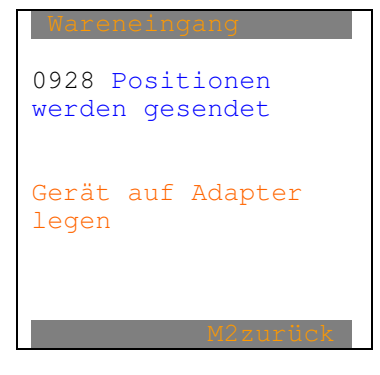

Jetzt erscheint, sofern Warenausgangs-Daten vorhanden sind:

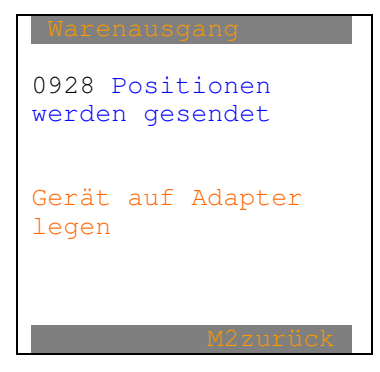

Jetzt erscheint, sofern Umlagerungs-Daten vorhanden sind:

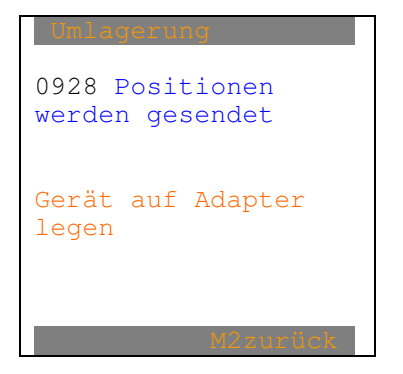

Jetzt erscheint, sofern Bestell-Daten vorhanden sind:

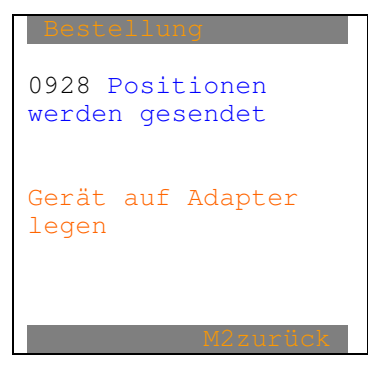

Bei einem Übertragungsabbruch erscheint:

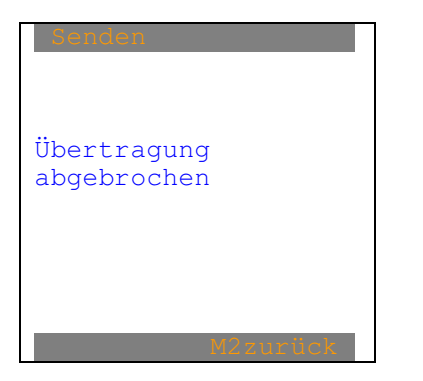

Diese Meldung wird begleitet von einem Fehlerpieps. Nach beliebiger Taste erscheint wieder "Bild Senden". Nach korrekter Übertragung erscheint:

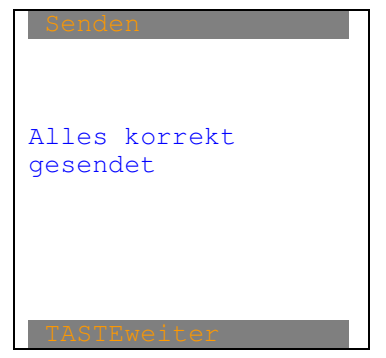

Jetzt erscheint wieder das Hauptmenü.

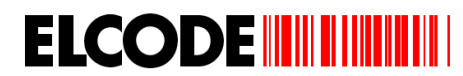

## **3.8. Empfangen der Stammdaten**

Nach "1:empfangen" im "Bild Stammdaten" erscheint:

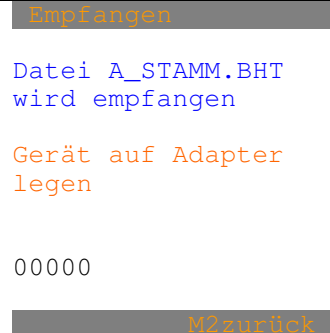

Bei "00000" sieht man den Übertragungsfortschritt.

Bei einem Übertragungsabbruch erscheint:

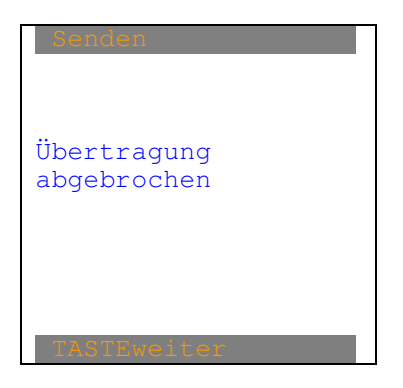

Diese Meldung wird begleitet von einem Fehlerpieps.

Nach beliebiger Taste erscheint wieder das Hauptmenü.

Nach korrekter Übertragung erscheint:

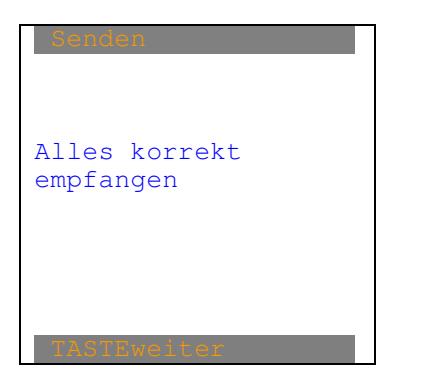

Jetzt erscheint wieder das Hauptmenü.

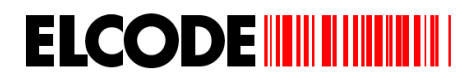

## **3.9. Rüsten**

Wurde im Hauptmenü "5:Rüsten" ausgelöst und ist %OHNE.RUESTSCHEIN gesetzt, erscheint:

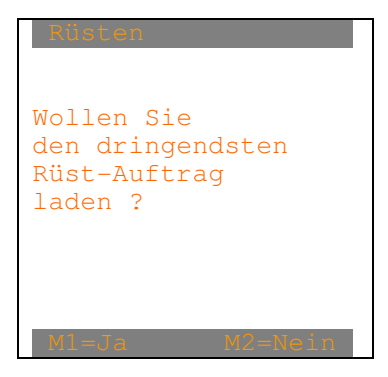

Wurde im Hauptmenü "5:Rüsten" ausgelöst und ist %MIT.RUESTSCHEIN gesetzt, erscheint:

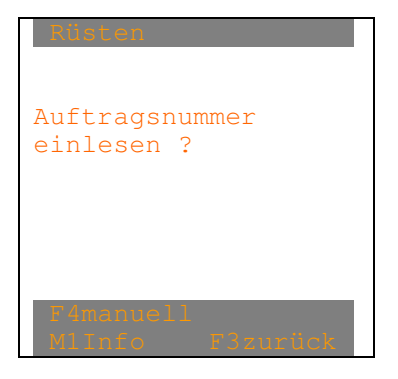

Nach "F4manuell" erscheint:

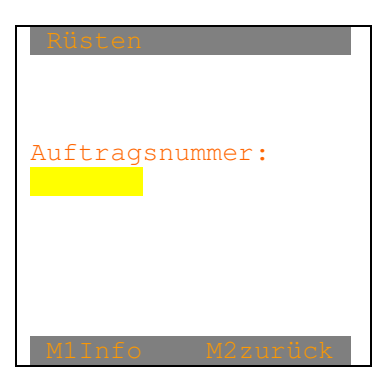

Nur eine 7-stellige numerische Nummer wird akzeptiert.

Falscher Strichcode wird nicht gelesen oder mittels Fehlerpieps abgelehnt.

Nach der manuellen oder der Strichcode-Eingabe der Auftragsnummer erscheint:

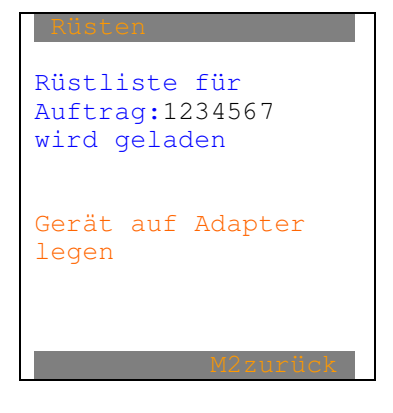

Bei einem Übertragungsabbruch erscheint, sofern noch keine Rüstschein empfangen wurde:

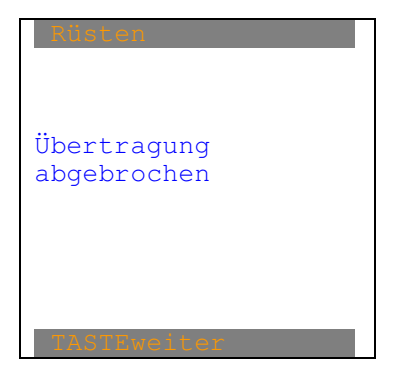

Diese Meldung wird begleitet von einem Fehlerpieps . Nach beliebiger Taste erscheint wieder "Bild Rüsten". Wurden die Rüstlisten korrekt empfangen, erscheint:

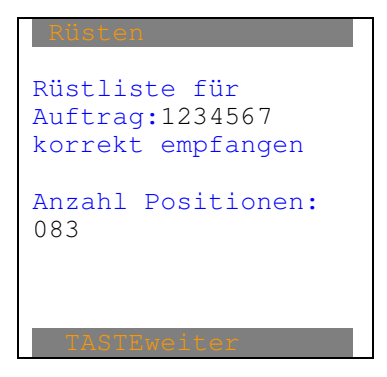

Nach beliebiger Taste erscheint "Bild Rüsten abarbeiten".

Bild Rüsten abarbeiten:

```
Auftrag:1234567 
Lag.platz:FG-ZU-11-2 
Artikel-Nr1: 
AB-45678901234567890 
Bezeichnung: 
elektronische Orgel 
ROLAND HH-728-92837 
Soll-Menge:12345.123 
Artikel-Strichcode? 
Chargen-Pflicht 
       0001/0000/0083
 < > Blättern .
```
Mit "<> Blättern" kann in den geladenen Datensätzen, welche noch nicht abgearbeitet wurden, geblättert werden.

"<> Blättern" fehlt sofern man sich innerhalb einer Seriennummer- oder Chargennummer-Erfassung befindet.

 Kann bei einer Chargennummer-Erfassung nicht die Gesamtmenge mit der gleichen Charge gerüstet werden, ist ein Chargenmix möglich. In diesem Fall heisst "Soll-Menge" "Rest-Menge" und es kann nicht mehr geblättert werden.

"Chargen-Pflicht" kann auch "Seriennummer-Pflicht" heissen oder ganz fehlen.

"0001/0000/0083" Links steht auf welchen Datensatz man steht, in der Mitte wie viele Datensätze schon abgearbeitet wurden und rechts die Gesamtzahl der Datensätze.

Wurden alle Rüstpositionen abgearbeitet, wird zum Zurücksenden der Rüstliste geschritten.

Bei einem GS1-128 (EAN-128)-Code wird die Artikelnummer herausgefiltert.

Bei allen Bilder, bei denen "M1Info" steht, können die beiden alternativen Artikelnummern abgerufen werden, danach erscheint das gleiche Info-Bild wie im Hauptmenü:

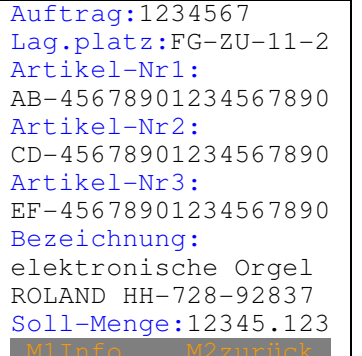

Mit "M2zurück" wird zurück geschritten. Mit "M1Info" erscheint das gleiche Info-Bild wie im Hauptmenü.

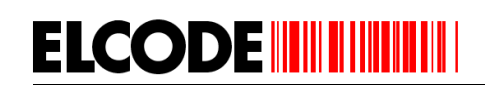

## **Nicht Seriennummer/Charge-pflichtiges Produkt:**

Wurde im "Bild Rüsten abarbeiten" mittels Strichcodelesung eine falsche Artikelnummer gelesen, erscheint, begleitet von einem Fehlerpieps:

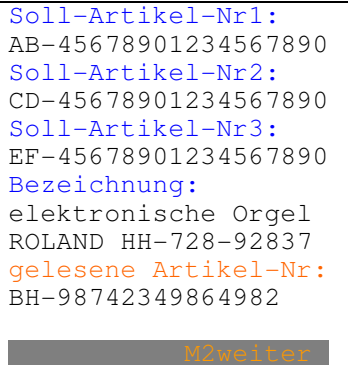

"Verfall:" (Verfalldatum) kann auch "Fäll.Dat:" (Fälligkeitsdatum) oder "Herst.Dat:" (Herstellungsdatum) oder "Mindesth:" (Mindesthaltbarkeitsdatum) oder Packdat: (Packdatum) heissen. Es kann aber auch der ganze Eintrag fehlen.

Nach "M2weiter" erscheint "Bild Rüsten abarbeiten" mit dem aktuellen Produkt.

Wurde im "Bild Rüsten abarbeiten" mittels Strichcodelesung die vorgegebene Artikelnummer gelesen, erscheint

Bild Mengeneingabe:

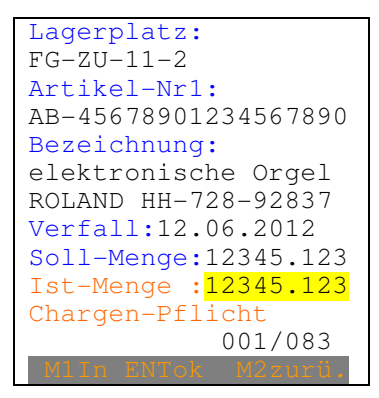

Bei der Ist-Menge wird die Soll-Menge eingeblendet und kann mit ENT übernommen oder überschrieben werden. Ist die eingegebene Ist-Menge gleich der Soll-Menge, erscheint "Bild Rüsten abarbeiten" des nächsten Produktes.

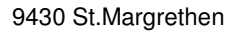

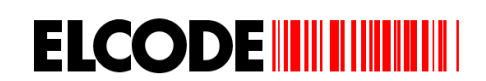

Ist die eingegebene Ist-Menge ungleich der Soll-Menge, erscheint, begleitet von einem Fehlerpieps:

```
Lagerplatz: 
FG-ZU-11-2 
Artikel-Nr1: 
AB-45678901234567890 
Bezeichnung: 
elektronische Orgel 
ROLAND HH-728-92837 
Verfall:12.06.2012
Soll-Menge:12345.123 
Ist-Menge :82.5 
Menge wirklich 
übernehmen ?
```
Mittels "M1=Ja" werden die Eingaben abgespeichert und es erscheint "Bild Rüsten abarbeiten" des nächsten Produktes.

Nach ""M2=Nein" erscheint wieder "Bild Mengeneingabe".

Wird "M2manuell" ausgelöst erscheint:

Bild Manuell:

```
Lagerplatz: 
FG-ZU-11-2Artikel-Nr1: 
AB-45678901234567890 
Bezeichnung: 
elektronische Orgel 
ROLAND HH-728-92837 
Soll-Menge:12345.123 
F1 Prod. nicht gefu. 
F2 Prod.manuell quit 
  Rüsten abbrechen
```
Nach "F1 Produkt nicht gefunden" wird dies in der Datei festgehalten und es erscheint "Bild Rüsten abarbeiten" des nächsten Produktes.

Nach "F2 Produkt manuell quittieren" erscheint das "Bild Mengeneingabe".

Nach "F3 Rüsten abbrechen" erscheint:

Bild Rüsten abbrechen:

Rüsten Wollen Sie wirklich das Rüsten abbrechen ?

Nach "M1=Ja" wird zum Zurücksenden der Rüstliste geschritten.

Nach ""M2=Nein" erscheint "Bild Manuell".

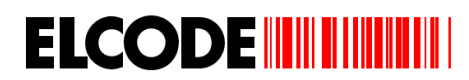

## **Seriennummer-pflichtiges Produkt:**

Wurde im "Bild Rüsten abarbeiten" mittels Strichcodelesung eine falsche Artikelnummer gelesen, erscheint, begleitet von einem Fehlerpieps:

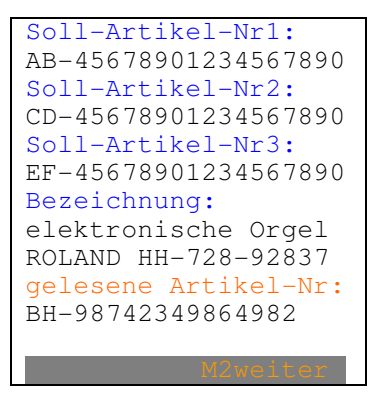

Nach "M2weiter" erscheint "Bild Rüsten abarbeiten" mit dem aktuellen Produkt.

Wurde im "Bild Rüsten abarbeiten" mittels Strichcodelesung die vorgegebene Artikelnummer gelesen und handelt es sich nicht um einen Kombi-Code, erscheint:

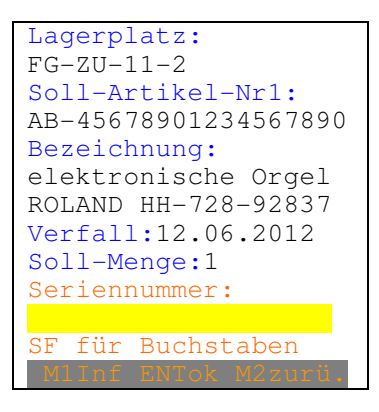

Eine max. 19-stellige alphanumerische manuelle Eingabe oder ein Serienummer-Barcode wird akzeptiert.

Wurde im "Bild Rüsten abarbeiten" mittels Kombi-Code oder GS1-128 (EAN-128)-Code-Lesung die vorgegebene Artikelnummer gelesen, wird der hintere Teil des Strichcodes als Serienummer betrachtet oder die Seriennummer aus dem GS1-128 (EAN-128)-Code extrahiert . Um vor dem Abspeichern noch eine Kontrolle machen zu können, erscheint:

```
Lagerplatz: 
FG-ZU-11-2Soll-Artikel-Nr1: 
AB-45678901234567890 
Bezeichnung: 
elektronische Orgel 
ROLAND HH-728-92837 
Verfall:12.06.2012
Soll-Menge:1 
Seriennummer: 
KK-12334234567890 
 rfassen
```
Nur bei "7=Ja" wird gespeichert.

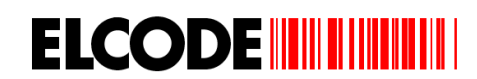

Nach der Strichcode-Lesung des Serienummer-Strichcodes, des Kombi-Codes, des GS1-128 (EAN-128)-Codes oder der manuellen Serienummer-Eingabe wird geprüft, ob die gleiche Serienummer nicht schon früher gelesen wurde. Ist dies der Fall, erscheint, begleitet von einem Fehlerpieps:

```
Lagerplatz: 
FG-ZU-11-2Soll-Artikel-Nr1: 
AB-45678901234567890 
Bezeichnung: 
elektronische Orgel 
ROLAND HH-728-92837 
Verfall:12.06.2012
Soll-Menge:1 
Seriennummer: 
KK-12334234567890 
schon früher gelesen
```
Sind alle Prüfungen nach dem Lesen eines Serienummer-pflichtiges Produktes positiv, ertönt ein Piepston, die Sollmenge wird um 1 reduziert bis Null erreicht ist, dann erscheint "Bild Rüsten abarbeiten" des nächste Produktes.

Wird "M2manuell" ausgelöst erscheint:

#### Bild Manuell:

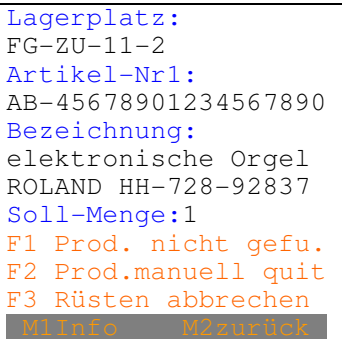

Nach "F1 Produkt nicht gefunden" wird dies in der Datei festgehalten und es erscheint "Bild Rüsten abarbeiten" des nächsten Produktes.

Nach "F2 Produkt manuell quittieren" erscheint bei einem Serienummer-pflichtigen Produkt:

```
Lagerplatz: 
FG-ZU-11-2 
Soll-Artikel-Nr1:
AB-45678901234567890 
Bezeichnung: 
elektronische Orgel 
ROLAND HH-728-92837 
Soll-Menge:1 
Seriennummer: 
SF für Buchstaben 
 M1Inf ENTok M2zurü.
```
Eine max. 19-stellige alphanumerische Eingabe oder ein Serienummer-Strichcode wird akzeptiert. Danach wird gleich weitergefahren, wie wenn der nicht manuell quittiert worden wäre.

Nach "F3 Rüsten abbrechen" erscheint:

Bild Rüsten abbrechen:

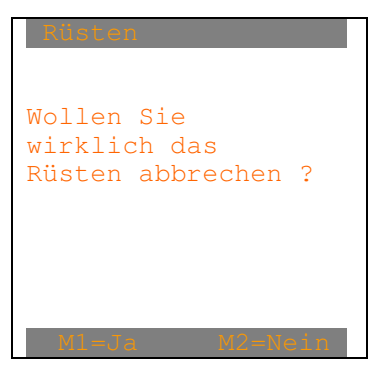

Nach "M1=Ja" wird zum Zurücksenden der Rüstliste geschritten.

Nach ""M2=Nein" erscheint "Bild Manuell".

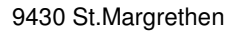

# **Charge-pflichtiges Produkt:**

**ELCODE INTILITATION** 

Wurde im "Bild Rüsten abarbeiten" mittels Strichcodelesung eine falsche Artikelnummer gelesen, erscheint, begleitet von einem Fehlerpieps:

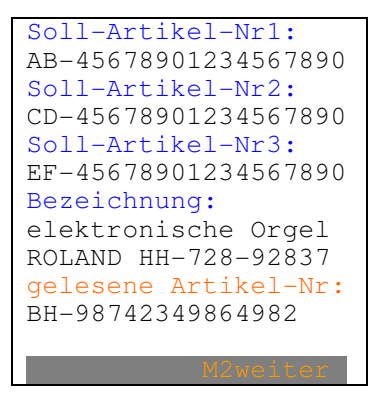

"Soll-Menge" kann auch "Rest-Menge" heissen.

Nach "M2weiter" erscheint "Bild Rüsten abarbeiten" mit dem aktuellen Produkt.

Wurde im "Bild Rüsten abarbeiten" mittels Strichcodelesung die vorgegebene Artikelnummer gelesen und handelt es sich nicht um einen Kombi-Code resp. GS1-128 (EAN-128)-Code mit Charge, erscheint:

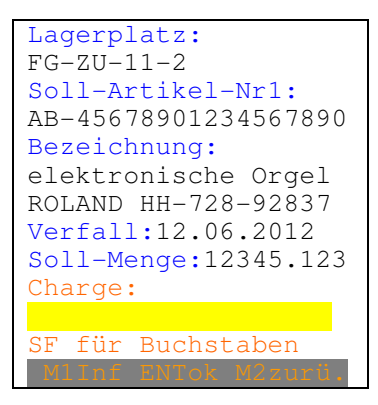

"Soll-Menge" kann auch "Rest-Menge" heissen.

Eine max. 19-stellige alphanumerische manuelle Eingabe oder ein Charge -Barcode wird akzeptiert.

Wurde im "Bild Rüsten abarbeiten" mittels Kombi-Code-Lesung die vorgegebene Artikelnummer gelesen, wird der hintere Teil des Strichcodes als Charge betrachtet, resp. die Charge aus den GS1-128 (EAN-128)-Code extrahiert.

**ELCODE IN THE THEFT** 

Nach der Strichcode-Lesung des Charge -Strichcodes, des Kombi-Codes, des GS1-128 (EAN-128)-Codes oder der manuellen Charge-Eingabe erscheint:

#### Bild Mengeneingabe:

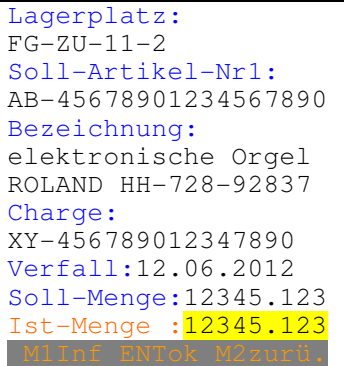

"Soll-Menge" kann auch "Rest-Menge" heissen.

Bei der Ist-Menge wird die Soll-Menge eingeblendet und kann mit ENT übernommen oder überschrieben werden. Ist die eingegebene Ist-Menge gleich der Soll-Menge, erscheint "Bild Rüsten abarbeiten" des nächsten Produktes.

Ist die eingegebene Ist-Menge ungleich der Soll-Menge, erscheint, begleitet von einem Fehlerpieps:

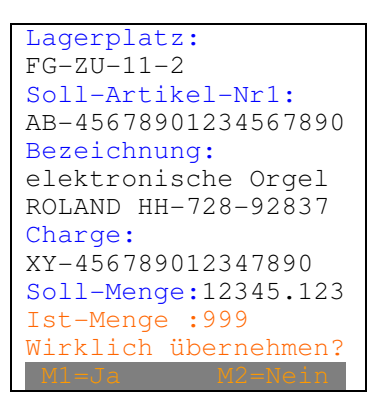

"Soll-Menge" kann auch "Rest-Menge" heissen.

Mittels "M1=Ja" werden die Eingaben abgespeichert und es erscheint "Bild Rüsten abarbeiten" des nächsten Produktes.

Nach ""M2=Nein" erscheint wieder "Bild Mengeneingabe".

Wird "M2manuell" ausgelöst erscheint:

# **ELCODE IN THE THEFT**

Bild Manuell:

```
Lagerplatz: 
FG-ZU-11-2 
Artikel-Nr1: 
AB-45678901234567890 
Bezeichnung: 
elektronische Orgel 
ROLAND HH-728-92837 
Soll-Menge:12345.123 
F1 Prod. nicht gefu. 
F2 Prod.manuell quit 
F3 Rüsten abbrechen
```
"Soll-Menge" kann auch "Rest-Menge" heissen.

Nach "F1 Produkt nicht gefunden" wird dies in der Datei festgehalten und es erscheint "Bild Rüsten abarbeiten" des nächsten Produktes.

Nach "F2 Produkt manuell quittieren" erscheint bei einem Charge -pflichtigen Produkt:

```
Lagerplatz: 
FG-ZU-11-2 
Soll-Artikel-Nr1:
AB-45678901234567890 
Bezeichnung: 
elektronische Orgel 
ROLAND HH-728-92837 
Soll-Menge:12345.123 
Charge: 
SF für Buchstaben 
 M1Inf ENTok M2zurü.
```
"Soll-Menge" kann auch "Rest-Menge" heissen.

Eine max. 19-stellige alphanumerische Eingabe oder ein Charge -Strichcode wird akzeptiert. Danach wird gleich weitergefahren, wie wenn der nicht manuell quittiert worden wäre.

Nach "F3 Rüsten abbrechen" erscheint:

Bild Rüsten abbrechen:

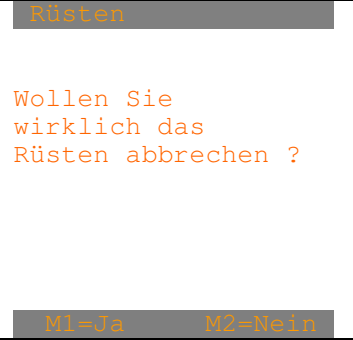

Nach "M1=Ja" wird zum Zurücksenden der Rüstliste geschritten.

Nach ""M2=Nein" erscheint "Bild Manuell".

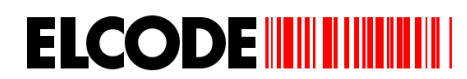

## **3.10. Zurücksenden der Rüstliste**

Nach dem Abarbeiten aller Rüstpositionen erscheint:

Bild Senden:

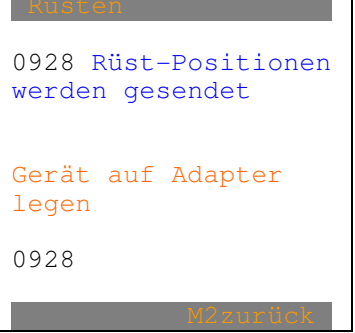

Unten links sieht man den Fortschritt der Übertragung.

Bei einem Übertragungsabbruch erscheint:

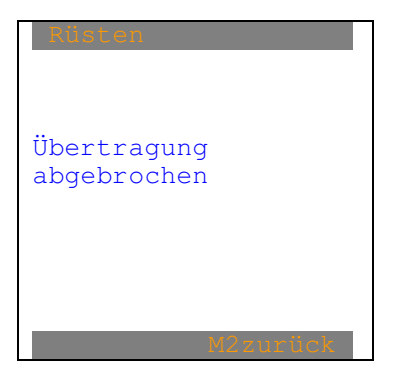

Diese Meldung wird begleitet von einem Fehlerpieps .

Nach beliebiger Taste erscheint wieder "Bild Senden".

Wurden alle Rüstpositionen korrekt gesendet, erscheint:

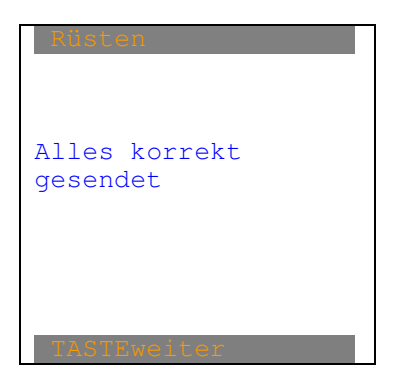

Jetzt erscheint wieder das Hauptmenü.